# **TechniSat**

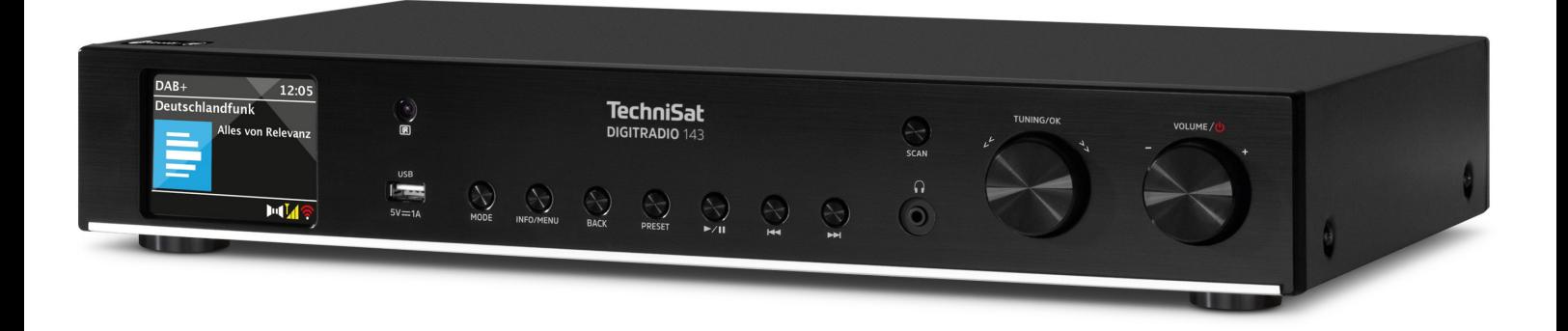

### **DIGITRADIO** 143

### **CONTENTS**

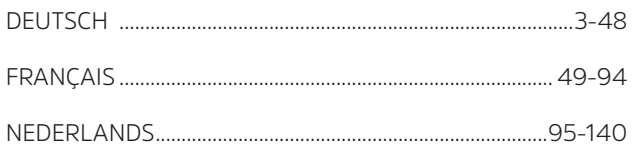

# Bedienungsanleitung

## **DIGITRADIO 143**

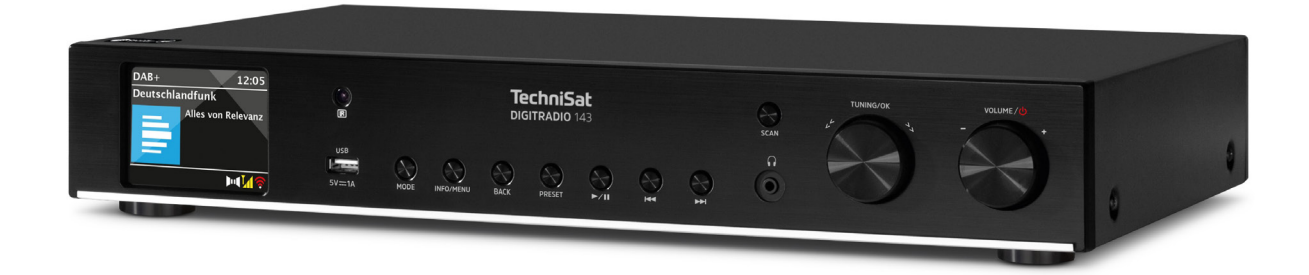

**DE** 

Für Gerätegeneration V3

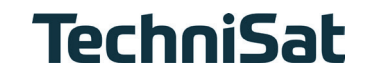

#### 1 Inhaltsverzeichnis

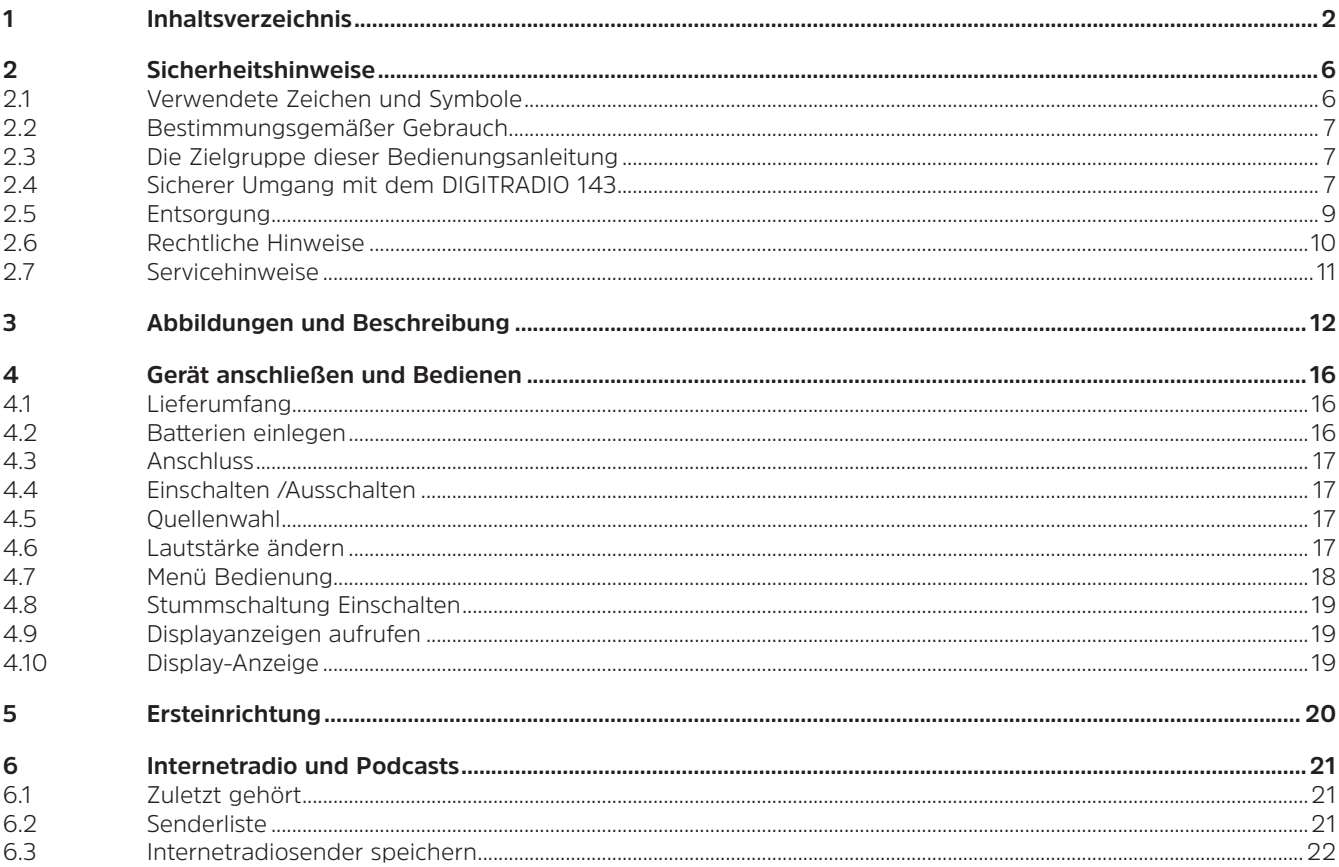

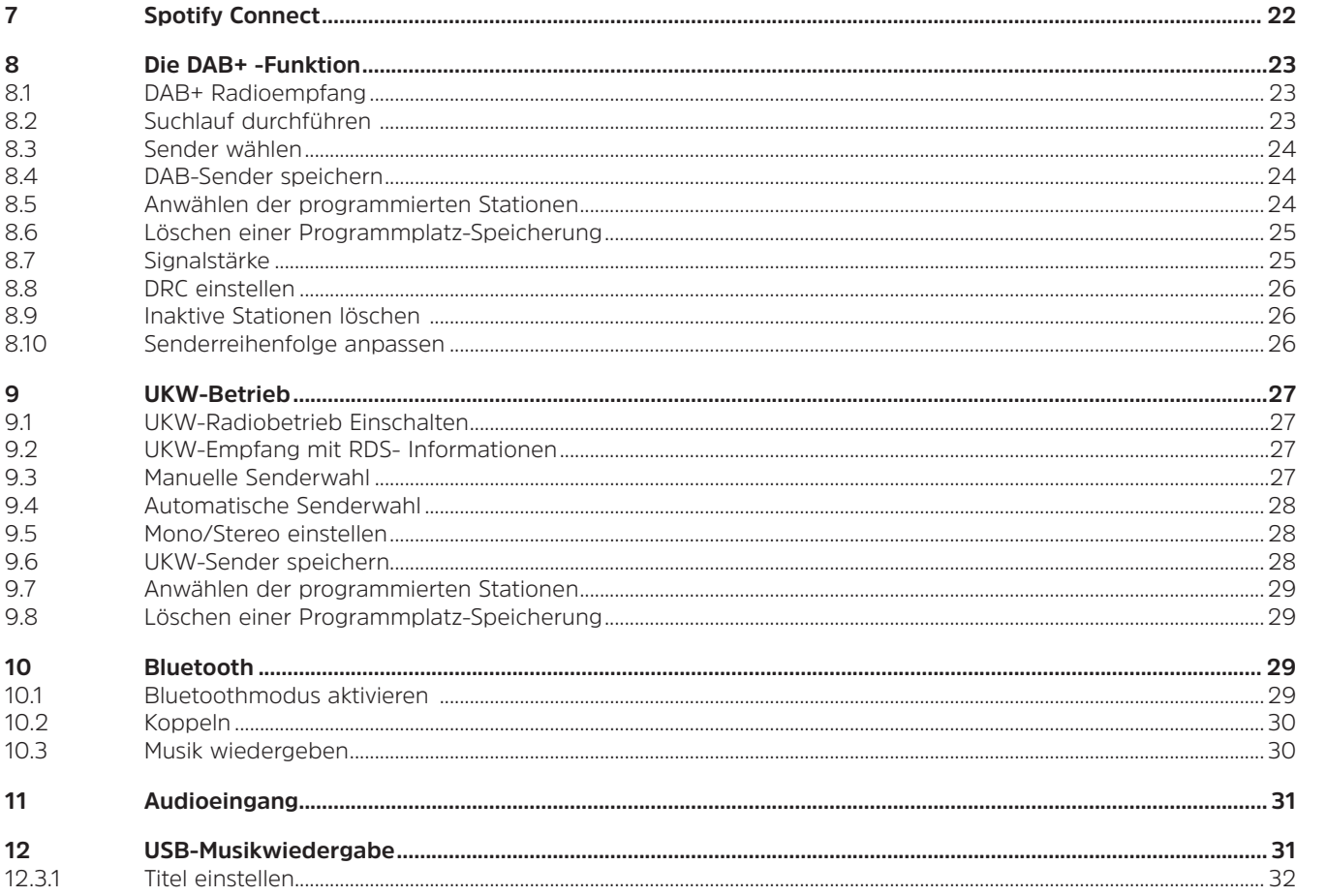

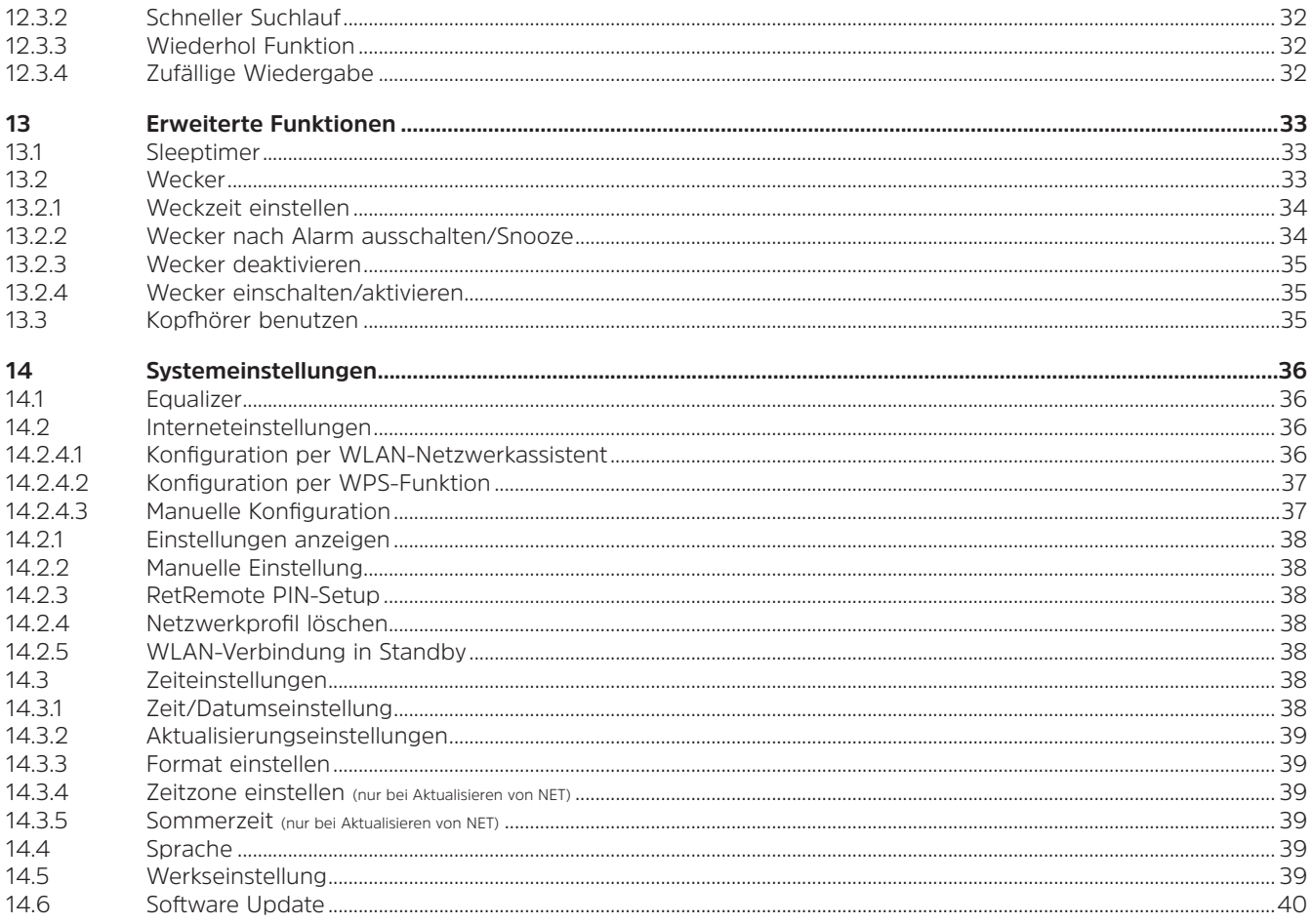

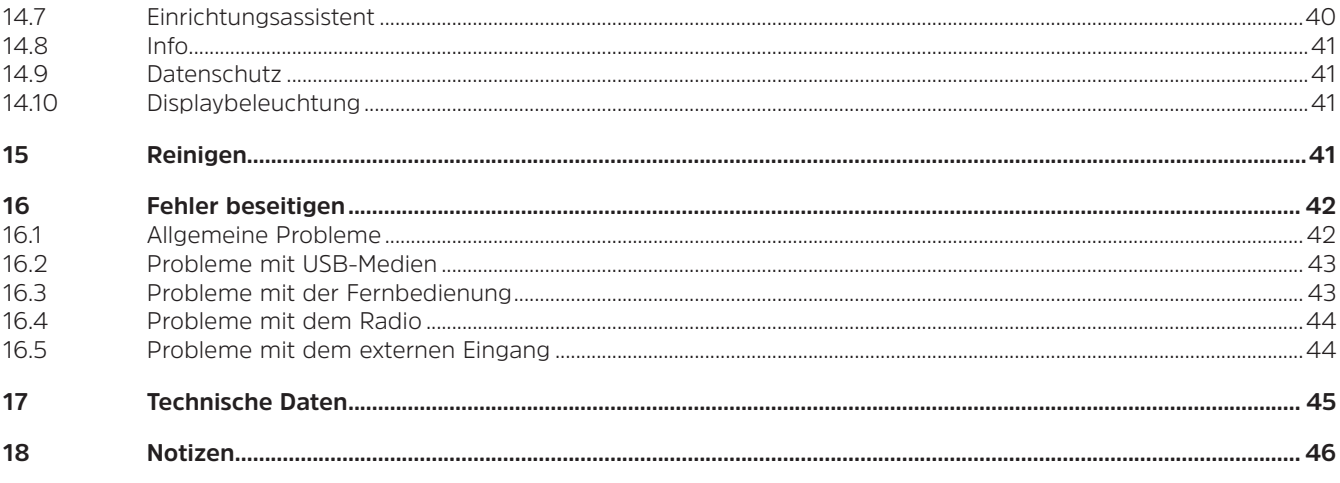

#### **2 Sicherheitshinweise**

#### **2.1 Verwendete Zeichen und Symbole**

#### **In dieser Anleitung:**

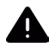

 $(i)$ 

Kennzeichnet einen Sicherheitshinweis, der bei Nichtbeachtung zu schweren Verletzungen oder zum Tod führen kann. Beachten Sie die folgenden Signalwörter:

- **GEFAHR** Schwere Verletzungen mit Todesfolge
- **WARNUNG** Schwere Verletzungen, eventuell mit Todesfolge
- **ACHTUNG** Verletzungen

Kennzeichnet einen Hinweis, den Sie zur Vermeidung von Gerätedefekten, Datenverlusten/-missbrauch oder ungewolltem Betrieb unbedingt beachten sollten. Des Weiteren beschreibt er weitere nützliche Funktionen und Hinweise zur Nutzung und Bedienung Ihres Gerätes.

Warnung vor elektrischer Spannung. Befolgen Sie alle Sicherheitshinweise, um einen elektrischen Schlag zu vermeiden. Öffnen Sie niemals das Gerät.

#### **Auf dem Gerät und allgemeine Symbole:**

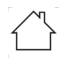

Benutzung in Innenräumen - Geräte mit diesem Symbol sind nur für die Verwendung in Innenräumen geeignet.

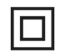

Schutzklasse II - Elektrogeräte der Schutzklasse II sind Elektrogeräte die durchgehende doppelte und/oder verstärkte Isolierung besitzen und keine Anschlussmöglichkeiten für einen Schutzleiter haben. Das Gehäuse eines isolierstoffumschlossenen Elektrogerätes der Schutzklasse II kann teilweise oder vollständig die zusätzliche oder verstärkte Isolierung bilden.

Ihr Gerät trägt das CE-Zeichen und erfüllt alle erforderlichen EU-Normen.

 $\sum_{i=1}^{n}$ 

Elektronische Geräte gehören nicht in den Hausmüll, sondern müssen - gemäß Richtlinie 2012/19/EU des Europäischen Parlaments und Rates vom 4. Juli 2012 über Elektro- und Elektronik-Altgeräte - fachgerecht entsorgt werden. Bitte geben Sie dieses Gerät am Ende seiner Verwendung zur Entsorgung an den dafür vorgesehenen öffentlichen Sammelstellen ab.

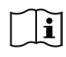

Beachten Sie alle Sicherheitshinweise in der mitgelieferten Dokumentation.

#### **2.2 Bestimmungsgemäßer Gebrauch**

Bitte lesen Sie die Bedienungsanleitung sorgfältig durch und bewahren Sie sie für einen späteren Gebrauch sorgfältig auf. Geben Sie die Bedienungsanleitung bei Verkauf des Produktes an den Käufer weiter. Das Gerät ist für den Empfang von DAB+/ UKW-Radiosendungen entwickelt. Es kann Musikstreams über Internet und Bluetooth mit einem gekoppelten Gerät empfangen und wiedergeben. Das Gerät ist für die private (nicht gewerbliche) oder vergleichbare Nutzung konzipiert. Jedwede andere Nutzung gilt als "nicht Bestimmungsgemäß"!

#### **2.3 Die Zielgruppe dieser Bedienungsanleitung**

Die Bedienungsanleitung richtet sich an jede Person, die das Gerät aufstellt, bedient, reinigt oder entsorgt.

#### **2.4 Sicherer Umgang mit dem DIGITRADIO 143**

Bitte beachten Sie die nachfolgend aufgeführten Hinweise, um Sicherheitsrisiken zu minimieren, Beschädigungen am Gerät zu vermeiden, sowie einen Beitrag zum Umweltschutz zu leisten.

Lesen Sie bitte alle Sicherheitshinweise sorgfältig durch und bewahren Sie diese für spätere Fragen auf. Befolgen Sie immer alle Warnungen und Hinweise in dieser Kurzanleitung, der Bedienungsanleitung und auf der Rückseite des Gerätes.

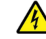

### **A** WARNUNG!

Öffnen Sie niemals das Gerät!

Das Berühren Spannung führender Teile ist lebensgefährlich! Es besteht die Gefahr eines elektrischen Schlages!

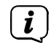

Beachten Sie alle nachfolgenden Hinweise zur bestimmungsgemäßen Nutzung des Gerätes und um Gerätedefekten und Personenschäden vorzubeugen.

- Reparieren Sie das Gerät nicht selbst. Eine Reparatur darf nur von geschultem Fachpersonal durchgeführt werden. Wenden Sie sich an unsere Kundendienststellen.
- Das Gerät darf nur in den dafür angegebenen Umgebungsbedingungen betrieben werden.
- Setzen Sie das Gerät nicht Tropf- oder Spritzwasser aus. Ist Wasser in das Gerät gelangt, trennen Sie es vom Stromnetz und verständigen Sie den Service.
- Setzen Sie das Gerät nicht Heizquellen aus, die das Gerät zusätzlich zum normalen Gebrauch erwärmen.
- Bei auffälligem Gerätedefekt, Geruchs- oder Rauchentwicklung, erheblichen Fehlfunktionen, Beschädigungen an Gehäuse unverzüglich den Service verständigen.
- Das Gerät darf nur für das Gerät zugelassene Netzspannung betrieben werden. Versuchen Sie niemals, das Gerät mit einer anderen Spannung zu betreiben.
- Da bei diesem Gerät die Trennung vom Stromnetz durch das Ziehen des Netzsteckers erfolgt, ist es unbedingt notwendig, dass dieser jederzeit leicht zugänglich ist.
- Wenn das Gerät Schäden aufweist, darf es nicht in Betrieb genommen werden.
- Nehmen Sie das Gerät nicht in der Nähe von Badewannen, Duschen, Swimmingpools oder fließendem/spritzendem Wasser in Betrieb. Es besteht die Gefahr eines elektrischen Schlages und/oder Gerätedefekten.
- Fremdkörper, z.B. Nadeln, Münzen, etc., dürfen nicht in das Innere des Gerätes fallen. Die Anschlusskontakte nicht mit metallischen Gegenständen oder den Fingern berühren. Die Folge können Kurzschlüsse sein.
- Dieses Gerät ist nicht dafür bestimmt, durch Personen (einschließlich Kinder) mit eingeschränkten physischen, sensorischen oder geistigen Fähigkeiten oder mangels Erfahrung und/oder mangels Wissen benutzt zu werden, es sei denn, sie werden durch eine für ihre Sicherheit zuständige Person beaufsichtigt oder erhielten von ihr Anweisungen, wie das Gerät zu benutzen ist.
- Lassen Sie Kinder niemals unbeaufsichtigt dieses Gerät benutzen.
- Es ist verboten Umbauten am Gerät vorzunehmen.

#### **2.5 Entsorgung**

Die Verpackung Ihres Gerätes besteht ausschließlich aus wiederverwertbaren Materialien. Bitte führen Sie diese entsprechend sortiert wieder dem "Dualen System" zu. Dieses Produkt ist entsprechend der Richtlinie 2012/19/EU über Elektro- und Elektronik-Altgeräte (WEEE) gekennzeichnet und darf am Ende seiner Lebensdauer nicht über den normalen Haushaltsabfall entsorgt werden, sondern muss an einem Sammelpunkt für das Recycling von elektrischen und elektronischen Geräten abgegeben werden.<br>Werden.

Das  $\overbrace{=}^{\overbrace{A}}$ -Symbol auf dem Produkt, der Gebrauchsanleitung oder der Verpackung weist darauf hin.

Die Werkstoffe sind gemäß ihrer Kennzeichnung wiederverwertbar. Mit der Wiederverwendung, der stofflichen Verwertung oder anderen Formen der Verwertung von Altgeräten leisten Sie einen wichtigen Beitrag zum Schutze unserer Umwelt.

Bitte erfragen Sie bei der Gemeindeverwaltung die zuständige Entsorgungsstelle. Achten Sie darauf, dass die leeren Batterien/ Akkus sowie Elektronikschrott nicht in den Hausmüll gelangen, sondern sachgerecht entsorgt werden (Rücknahme durch den Fachhandel, Sondermüll).

Wichtiger Hinweis zur Entsorgung von Batterien/Akkus: Batterien/Akkus können Giftstoffe enthalten, die die Gesundheit und die Umwelt schädigen. Batterien/Akkus unterliegen der europäischen Richtlinie 2013/56/EU. Diese dürfen nicht mit dem normalen Hausmüll gelangen, sondern müssen getrennt vom Gerät entsorgt werden.

Wir weisen Sie hiermit darauf hin, vor der Entsorgung des Gerätes alle personenbezogenen Daten, die auf dem Gerät gespeichert wurden, eigenverantwortlich zu löschen.

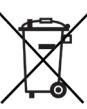

#### **2.6 Rechtliche Hinweise**

 $\left(\begin{matrix}\mathbf{i}\end{matrix}\right)$ Hiermit erklärt TechniSat, dass der Funkanlagentyp DIGITRADIO 143 der Richtlinie 2014/53/EU entspricht. Der vollständige Text der EU-Konformitätserklärung ist unter der folgenden Internetadresse verfügbar:

http://konf.tsat.de/?ID=23766

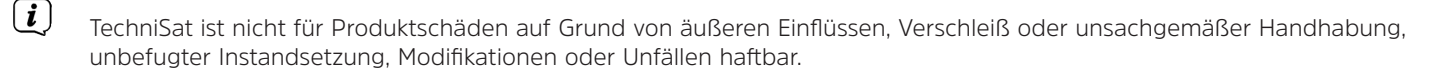

 $\left(\overline{\bm{i}}\right)$ Änderungen und Druckfehler vorbehalten. Stand 05/22. Abschrift und Vervielfältigung nur mit Genehmigung des Herausgebers. Die jeweils aktuelle Version der Anleitung erhalten Sie im PDF-Format im Downloadbereich der TechniSat-Homepage unter www.technisat.de.

DIGITRADIO 143 und TechniSat sind eingetragene Marken der:

#### **TechniSat Digital GmbH** TechniPark

Julius-Saxler-Straße 3 D-54550 Daun/Eifel

www.technisat.de

Namen der erwähnten Firmen, Institutionen oder Marken sind Warenzeichen oder eingetragene Warenzeichen der jeweiligen Inhaber.

The Spotify Software is subject to third party licenses found here: https://www.spotify.com/connect/third-party-licenses.

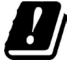

 $\left(\boldsymbol{i}\right)$ 

In den nachfolgend aufgeführten Ländern darf das Gerät im 5GHz WLAN-Bereich nur in geschlossenen Räumen betrieben werden.

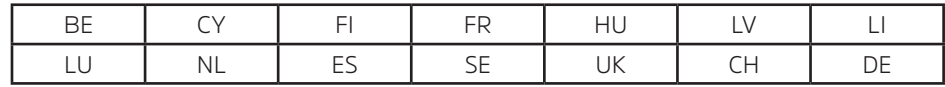

#### **2.7 Servicehinweise**

Dieses Produkt ist qualitätsgeprüft und mit der gesetzlichen Gewährleistungszeit von 24 Monaten ab Kaufdatum versehen. Bitte bewahren Sie den Rechnungsbeleg als Kaufnachweis auf. Bei Gewährleistungsansprüchen wenden Sie sich bitte an den Händler des Produktes.

#### Hinweis!

Für Fragen und Informationen oder wenn es mit diesem Gerät zu einem Problem kommt, ist unsere Technische Hotline:

Mo. - Fr. 8:00 - 18:00 unter Tel.: 03925/9220 1800 erreichbar.

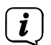

 $\left(\overline{\bm{i}}\right)$ 

 $\left(\mathbf{i}\right)$ 

Reparaturaufträge können auch direkt online unte www.technisat.de/reparatur, beauftragt werden.

Für eine eventuell erforderliche Einsendung des Gerätes verwenden Sie bitte ausschließlich folgende Anschrift: TechniSat Digital GmbH Service-Center Nordstr. 4a 39418 Staßfurt

DE

CE

#### **3 Abbildungen und Beschreibung**

#### **Frontansicht**

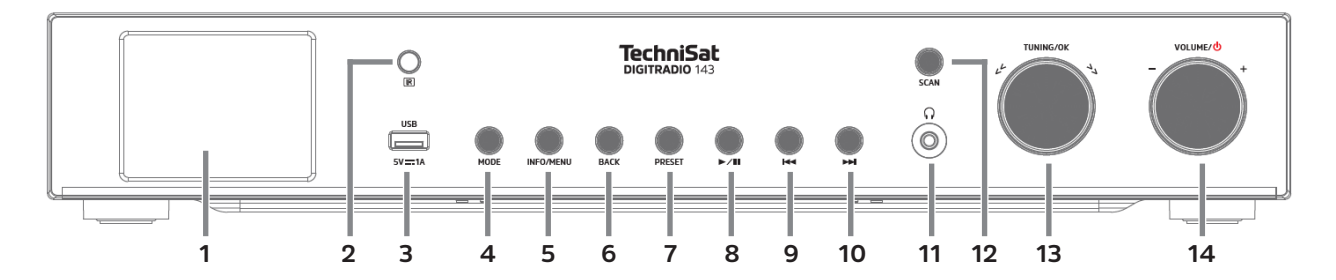

#### **Rückansicht**

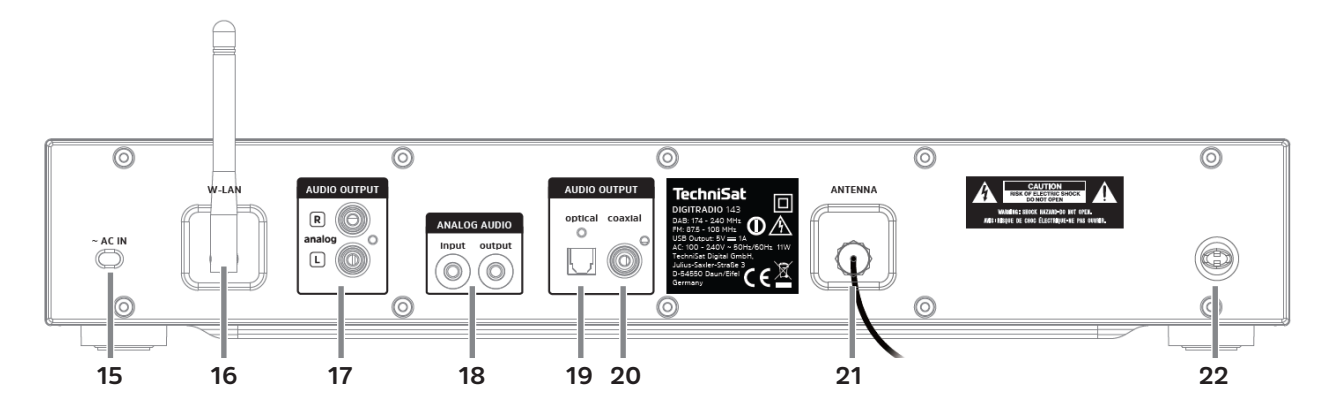

#### **Beschreibung Frontansicht**

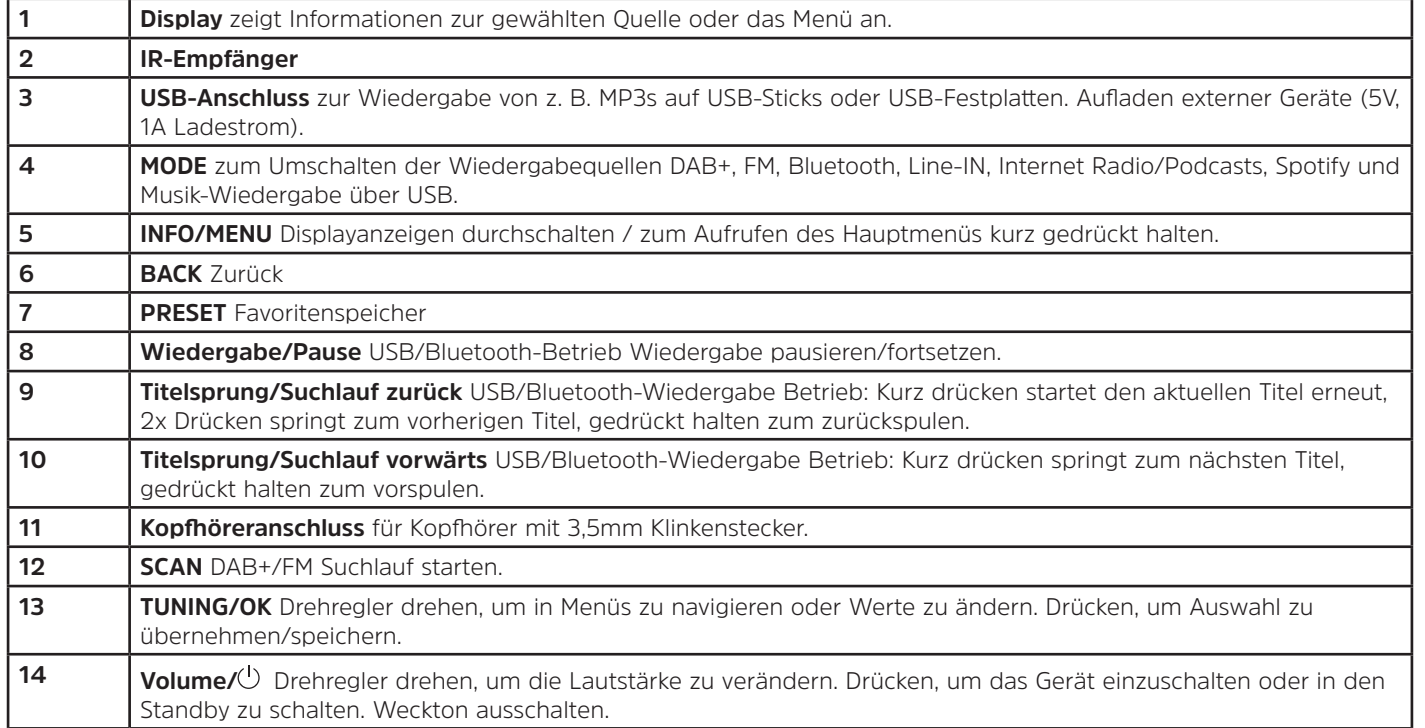

#### **Beschreibung Rückansicht Fernbedienung**

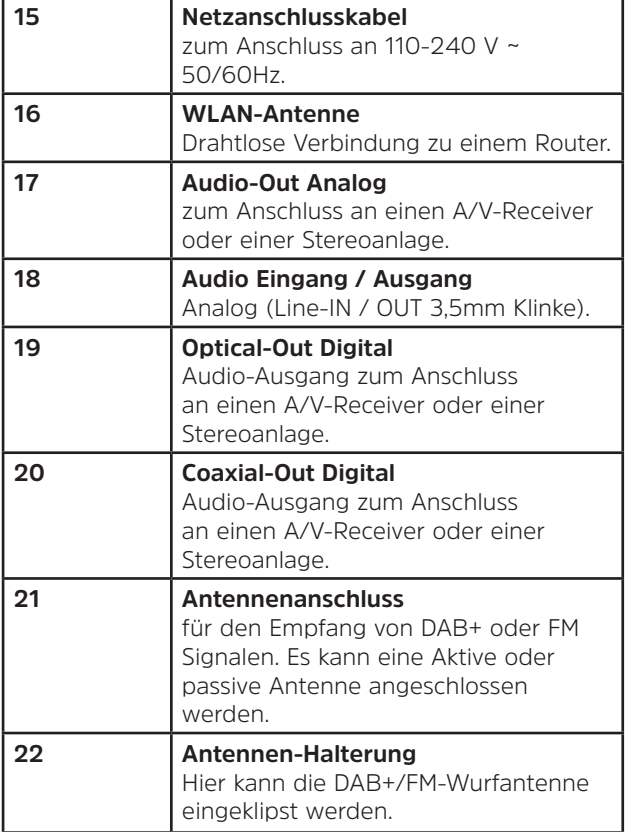

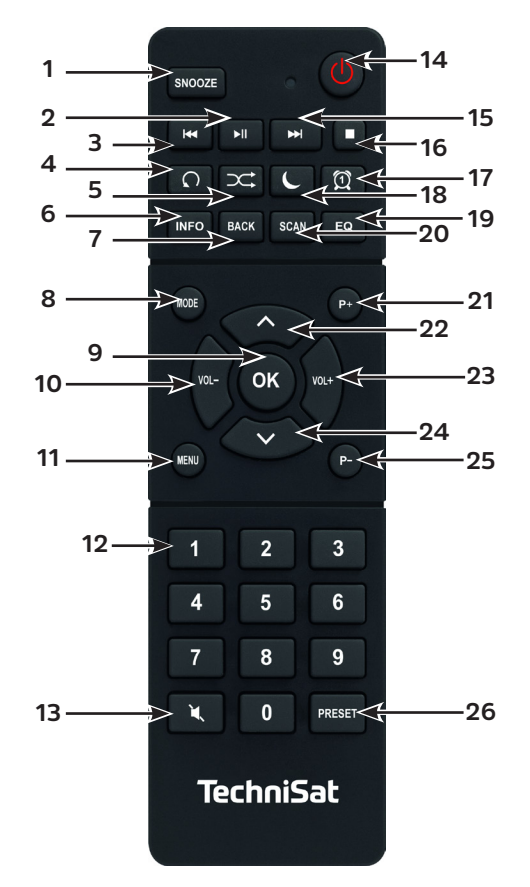

#### **Beschreibung Fernbedienung**

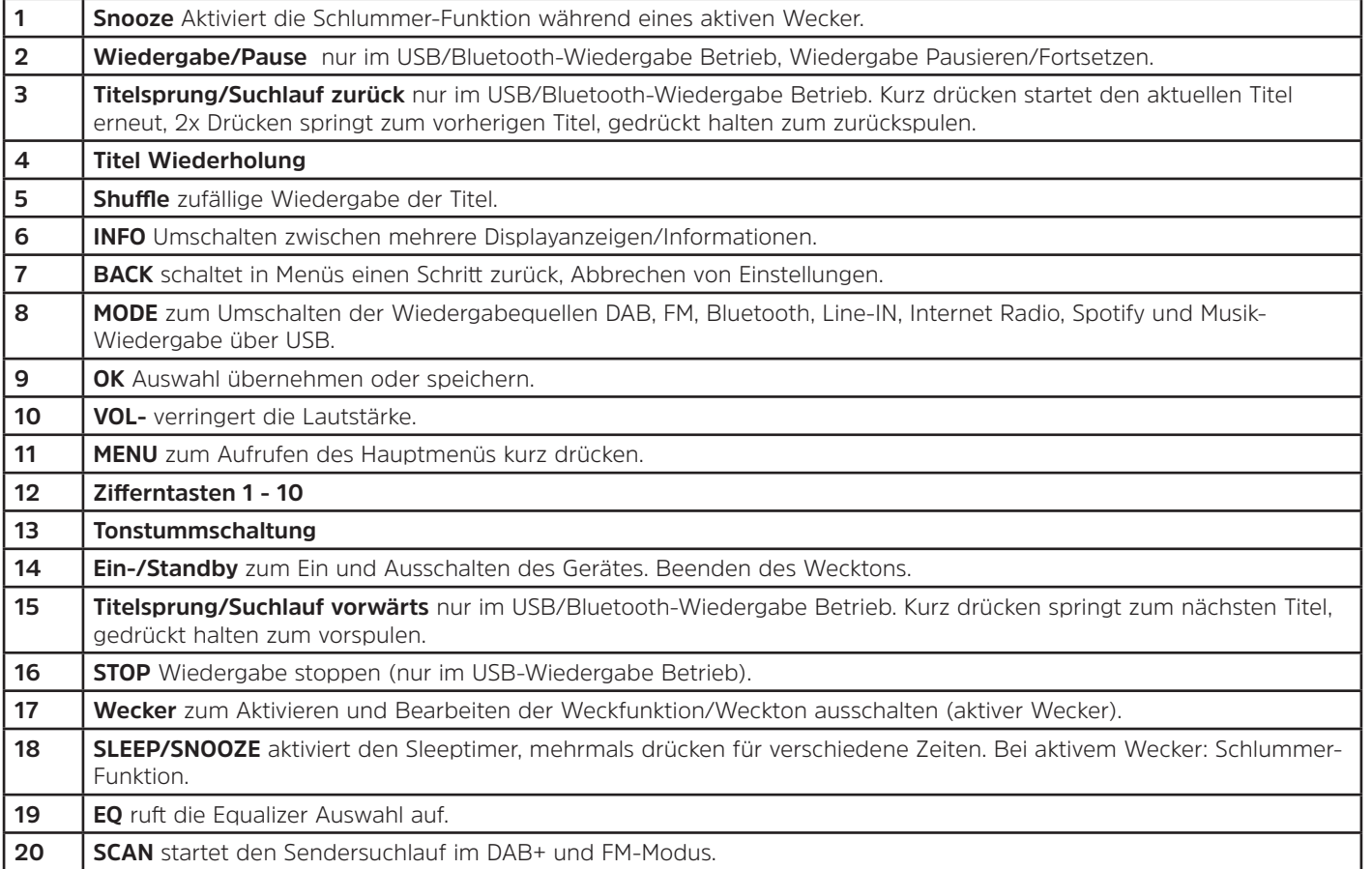

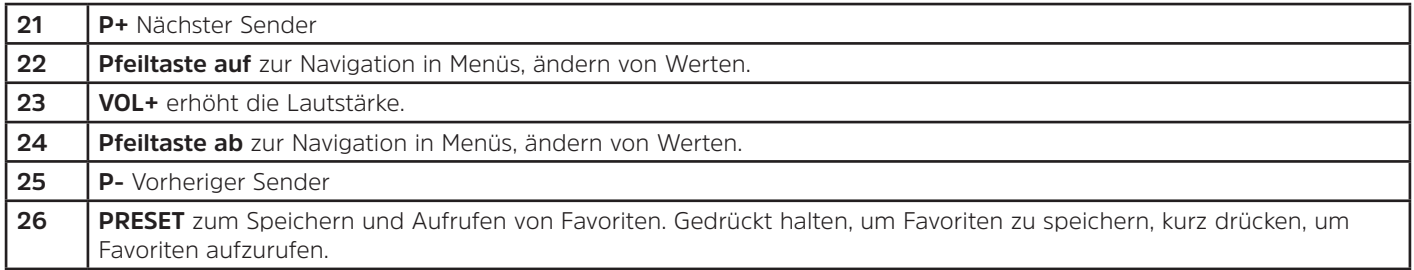

#### **4 Gerät anschließen und Bedienen**

#### **4.1 Lieferumfang**

Im Lieferumfang sind enthalten: 1x DIGITRADIO 143, 1x Bedienungsanleitung, 1x Fernbedienung + Batterien, Antenne für DAB+/UKW, WLAN-Antenne

#### **4.2 Batterien einlegen**

- > Schieben Sie den Batteriefachdeckel an der Rückseite der Fernbedienung auf. Legen Sie zwei Batterien der Größe "AAA" (Micro), 1,5 V, unter Beachtung der vorgegebenen Polarität in das Batteriefach ein. Batterien im Lieferumfang enthalten.
- > Schließen Sie den Batteriefachdeckel wieder sorgfältig, bis der Deckel einrastet.
- $\left(\overline{\bm{i}}\right)$ Wechseln Sie schwächer werdende Batterien rechtzeitig aus.
- Wechseln Sie immer beide Batterien gleichzeitig aus und verwenden Sie Batterien des gleichen Typs.
- Auslaufende Batterien können Beschädigungen an der Fernbedienung verursachen.
- Wenn das Gerät längere Zeit nicht benutzt wird, nehmen Sie die Batterien aus der Fernbedienung.
- Wichtiger Hinweis zur Entsorgung: Batterien können Giftstoffe enthalten, die die Umwelt schädigen. Entsorgen Sie die Batterien deshalb unbedingt entsprechend der geltenden gesetzlichen Bestimmungen. Werfen Sie die Batterien niemals in den normalen Hausmüll.

#### **4.3 Anschluss**

- > Zum Anschluss an einen A/V-Verstärker oder einer Stereoanlage stehen Ihnen die Audio-Ausgänge **Audio-Out Analog** (**17, 18**), **Optical-Out Digital** (**19**) oder **Coaxial-Out Digital** (**20**) an der Geräterückseite zur Verfügung.
- > Schließen Sie die mitgelieferte Wurfantenne am **Antennenanschluss** (**21**) an.
- > Richten Sie die **WLAN-Antenne** (**16**) auf.
- > Stecken Sie Anschließend das Netzkabel in eine Netzsteckdose 110-240V ~ 50/60Hz.

#### **4.4 Einschalten /Ausschalten**

- > Zum **Einschalten** des DIGITRADIO 143, drücken Sie den **Volume/** Drehregler am Gerät (**14**) oder auf der Fernbedienung (**14**).
- > Zum **Ausschalten**, drücken Sie den **Volume/** Drehregler am Gerät (**14**) oder auf der Fernbedienung (**14**), erneut.

#### **4.5 Quellenwahl**

> Drücken Sie die Taste **MODE** am Gerät (**4**) oder auf der Fernbedienung (**8**) mehrmals, um durch die Verfügbaren Quellen zu schalten.

Alternativ:

 $\left(\bm{i}\right)$ 

- > Öffnen Sie das Untermenü der aktuellen Quelle durch drücken der Taste **MENU** und wählen Sie **> Hauptmenü**.
- $\bm{\mathrm{(i)}}$ Die aktuell gewählte Quelle wird im Display angezeigt.

#### **4.6 Lautstärke ändern**

- > Drehen Sie den **Volume/ Drehregler** (**14**) am Gerät nach rechts oder drücken Sie die Taste **VOL+** (**23**) auf der Fernbedienung, um die Lautstärke zu erhöhen. Drehen Sie den **Volume/ Drehregler** (**14**) am Gerät nach links oder drücken Sie die Taste **VOL-** (**10**) auf der Fernbedienung, um die Lautstärke zu verringern.
	- Die eingestellte Lautstärke wird während dem Regeln im Display angezeigt.

DE

#### **4.7 Menü Bedienung**

Das Menü ist aufgeteilt in das **Hauptmenü**, in das **Untermenü** der aktuell gewählten Quelle und in die **Systemeinstellungen**, die für alle Quellen gelten. Die Bedienung innerhalb des Menüs erfolgt mit dem **TUNING/OK** Drehregler (**13**) am Gerät oder mit den **Pfeiltasten auf/ab** (**22**, **24**) und der Taste **OK** (**9**) auf der Fernbedienung.

> Zum Öffnen des Untermenüs der aktuell gewählten Quelle, drücken Sie die Taste **INFO/MENU** am Gerät oder **MENU** auf der Fernbedienung (Taste **INFO/MENU** am Gerät kurz gedrückt halten, bis das Menü angezeigt wird).

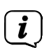

- Im Untermenü der aktuell gewählten Quelle befinden sich Quellenspezifische Einstellungen und Optionen. Von hier gelangen Sie auch in das **>Hauptmenü** und in die **>Systemeinstellungen**.
- > Die Markierung können Sie durch drehen des **TUNING/OK** Drehreglers nach rechts und links oder durch drücken der **Pfeiltasten A** oder  $\blacktriangledown$  auf der Fernbedienung, auf und ab bewegen.
- > Durch drücken des **TUNING/OK** Drehreglers oder der Taste **OK** auf der Fernbedienung, können Sie eine Auswahl bestätigen. Wurde ein Wert geändert, wird dieser durch drücken des **TUNING/OK** Drehreglers oder der Taste **OK** gespeichert. Befindet sich neben einem Menüeintrag ein Pfeil (**>**), gelangen Sie durch drücken des **TUNING/OK** Drehreglers oder der Taste **OK**, zu weiteren Einstellungen oder Funktionen.
- > Drücken Sie die Taste **MENU**, um das Menü zu verlassen. Je nachdem in welchem Untermenü oder Option Sie sich befinden, müssen Sie die Taste **MENU** eventuell mehrmals drücken.
- > Möchten Sie eine Einstellung abbrechen, ohne zu speichern, drücken Sie die Taste **MENU** oder alternativ die Taste **BACK** (**7**) auf der Fernbedienung.
- $\left(\mathbf{i}\right)$ Die weitere Beschreibung der Gerätefunktionen in dieser Bedienungsanleitung wird anhand der **Tasten auf der Fernbedienung** beschrieben.

#### **4.8 Stummschaltung Einschalten**

- > Sie können die Lautstärke mit der Taste **Tonstummschaltung** (**13**) stumm schalten. "Stumm" erscheint im Display und in der Statusleiste .
- > Ein erneutes Drücken der Taste schaltet den Ton wieder ein.

#### **4.9 Displayanzeigen aufrufen**

- > Durch mehrmaliges Drücken der Taste **INFO** (**6**) während Sie eine Quelle wiedergeben, können Sie weitere Informationen der Sender einblenden und durchschalten.
	- Im DAB+ -Betrieb werden von einigen Sendern Bilder oder Zusatzinformationen eingeblendet (Slideshow), welche das komplette Display ausfüllen können. Diese Einblendungen können mit der **OK**-Taste verkleinert/vergrößert werden, um so mit der **INFO**-Taste, die verschiedenen Info's und Einblendungen an zu zeigen.

#### **4.10 Display-Anzeige**

 $\left(\overline{\mathbf{i}}\right)$ 

 $\left(\overline{\mathbf{i}}\right)$ 

Je nach gewählter Funktion/Quelle, kann die dargestellte Displayanzeige abweichen. Beachten Sie die Hinweise auf dem Display (Beispieldarstellung):

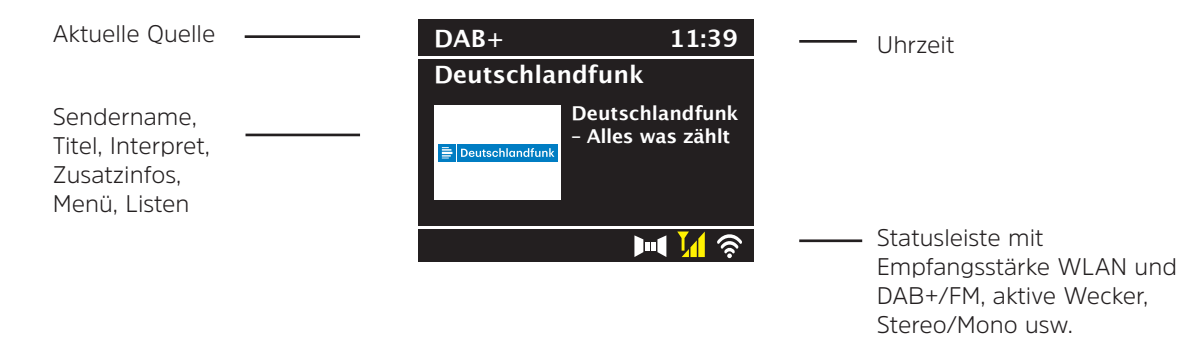

#### **5 Ersteinrichtung**

Nach dem erstmaligen Einschalten des DIGITRADIO 143 startet der Ersteinrichtungsassistent.

 $\left(\boldsymbol{i}\right)$ Jegliche Einstellungen können auch zu einem späteren Zeitpunkt jederzeit geändert werden.

- > Wählen Sie im ersten Schritt die Menüsprache des DIGITRADIO 143 mit den **Pfeilatsten auf/ab** der Fernbedienung und bestätigen Sie die Auswahl mit der Taste **OK**.
- > Bestätigen Sie die Datenschutzerklärung mit der Taste **OK**.
- > Wählen Sie nun **[JA]**, um die Ersteinrichtung zu starten. Jetzt können Sie das **Uhrzeitformat** wählen. Wählen Sie die gewünschte Einstellung **[12]** oder **[24]** und drücken Sie die Taste **OK**, um zum nächsten Schritt zu gelangen.
- > Hier kann gewählt werden, über welche Quelle (DAB+, FM oder Internet) das DIGITRADIO 143 die Uhrzeit und das Datum bezieht und aktualisiert. Geben Sie nach erfolgter Auswahl im nächsten Schritt noch die Zeitzone ein, damit die Uhrzeit korrekt dargestellt wird (wenn aktualisierung über Internet gewählt wurde). Legen Sie anschließend fest, ob zum Zeitpunkt der Einstellung die Sommerzeit oder die Winterzeit aktuell ist (nur bei Aktualisierung über Internet).
- > Im nächsten Schritt können Sie festlegen, ob das DIGITRADIO 143 auch im Standby mit dem Internet verbunden bleiben soll. Jedoch erhöht sich dadurch der Stromverbrauch im Standby-Modus.
- > Anschließend startet der Netzwerkassistent und Sie können eine Internetverbindung einrichten. Wählen Sie das Ihnen bekannte WLAN-Netz mit der Taste **OK** aus, wählen Sie **[WPS überspringen]** und geben Sie das entsprechende Passwort über die eingeblendete Tastatur ein. Wählen Sie anschließend das Feld **[OK]** und drücken Sie die Taste **OK**. War das Passwort korrekt, wird nun eine Verbindung zu diesem Netzwerk hergestellt. Ob eine Verbindung besteht, erkennen Sie an den Signalbalken **in der Statusleiste des Displays. Um die Eingabe abzubrechen, wählen Sie [ABBREC]** und drücken Sie die Taste **OK**. Haben Sie sich vertippt, können sie den zuletzt eingegebenen Buchstaben mit **[BKSP]** löschen.
- $\left(\boldsymbol{i}\right)$

Während die virtuelle Tastatur im Display dargestellt wird, können Sie mit den **Pfeiltasten** und den **VOL+/-** Tasten der Fernbedienung navigieren. Die **Pfeiltasten auf/ab** bewegen die Markierung auf- und abwärts, die Tasten **VOL+/** bewegen die Markierung nach rechts und links.

> Bestätigen Sie nach Abschluss der Netzwerkkonfiguration den Hinweis, das die Ersteinrichtung abgeschlossen ist, durch drücken der Taste **OK**.

#### **6 Internetradio und Podcasts**

Das DIGITRADIO 143 ist mit einem Internet-Radio Empfänger ausgestattet. Um Internet-Radio Stationen/Sender oder Podcasts empfangen zu können, benötigen Sie eine Internetverbindung zu einem Drahtlosnetzwerk. Wie Sie eine Internetverbindung einrichten, lesen Sie im Kapitel 14.2.

> Drücken Sie die Taste **MODE** so oft, bis **[Internet Radio]** bzw. **[Podcasts]** im Display angezeigt wird.

Alternativ:

> Drücken Sie die Taste **MENU** und wählen Sie anschließend im **Hauptmenü > Internet Radio** oder **Podcasts**.

 $\left(\begin{matrix}\mathbf{j}\end{matrix}\right)$  $\left(\mathbf{i}\right)$ 

Befinden Sie sich in einem Untermenü, wählen Sie das Hauptmenü wie unter Punkt 4.7 beschrieben aus.

Starten Sie zum ersten Mal den Internet-Radio/Podcast Betrieb, ohne dass eine WLAN-Verbindung bei der Erstinstallation konfiguriert wurde, erscheint der Suchlauf Assistent, welcher Ihnen alle in Reichweite befindlichen WLAN-Stationen anzeigt. Wählen Sie das Ihnen bekannte WLAN-Netz mit der Taste **OK** aus, und geben Sie das entsprechende Passwort über die eingeblendete Tastatur ein. Wählen Sie anschließend und drücken Sie die Taste **OK**. War das Passwort korrekt, wird nun eine Verbindung zu diesem Netzwerk hergestellt. Ob eine Verbindung besteht, erkennen Sie an den Signalbalken in der Statusleiste des Displays. Um die Eingabe abzubrechen, wählen Sie CANCEL und drücken Sie die Taste **OK**. Haben Sie sich vertippt, können sie den zuletzt eingegebenen Buchstaben mit löschen.

#### **6.1 Zuletzt gehört**

- > Wählen Sie **MENU > Zuletzt gehört**, um eine Liste mit den zuletzt wiedergegebenen Sendern/Stationen anzuzeigen.
- > Wählen Sie mit den **Pfeiltasten auf/ab** einen Sender und geben Sie ihn mit **OK** wieder.

#### **6.2 Senderliste**

> Drücken Sie die Taste **MENU** und wählen Sie **[Senderliste]** aus den verfügbaren Kategorien.

 $\left(\overline{\mathbf{i}}\right)$ Unter **Senderliste** werden alle Internet-Radiostationen in verschiedenen Kategorien unterteilt angezeigt.

> Wählen Sie anhand einer Kategorie/Land/Genre einen Sender und drücken Sie die Taste **OK**.

#### **6.3 Internetradiosender speichern**

- $\left(\overline{\bm{i}}\right)$ Der Favoritenspeicher kann bis zu 30 Stationen speichern.
- $\left(\overline{\bm{i}}\right)$ Die gespeicherten Sender bleiben auch bei Stromausfall erhalten.
- > Den gewünschten Sender einstellen.
- > Halten Sie die Taste **PRESET** gedrückt, bis **[Favorit speichern]** im Display erscheint. Hier können Sie nun mit den Pfeiltasten auf/ab einen von 30 Favoritenspeicherplätzen wählen. Drücken Sie zum Speichern des Senders die Tast **OK**, wenn sich die Markierung auf dem gewünschten Favoritenspeicherplatz befindet. Im Display erscheint **[gespeichert]**.

Alternativ:

> Halten Sie eine der **Zifferntasten 1...10** gedrückt, um einen Sender auf eine der Zifferntasten zu speichern.

 $\left(\overline{\mathbf{i}}\right)$ Um Zusätzliche Informationen zum aktuell wiedergegebenen Sender zu erhalten, drücken Sie die Taste **INFO.** Um Favoritensender abzurufen, die Sie gespeichert haben:

> Drücken Sie kurz die Taste **PRESET** und wählen Sie mit den **Pfeiltasten** einen Sender aus der Favoritenliste. Durch drücken der Taste **OK** wird der Sender wiedergegeben.

Alternativ

> Drücken Sie eine der **Zifferntasten 1...10**, um den Sender direkt zu wählen.

#### **7 Spotify Connect**

- > Verwende dein Smartphone, Tablet oder deinen Computer als Fernbedienung für Spotify. Auf spotify.com/connect erfährst du mehr.
- $\left(\mathbf{i}\right)$ Die Spotify Software unterliegt dritt-Anbieter Lizenzen, die Sie hier finden: http://www.spotify.com/connect/third-party-licenses

#### 25

#### **8 Die DAB+ -Funktion**

DAB+ ist ein digitales Format, durch welches Sie kristallklaren Sound ohne Rauschen hören können. Anders als bei herkömmlichen Analogradiosendern werden bei DAB+ mehrere Sender auf derselben Frequenz ausgestrahlt. Weitere Infos erhalten Sie z.B unter www.dabplus.de oder www.dabplus.ch.

#### **8.1 DAB+ Radioempfang**

> Drücken Sie die Taste **MODE** so oft, bis **[DAB+ Radio]** im Display angezeigt wird.

Alternativ:

- > Drücken Sie die Taste **MENU** und wählen Sie anschließend im **Hauptmenü > DAB+**.
- $\left(\overline{\mathbf{i}}\right)$ Befinden Sie sich in einem Untermenü, wählen Sie zuerst das Hauptmenü wie unter Punkt 4.7 beschrieben aus.
- $(i)$ Wird **DAB+** zum ersten Mal gestartet, wird ein kompletter Sendersuchlauf durchgeführt. Anschließend wird die Senderliste angezeigt (siehe Punkt 8.3).

#### **8.2 Suchlauf durchführen**

- $\left(\mathbf{i}\right)$ Der automatische Suchlauf **[Vollständiger Suchlauf]** scannt alle DAB+ Band III - Kanäle und findet somit alle Sender, die im Empfangsgebiet ausgestrahlt werden.
- $\left(\boldsymbol{i}\right)$ Nach Beendigung des Suchlaufes wird der erste Sender in alphanumerischer Reihenfolge wiedergegeben.
- > Um einen vollständigen Suchlauf durchzuführen, drücken Sie die Taste **SCAN**. Im Display erscheint **[Suchlauf]** und die Suche startet. Der Fortschrittsbalken zeigt den Suchfortschritt und die bereits gefundenen Sender.
- > Drücken Sie nach Abschluss ▲ oder ▼ und **OK**, um einen Sender zu wählen.

Alternativ:

- > Drücken Sie die Taste **MENU** und wählen Sie mit ▲ oder ▼ > [Vollständiger Suchlauf]. Bestätigen Sie durch Drücken von **OK**.
- $(i)$ Wird keine Station gefunden, prüfen Sie die Ausrichtung der Antenne und verändern Sie ggf. den Aufstellort. Überprüfen Sie, ob in Ihrem Gebiet Digitalradio- Stationen gesendet werden.

#### **8.3 Sender wählen**

- > Sie können die gefundenen Sender am Gerät prüfen. Dazu ▲ oder ▼ drücken, die Senderliste erscheint.
- > Um einen Sender auszuwählen, **OK** drücken.
- > Alternativ können Sie auch die Taste **MENU** drücken und mit ▲ oder ▼ > **[Senderliste]** wählen.

#### **8.4 DAB-Sender speichern**

- $\left(\overline{\bm{i}}\right)$ Der Favoritenspeicher kann bis zu 30 Stationen im DAB-Bereich speichern.
- $\left(\overline{\mathbf{i}}\right)$ Die gespeicherten Sender bleiben auch bei Stromausfall erhalten.
- > Den gewünschten Sender einstellen.
- > Halten Sie die Taste **PRESET** gedrückt, bis die Favoritenspeicher-Liste erscheint.
- > Wählen Sie mit den Tasten ▲ oder ▼ einen Speicherplatz 1...30 und drücken Sie die Taste **OK. [gespeichert]** erscheint im Display.

#### Alternativ:

- > Drücken Sie eine der **Zifferntasten 1 ... 10** und halten Sie diese gedrückt, bis **[gespeichert]** im Display erscheint.
- > Zum Speichern weiterer Sender den Vorgang wiederholen.

#### **8.5 Anwählen der programmierten Stationen**

- > Drücken Sie kurz die Taste **PRESET**.
- > Wählen Sie mit den Tasten ▲ oder ▼ einen Speicherplatz 1...30 und drücken Sie die Taste **OK**, um den darauf gespeicherten Sender wiederzugeben.

Alternativ:

> Die gewünschte **Zifferntaste 1 ... 10** drücken. Haben Sie keinen Sender auf den gewählten Programmplatz gespeichert, erscheint **[Speicherplatz leer]**.

DE

#### **8.6 Löschen einer Programmplatz-Speicherung**

> Einfach wie unter Punkt 8.4 beschrieben, einen neuen Sender auf den jeweiligen Programmplatz speichern.

#### **8.7 Signalstärke**

> Drücken Sie mehrmals die Taste **INFO** bis die Signalstärke dargestellt wird:

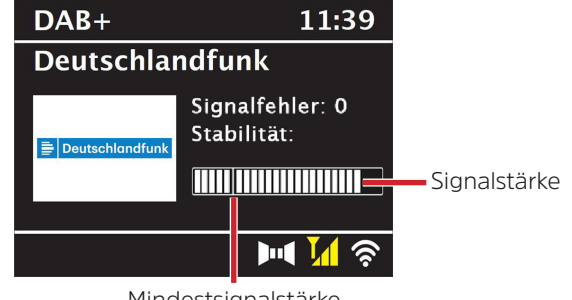

Mindestsignalstärke

- > Die Aussteuerung des Balken zeigt den aktuellen Pegel.
- $\left(\overline{\bm{i}}\right)$ Sender, deren Signalstärke unterhalb der erforderlichen Mindestsignalstärke liegt, senden kein ausreichendes Signal. Richten Sie die Antenne ggf. erneut aus.
- > Unter dem Menüpunkt **Manuell einstellen** können Sie die Empfangskanäle einzeln anwählen und sich deren Signalstärke anzeigen lassen. So können Sie die Teleskopantenne optimal auf Kanäle ausrichten, die an dem Aufstellort des Radios schlecht empfangbar sind. Dadurch können Sender, die bisher bei keiner Suche gefunden wurden, anschließend ggf. doch noch gefunden und wiedergegeben werden. Wählen Sie hierzu **MENU > [Manuell einstellen]** und anschließend eine Senderfrequenz. Daraufhin wird die Signalstärke dieser Frequenz angezeigt.
- $\left(\overline{\bm{i}}\right)$ Mehrfaches Drücken der **INFO**-Taste schaltet durch verschiedene Informationen, wie z.B. Programmtyp, Multiplexname, Frequenz, Signalfehlerrate, Datenbitrate, Programmformat, Datum, DLS.

#### **8.8 DRC einstellen**

Die Kompressionsrate gleicht Dynamikschwankungen und damit einhergehende Lautstärkevariationen aus.

- > Drücken Sie die Taste **MENU** und wählen Sie **> [Lautstärkeanpassung]**, um die Gewünschte Kompressionsrate auszuwählen.
- > Wählen Sie mit die Kompressionsrate:
	- **DRC hoch** Hohe Kompression **DRC tief** - Niedrige Kompression **DRC aus** - Kompression abgeschaltet.
- > Bestätigen Sie durch Drücken von **OK.**

#### **8.9 Inaktive Stationen löschen**

Durch die Funktion **Inaktive Sender löschen** können Sie die Senderliste von den Sendern bereinigen, die aktuell nicht mehr senden bzw. empfangbar sind.

- > Drücken Sie die Taste **MENU** und wählen Sie mit ▲ oder ▼ > **[Inaktive Sender löschen]**.
- > Bestätigen Sie durch Drücken der Taste **OK**.
- > Wählen Sie mit ▲ oder ▼ > [Ja] und bestätigen Sie durch Drücken von OK.

#### **8.10 Senderreihenfolge anpassen**

- > Drücken Sie die Taste **MENU** und anschließend mit ▲ oder ▼ **> [Senderreihenfolge]**.
- > Wählen Sie eine Sortierart mit und bestätigen Sie Ihre Auswahl mit **OK**.
- $\left(\overline{\bm{i}}\right)$ Sie haben die Wahl zwischen: **Alphanumerisch** und **Anbieter**.

#### **9 UKW-Betrieb**

#### **9.1 UKW-Radiobetrieb Einschalten**

> Drücken Sie die Taste **MODE** so oft, bis **[FM-Radio]** im Display angezeigt wird.

Alternativ:

- > Drücken Sie die Taste **MENU** und wählen Sie anschließend im **Hauptmenü > FM**.
- $\left(\overline{\mathbf{i}}\right)$ Befinden Sie sich in einem Untermenü, wählen Sie das Hauptmenü wie unter Punkt 4.7 beschrieben aus.
- $\left(\overline{\bm{i}}\right)$  $\left(\overline{\mathbf{i}}\right)$ 
	- Beim erstmaligen Einschalten ist die Frequenz 87,5 MHz eingestellt.
	- Haben Sie bereits einen Sender eingestellt oder gespeichert, spielt das Radio den zuletzt eingestellten Sender.
- $\left(\overline{\mathbf{i}}\right)$
- Bei RDS-Sendern erscheint der Sendername.
- $\left(\overline{\mathbf{i}}\right)$ Um den Empfang zu verbessern, richten Sie ggf. die Antenne neu aus.

#### **9.2 UKW-Empfang mit RDS- Informationen**

RDS ist ein Verfahren zur Übertragung von zusätzlichen Informationen über UKW-Sender. Sendeanstalten mit RDS senden z.B. ihren Sendernamen oder den Programmtyp. Dieser wird im Display angezeigt.

Das Gerät kann die RDS-Informationen

**RT** (Radiotext), **PS** (Sendername),

**PTY** (Programmtyp)

darstellen.

#### **9.3 Manuelle Senderwahl**

> Drücken Sie ▲ oder ▼ im UKW-Betrieb, um den gewünschten Sender einzustellen. Das Display zeigt die Frequenz in Schritten von 0,05 MHz an.

#### **9.4 Automatische Senderwahl**

> Drücken Sie die Taste **SCAN**, um den automatischen Sendersuchlauf zu starten. Im Display läuft die Senderfrequenz aufwärts.

#### oder

- $\ge$  Halten Sie  $\blacktriangle$  oder  $\nabla$  ca. 2 Sekunden gedrückt, um automatisch den nächsten Sender mit ausreichendem Signal zu suchen.
- $\left(\overline{\mathbf{i}}\right)$ Wird ein UKW-Sender mit ausreichend starkem Signal gefunden, stoppt der Suchlauf und der Sender wird wiedergegeben. Wird ein RDS-Sender empfangen erscheint der Sendername und ggf. der Radiotext.
- $\left(\overline{\mathbf{i}}\right)$ Für die Einstellung schwächerer Sender benutzen Sie bitte die manuelle Senderwahl.
- $\left(\overline{\mathbf{i}}\right)$ Sie können im **Menü > Suchlauf-Einstellung** einstellen, ob der Suchlauf nur starke Sender findet (**Nur kräftige Sender > JA**) oder alle Sender (**Nur kräftige Sender > NEIN**). Drücken Sie hierzu die Taste **MENU**, und **> Suchlauf-Einstellungen**. Bestätigen Sie die Auswahl mit **OK**.

#### **9.5 Mono/Stereo einstellen**

- > Drücken Sie die Taste **MENU** und wählen Sie mit ▲ oder ▼ **> [Audio Einstellung]**.
- > Wählen Sie **JA** oder **NEIN**, um die Wiedergabe nur in Mono-Ton (JA) bei schwachem FM-Empfang wiederzugeben.
- > Bestätigen Sie durch Drücken von **OK**.

#### **9.6 UKW-Sender speichern**

- $\left(\begin{matrix}\mathbf{i}\end{matrix}\right)$ Der Favoritenspeicher kann bis zu 30 Stationen im UKW-Bereich speichern.
- $\left(\overline{\mathbf{i}}\right)$ Die gespeicherten Sender bleiben auch bei Stromausfall erhalten.
- > Den gewünschten Sender einstellen.
- > Halten Sie die Taste **PRESET** gedrückt, bis die Favoritenspeicher-Liste erscheint.

31

DE NL

> Wählen Sie mit den Tasten ▲ oder ▼ einen Speicherplatz 1...30 und drücken Sie die Taste OK. **[gespeichert]** erscheint im Display.

Alternativ:

- > Drücken Sie eine der **Zifferntasten 1 ... 10** und halten Sie diese gedrückt, bis **[gespeichert]** im Display erscheint.
- > Zum Speichern weiterer Sender den Vorgang wiederholen.

#### **9.7 Anwählen der programmierten Stationen**

- > Drücken Sie kurz die Taste **PRESET**.
- > Wählen Sie mit den Tasten ▲ oder ▼ einen Speicherplatz 1...30 und drücken Sie die Taste **OK**, um den darauf gespeicherten Sender wiederzugeben.

Alternativ:

> Die gewünschte **Zifferntaste 1 ... 10** drücken. Haben Sie keinen Sender auf den gewählten Programmplatz gespeichert, erscheint **[Speicherplatz leer]**.

#### **9.8 Löschen einer Programmplatz-Speicherung**

> Einfach wie unter Punkt 9.6 beschrieben, einen neuen Sender auf den jeweiligen Programmplatz speichern.

#### **10 Bluetooth**

#### **10.1 Bluetoothmodus aktivieren**

> Drücken Sie die Taste **MODE** so oft, bis **[Bluetooth Audio]** im Display angezeigt wird.

Alternativ:

- > Drücken Sie die Taste **MENU** und wählen Sie anschließend im **Hauptmenü > Bluetooth**.
- $\left(\mathbf{i}\right)$ Befinden Sie sich in einem Untermenü, wählen Sie das Hauptmenü wie unter Punkt 4.7 beschrieben aus.
- $(i)$ In der Statusleiste des Displays wird durch ein blinkendes Bluetooth-Symbol der Koppelmodus signalisiertet.

 $\sqrt{i}$ Wurde das DIGITRADIO 143 bereits einmal mit einem anderen Gerät gekoppelt, welches sich in Reichweite befindet, wird die Verbindung automatisch hergestellt.

#### **10.2 Koppeln**

- > Aktivieren Sie Bluetooth an Ihrem Musik-Player, z. B. einem Smartphone oder Tablet.
- $\left(\mathbf{i}\right)$ Wie Sie Bluetooth an Ihrem Musik-Player aktivieren, entnehmen Sie bitte der entsprechenden Bedienungsanleitung des Gerätes, welches Sie mit dem DIGITRADIO 143 koppeln möchten.
- $\left(\overline{\bm{i}}\right)$ Bitte beachten Sie, dass sich immer nur ein Gerät mit dem DIGITRADIO 143 verbinden kann.
- > Wählen Sie an Ihrem externen Musik-Player die Liste mit gefundenen Bluetooth-Geräten.
- > Suchen Sie in der Liste den Eintrag **DIGITRADIO 143** und wählen Sie diesen aus. Sollten Sie zur Eingabe einer PIN aufgefordert werden, geben sie **0000** (4xNull) ein.
- > Ist die Koppelung erfolgreich abgeschlossen, hört das Bluetooth-Symbol im Display des DIGITRADIO auf zu blinken.

#### **10.3 Musik wiedergeben**

- > Wählen Sie an Ihrem externen Musik-Player einen Musiktitel aus, und geben sie ihn wieder.
- > Der Ton wird nun über das DIGITRADIO 143 wiedergegeben.
- $\left(\boldsymbol{i}\right)$ Mit Hilfe der Wiedergabe-Tasten auf der Fernbedienung des DIGITRADIO 143 können Sie die Wiedergabe an Ihrem Musik-Player steuern (nur mit kompatiblen Geräten). Alternativ nutzen Sie die Wiedergabesteuerung Ihres Wiedergabegerätes.
- $\left(\mathbf{i}\right)$ Beachten Sie, die Lautstärke an Ihrem Musik-Player nicht zu leise zu stellen.
- $\left(\mathbf{i}\right)$ Beachten Sie, die maximale Bluetooth-Reichweite von 10 Metern nicht zu überschreiten, um eine einwandfreie Wiedergabequalität zu gewährleisten.

#### **11 Audioeingang**

Sie können den Ton eines externen Gerätes über das DIGITRADIO 143 wiedergeben.

- > Verbinden Sie das externe Gerät mit dem **Audio-Eingang** (**18**) des DIGITRADIO 143.
- > Drücken Sie die Taste **MODE** so oft, bis **[Line in]** im Display angezeigt wird.

#### Alternativ:

- > Drücken Sie die Taste **MENU** und wählen Sie anschließend im **Hauptmenü > Line in**.
- $\left(\mathbf{i}\right)$ Um die Lautstärke optimal einzustellen, verwenden Sie sowohl die Lautstärkeregelung am Radio, als auch am angeschlossenen Gerät.
- $\left(\mathbf{i}\right)$ Beachten Sie, dass bei einer sehr geringen Lautstärkeeinstellung des angeschlossenen Gerätes und entsprechend höherer Lautstärkeeinstellung des Radios auch störende Geräusche/Rauschen mehr verstärkt werden und somit deutlicher zu hören sind. Es empfiehlt sich die Lautstärke des DIGITRADIO 143 z. B. auf einem DAB+ oder UKW-Sender einzustellen, auf den Audioeingang zu wechseln und dann die Lautstärke des angeschlossenen Gerätes so anzupassen, dass die Gesamtlautstärke des Audioeingangs etwa der Lautstärke des DAB+/UKW-Senders entspricht. Auf diese Weise können Sie zudem große Lautstärkeunterschiede beim Umschalten zwischen den Funktionen des DIGITRADIO 143 vermeiden.

#### **12 USB-Musikwiedergabe**

Unterstützte Musik-Dateien (MP3) auf einem USB-Massenspeicher lassen sich am DIGITRADIO 143 wiedergeben. Stecken Sie hierzu den USB-Massenspeicher, z. B. einen USB-Stick an die **USB-Buchse** (**3**) an der Front des DIGITRADIO 143.

> Drücken Sie die Taste **MODE** so oft, bis **[USB]** im Display angezeigt wird.

#### Alternativ:

> Drücken Sie die Taste **MENU** und wählen Sie anschließend im **Hauptmenü > USB**.

#### **12.3.1 Titel einstellen**

- > Wählen Sie **MENU > [USB-Wiedergabeliste]**, um direkt auf Musikordner oder MP3 Dateien zuzugreifen. Wählen Sie mit den **Pfeiltasten auf/ab** einen Musiktitel und geben Sie ihn mit **OK** wieder.
- > Mit Hilfe der Tasten **Titelsprung vor/zurück** (**3**, **15**) auf der Fernbedienung springen Sie zum jeweils nächsten bzw. vorherigen Titel.

#### **12.3.2 Schneller Suchlauf**

Sie können im laufenden Titel einen schnellen Suchlauf vorwärts oder rückwärts durchführen, um eine bestimmte Stelle zu suchen. Während des Suchlaufs erfolgt keine Wiedergabe.

> Halten Sie die Tasten **Titelsprung vor/zurück** (**3**, **15**) auf der Fernbedienung gedrückt, um einen schnellen Vor- bzw. Rücklauf innerhalb des Titels für die Dauer des Gerdrückthaltens durchzuführen.

#### **12.3.3 Wiederhol Funktion**

Sie können auswählen, ob Sie einen Titel, den ganzen Ordner/Album oder alle Stücke wiederholen möchten.

- > Drücken Sie hierzu die Taste **Titel Wiederholung** auf Ihrer Fernbedienung (**4**) wiederholt. Der angewählte Modus wird im Display angezeigt (**Wiederholung alle Titel** C<sub>2</sub>).
- > Um die Funktion wieder Auszuschalten, drücken Sie die Taste **Titel Wiederholung** erneut.

#### **12.3.4 Zufällige Wiedergabe**

Mit dem Zufallsgenerator können Sie die Titel in einer beliebig gemischten Reihenfolge abspielen.

- > Drücken Sie bei laufender Wiedergabe die Taste **Shuffle** auf der Fernbedienung (**5**), im Display erscheint das Zeichen für die Zufallswiedergabe  $\infty$ .
- > Um die Funktion wieder Auszuschalten, drücken Sie die Taste **Shuffle** erneut.

#### **13 Erweiterte Funktionen**

#### **13.1 Sleeptimer**

Durch den Sleeptimer können Sie das DIGITRADIO 143 nach einer eingestellten Zeit automatisch in Standby schalten lassen.

- > Drücken Sie die Taste **MENU** und wählen Sie anschließend im **Hauptmenü > Sleep**.
- $\left(\overline{\mathbf{i}}\right)$ Befinden Sie sich in einem Untermenü, wählen Sie das Hauptmenü wie unter Punkt 4.7 beschrieben aus.
- > Mit den Tasten ▲ oder ▼ können Sie in Schritten von **Sleep aus, 15, 30, 45, 60** Minuten den Zeitraum einstellen, nach dem sich das Gerät in jeder Betriebsart in Standby schaltet.

Alternativ:

 $\left(\mathbf{i}\right)$ 

- > Drücken Sie mehrmals die Taste **SLEEP**.
	- In der Statusleiste des Displays erscheint ein Uhr-Symbol mit der noch zur Verfügung stehenden Zeit, bis sich das DigitRadio in Standby schaltet.

#### **13.2 Wecker**

> Über **MENU > Hauptmenü > Wecker** können Sie die Weckereinstellungen aufrufen.

Alternativ:

> Drücken Sie die Taste **WECKER** (**17**)auf der Fernbedienung, um direkt in die Weckereinstellungen zu gelangen.

#### **13.2.1 Weckzeit einstellen**

Die Weckfunktion können Sie erst nutzen, wenn die korrekte Uhrzeit eingestellt worden ist. Je nach Konfiguration geschieht das automatisch oder muss manuell eingestellt werden. Die Uhrzeit kann entweder manuell eingestellt oder automatisch über DAB UKW oder Internet aktualisiert werden. Weitere Infos hierzu unter Punkt 14.3.

> Wählen Sie einen der Weckzeit-Speicher **Wecker 1** oder **Wecker 2** aus und stellen Sie Punkt für Punkt die gewünschten Werte mit den **Pfeiltasten**  $\triangle$  **/V (22, 24)** und **OK (9)** auf der Fernbedienung ein.

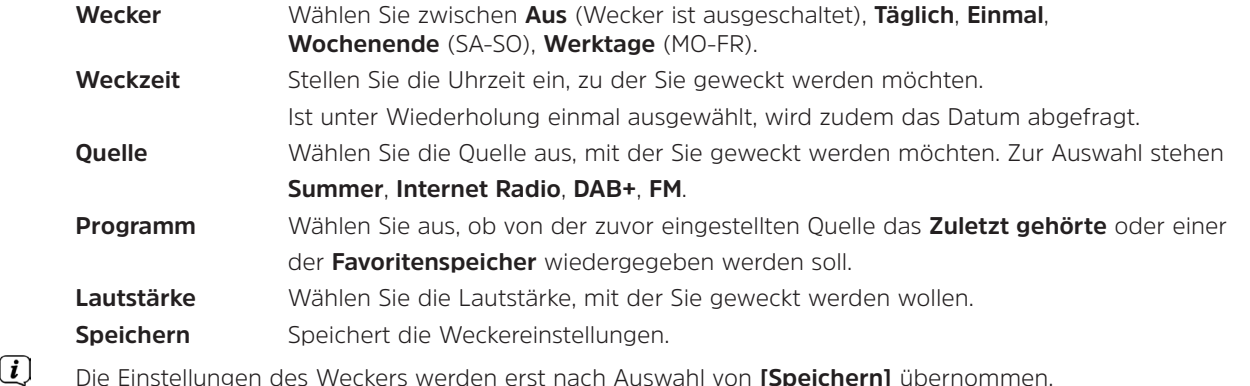

Der Wecker ist aktiv, sofern Sie die Weckerwiederholung auf Täglich, Einmal, Wochenende, oder Werktage gestellt haben. In der Statusleiste erscheint daraufhin ein Wecker-Symbol mit der entsprechenden Ziffer des aktiven Weckers  $\Omega$ . In der Einstellung **Aus** wird der Wecker zur eingestellten Zeit nicht aktiv.

#### **13.2.2 Wecker nach Alarm ausschalten/Snooze**

- > Drücken Sie die Taste **Ein/Standby** (**14**) oder **Wecker** (**17**) auf der Fernbedienung, um den Wecker auszuschalten.
- $\left(\mathbf{i}\right)$ Im Display erscheint **[Alarm aus]** und es wird das Wecksymbol weiterhin eingeblendet, wenn die Weckerwiederholung auf Täglich, Wochenende, oder Werktage eingestellt ist.
- > Drücken Sie (mehrmals) die Taste **SLEEP/SNOOZE** (**18**), um die Snooze-Funktion zu aktivieren.

 $\left(\overline{\mathbf{i}}\right)$  $\left(\overline{\mathbf{i}}\right)$
#### **13.2.3 Wecker deaktivieren**

- > Wählen Sie wie unter 13.2.1 beschrieben den Weckerspeicher **Wecker 1** oder **Wecker 2** aus, den Sie deaktivieren möchten.
- > Öffnen Sie **[Wiederholung]** und stellen Sie diese auf **[Aus]**, um den Wecker zu deaktivieren.
- $\left(\boldsymbol{\overline{i}}\right)$ Die Einstellungen des Weckers werden erst nach Auswahl von **[Speichern]** übernommen.
- $\left(\overline{\mathbf{i}}\right)$ Die Einstellungen des Weckers bleiben erhalten, sodass dieser zu einem späteren Zeitpunkt einfach wieder eingeschaltet/ aktiviert werden kann.

#### **13.2.4 Wecker einschalten/aktivieren**

- > Wählen Sie den Weckerspeicher **Wecker 1** oder **Wecker 2** aus, den Sie einschalten/aktivieren möchten.
- > Öffnen Sie **[Wiederholung]** und stellen Sie diese auf **Täglich**, **Einmal**, **Wochenende**, oder **Werktage**, um den Wecker mit den bereits vorhandenen Einstellungen zu aktivieren (Siehe Punkt 13.2.1).
- $(i)$ Bei Bedarf können Sie die weiteren Einstellungen wie in Punkt 13.2.1 beschrieben anpassen.
- $(i)$ Die Einstellungen des Weckers werden erst nach Auswahl von **[Speichern]** übernommen.

#### **13.3 Kopfhörer benutzen**

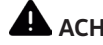

#### **AL** ACHTUNG!

Hören Sie Musik nicht mit großer Lautstärke über Kopfhörer. Dies kann zu bleibenden Gehörschäden führen. Regeln Sie vor der Verwendung von Kopfhörern die Gerätelautstärke auf minimale Lautstärke.

- > Verwenden Sie nur Kopfhörer mit 3,5 Millimeter Klinkenstecker.
- > Stecken Sie den Stecker des Kopfhörers in die **Kopfhörer-Buchse** (**11**) an der Front des DIGITRADIO 143.
- $\left(\boldsymbol{i}\right)$ Bei angeschlossenem Kopfhörer wird der Ton parallel über die Kopfhörer und über die Audio-Ausgänge wiedergegeben. Die Lautstärkeregelung läuft ebenfalls parallel.

#### **14 Systemeinstellungen**

Die Systemeinstellungen gelten für alles Quellen gleichermaßen.

> Um in die Systemeinstellungen zu gelangen, drücken Sie die Taste **MENU** und wählen Sie **> [Systemeinstellungen]**.

#### **14.1 Equalizer**

Um den Klang des DIGITRADIO 143 anzupassen, steht Ihnen der Equalizer mit den voreingestellten Abstimmungen **Normal**, **Klassik**, **Rock**, **Pop** und **Jazz** zur Verfügung.

#### > Über **MENU > Systemeinstellungen > Equalizer** können Sie die Equalizereinstellungen aufrufen.

Alternativ:

- > Drücken Sie die Taste **EQUALIZER** (**EQ**.) auf der Fernbedienung (**19**), um direkt in die Equalizereinstellungen zu gelangen.
- > Wählen Sie die gewünschte Equalizereinstellung aus und drücken Sie die Taste **OK**.
- $\left(\overline{\mathbf{i}}\right)$ Ein \* markiert die aktuelle Auswahl/Einstellung.

#### **14.2 Interneteinstellungen**

> Über **MENU > Systemeinstellungen > Interneteinstellungen** können Sie die Netzwerkeinstellungen aufrufen und konfigurieren.

#### **14.2.4.1 Konfiguration per WLAN-Netzwerkassistent**

- > Wählen Sie **[Netzwerkassistent]**, um diesen zu starten.
- $\left(\overline{\mathbf{i}}\right)$ Der Netzwerkassistent sucht nun alle in Reichweite befindlichen WLAN-Netze und zeigt Ihnen diese an.
- > Wählen Sie anschließend Ihr WLAN-Netz aus.
- $\left(\overline{\bm{i}}\right)$ Nun können Sie wählen, ob Sie die WPS-Funktion nutzen oder Ihr WLAN-Passwort manuell eingeben möchten.
- > Wenn Sie die WPS-Funktion nutzen möchten, starten Sie diese zunächst an Ihrem Router gemäß dessen Bedienungsanleitung und wählen Sie anschließend im Netzwerkassistenten **[Taste drücken]** aus.
- $(i)$ Bitte beachten Sie die Displayeinblendungen. Der Verbindungsvorgang ist im Regelfall nach einigen Sekunden abgeschlossen und die WLAN-Verbindung kann nun genutzt werden.
- > Wenn Sie Ihr WLAN-Passwort manuell eingeben möchten oder Ihr Router die WPS-Funktion nicht unterstützt, so wählen Sie **[WPS überspringen]** aus.
- > Geben Sie anschließend über die eingeblendete virtuelle Tastatur Ihr WLANPasswort ein und bestätigen Sie durch Auswahl von **OK**.

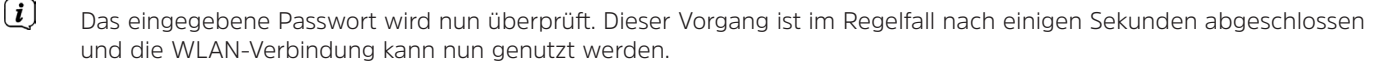

#### **14.2.4.2 Konfiguration per WPS-Funktion**

Hierdurch wird eine direkte Verbindung zum Router hergestellt. Eine Auswahl und/oder Eingabe von WLAN-Netz (SSID) und Passwort ist nicht nötig.

- > Starten Sie die WPS-Funktion an Ihrem Router gemäß dessen Bedienungsanleitung.
- > Wählen Sie anschließend **[PBC Wlan Aufbau]**, um den Verbindungsvorgang zu starten.
- $\left(\overline{\mathbf{i}}\right)$ Bitte beachten Sie die Displayeinblendungen. Der Verbindungsvorgang ist im Regelfall nach einigen Sekunden abgeschlossen und die WLAN-Verbindung kann nun genutzt werden.

#### **14.2.4.3 Manuelle Konfiguration**

- > Wählen Sie **[Manuelle Einstellungen]** und anschließend **[Drahtlos]** um die manuelle Konfiguration zu starten.
- > Wählen Sie nun aus, ob Sie die IP-Adresse, Gateway usw. von Ihrem Router automatisch abrufen lassen (DHCP aktiv) oder diese manuell eingeben (DHCP inaktiv) möchten.

Bitte beachten Sie, dass das automatische Abrufen der IP-Adresse, Gateway, Subnetzmaske nur funktioniert, wenn die DHCP-Funktion in Ihrem Router aktiviert ist.

- > Geben Sie nacheinander die IP-Adresse, Subnetzmaske, Gateway-Adresse, Primärer DNS und ggf. Sekundärer DNS mit Hilfe der **Pfeiltasten** auf der Fernbedienung ein. Bestätigen Sie jeden eingestellt Wert mit der Taste **OK**.
- > Geben Sie nun den Namen (SSID) Ihres WLAN-Netzes mit der virtuellen Tastatur ein und bestätigen Sie durch Auswahl von **OK**.
- > Wählen Sie aus, ob Ihr WLAN-Netz **Offen**, per **WEP** oder per **WPA/WPA2** verschlüsselt ist und bestätigen Sie den nachfolgenden Punkt.
- > Geben Sie abschließend nun noch mit der virtuellen Tastatur Ihr WLAN-Passwort ein und bestätigen Sie durch Auswahl von **OK**, um den Verbindungsvorgang zu starten.
- $(i)$ Im Regelfall kann nach einigen Sekunden die WLAN-Verbindung genutzt werden.

#### **14.2.1 Einstellungen anzeigen**

> Wählen Sie **[Einstellungen anzeigen]** aus, um sich die aktuellen Netzwerkeinstellungen anzeigen zu lassen.

#### **14.2.2 Manuelle Einstellung**

Die manuelle Einstellung der Verbindungsparameter ist für ein **Drahtlosnetzwerk (WLAN)** unter dem Punkt 14.2.4.3 beschrieben.

#### **14.2.3 RetRemote PIN-Setup**

Unter gewissen Voraussetzungen mag es erforderlich sein, die Verbindung zum DIGITRADIO 143 mit einer PIN zu sichern.

> Geben Sie unter **[NetRemote PIN-Setup]** eine 4 stellige PIN ein.

#### **14.2.4 Netzwerkprofil löschen**

Verwenden Sie diesen Menüpunkt um eine bestehende Verbindung zu einem WLAN zu beenden und die vorgenommenen Einstellungen zu löschen. Wenn Sie das Gerät erneut mit diesem Netzwerk verbinden möchten, müssen Sie alle Einstellungen erneut vornehmen.

#### **14.2.5 WLAN-Verbindung in Standby**

> Wählen Sie unter **[WLAN in Standby erlauben?]** aus, ob auch im Standby-Betrieb die WLAN-Verbindung aufrecht erhalten bleiben soll (**JA**) oder nicht (**NEIN**).

#### **14.3 Zeiteinstellungen**

> Über **MENU > Systemeinstellungen > Zeit/Datum** können Sie die Einstellungen bezüglich Uhrzeit und Datum aufrufen und konfigurieren.

#### **14.3.1 Zeit/Datumseinstellung**

> Wählen Sie **[Zeit-/Datum einstellen]**, um die Uhrzeit und das Datum manuell einzustellen.

- > Ändern Sie mit den Pfeiltasten ▲ oder ▼ einen Wert und bestätigen Sie ihn durch drücken der Taste **OK**.
- $\left(\overline{\mathbf{i}}\right)$ Nach jedem drücken der Taste **OK** springt die Markierung auf den nächsten Wert.

#### **14.3.2 Aktualisierungseinstellungen**

- > Wählen Sie unter **[Zeil-Aktualisierung]** aus, ob die Aktualisierung von Uhrzeit und Datum automatisch über DAB **[Aktualisieren von DAB]**, über UKW **[Aktualisieren von FM]** oder über Internet **[Aktualisieren von NET]** erfolgen oder ob **[Keine Aktualisierung]** stattfinden soll.
- $\left(\boldsymbol{i}\right)$ Bei Auswahl von **Aktualisierung von NET** stehen anschließend zusätzlich die Menüpunkte **[Zeitzone einstellen]** und **[Sommerzeit]** zur Verfügung.
- $\left(\overline{\mathbf{i}}\right)$ Bei Auswahl **[Keine Aktualisierung]** muss das Datum und die Uhrzeit manuell, wie unter Punkt 14.3.1 beschrieben, eingestellt werden.

#### **14.3.3 Format einstellen**

> Unter **[Format einstellen]** können Sie auswählen, ob die Uhrzeit im **12** oder **24** Stundenformat angezeigt werden soll.

#### **14.3.4 Zeitzone einstellen (nur bei Aktualisieren von NET)**

> Wählen Sie unter **[Zeitzone]** die Zeitzone aus, die Ihrem Aufenthaltsort entspricht.

#### **14.3.5 Sommerzeit (nur bei Aktualisieren von NET)**

> Unter **[Sommerzeit]** legen Sie fest, ob aktuell Sommerzeit (**Ein**) ist oder Winterzeit (**Aus**).

#### **14.4 Sprache**

> Über **MENU > Systemeinstellungen > Sprache** können Sie die bevorzugte Menüsprache auswählen.

#### **14.5 Werkseinstellung**

> Rufen Sie das **MENU > Systemeinstellungen > Werkseinstellung** auf, um Ihr DIGITRADIO 143 auf den Auslieferungszustand zurückzusetzen.

- $\left(\overline{\mathbf{i}}\right)$ Bitte beachten Sie, dass in diesem Fall sämtliche von Ihnen vorgenommenen Einstellungen (z. B. zur Netzwerkverbindung oder gespeicherte Sender) verloren gehen und anschließend erneut durchgeführt werden müssen, um das Radio wie gewohnt nutzen zu können.
- > Wenn Sie das Radio tatsächlich zurücksetzen möchten, wählen Sie in der erscheinenden Sicherheitsabfrage **[JA]** aus oder brechen Sie den Vorgang mit **[NEIN]** ab.
- $\left(\overline{\mathbf{i}}\right)$ Nach Abschluss der Werkseinstellungen schaltet sich das Radio in Standby. Beim nächsten Einschalten startet es erneut den Einrichtungsassistenten (Punkt 5).

#### **14.6 Software Update**

Von Zeit zu Zeit werden eventl. Softwareupdates bereitgestellt, die Verbesserungen oder Fehlerbehebungen beinhalten können. Das DIGITRADIO ist somit immer auf dem neuesten Stand.

- > Rufen Sie **MENU > Systemeinstellungen > Software update** auf.
- > Wenn das DIGITRADIO 143 periodisch nach neuen Software-Versionen suchen soll, wählen Sie unter **[Auto-Update]** > **[JA]** bzw. **[NEIN]**, wenn es dies nicht automatisch durchführen soll.
- > Wählen Sie **[Jetzt prüfen]**, wenn Sie direkt überprüfen möchten, ob eine neuere Software-Version zu Verfügung steht.
- $\left(\overline{\bm{i}}\right)$ Wenn ein Software-Update gefunden wurde, befolgen Sie die Hinweise auf dem Display.
- $\left(\begin{matrix}\mathbf{i}\end{matrix}\right)$ Um Software-Updates zu finden und zu laden, muss das Radio mit dem Internet verbunden sein.
- 八 Schalten Sie das DIGITRADIO 143 während dem Updateprozess nicht aus!

#### **14.7 Einrichtungsassistent**

Der **Einrichtungsassistent** startet automatisch nach dem erstmaligen Einschalten des DIGITRADIO 143, nach Aufrufen der Werkseinstellung oder manuell unter **MENU > Systemeinstellungen > Einrichtungsassistent**. Wie Sie den Einrichtungsassistent konfigurieren, finden Sie unter Punkt 5.

#### 43

#### **14.8 Info**

> Lassen Sie sich unter **MENU > Systemeinstellungen > Info** die aktuell im Gerät befindliche SW-Version sowie z. B. die Spotify-Version anzeigen.

#### **14.9 Datenschutz**

> Lassen Sie sich unter **MENU > Systemeinstellungen > Datenschutzbestimmungen** die aktuellen datenschutzbestimmungen anzeigen.

#### **14.10 Displaybeleuchtung**

- > Über **MENU > Systemeinstellungen > Beleuchtung** können Sie die Einstellungen zur Displaybeleuchtung aufrufen.
- > Wählen Sie **[Betriebmodus]** oder **[Standbymodus]**, um die Einstellung für den Betrieb oder den Standby vorzunehmen.
- > Sie können nun die Helligkeit für den Betrieb in drei Schritten von **Hoch**, **Medium** bis **Niedrig** und für Standby unter **[Standbylevel]** in **Hoch**, **Medium**, **Niedrig** und **Aus** einstellen.
- $\left(\overline{\mathbf{i}}\right)$ Für den Standbymodus können Sie darüber hinaus unter **[Auto-Dimm]** einstellen, nach welcher Dauer die Displaybeleuchtung nach dem Ausschalten in die eingestellte Helligkeit wechselt.

#### **15 Reinigen**

八

- Um die Gefahr eines elektrischen Schlags zu vermeiden, dürfen Sie das Gerät nicht mit einem nassen Tuch oder unter fließendem Wasser reinigen. Netzstecker vor Reinigung ziehen!
- $\mathbb{Z}$ Sie dürfen keine Scheuerschwämme, Scheuerpulver und Lösungsmittel wie Alkohol, Benzin, Spiritus, Verdünnungen usw. verwenden; sie könnten die Oberfläche des Gerätes beschädigen.
- $\Delta$ Keine der folgenden Substanzen verwenden: Salzwasser, Insektenvernichtungsmittel, Chlor- oder säurehaltige Lösungsmittel (Salmiak).
- $\left(\mathbf{i}\right)$ Reinigen Sie das Gehäuse mit einem weichen, mit Wasser angefeuchteten Tuch.
- $\left(\overline{\bm{i}}\right)$ Das Display nur mit einem weichen Baumwolltuch reinigen. Baumwolltuch gegebenenfalls mit geringen Mengen nichtalkalischer, verdünnter Seifenlauge auf Wasserbasis verwenden.

 $\left(\overline{\mathbf{i}}\right)$ Mit dem Baumwolltuch sanft über die Oberfläche reiben, bis diese vollständig trocken ist.

#### **16 Fehler beseitigen**

Wenn das Gerät nicht wie vorgesehen funktioniert, überprüfen Sie es anhand der folgenden Tabellen.

#### **16.1 Allgemeine Probleme**

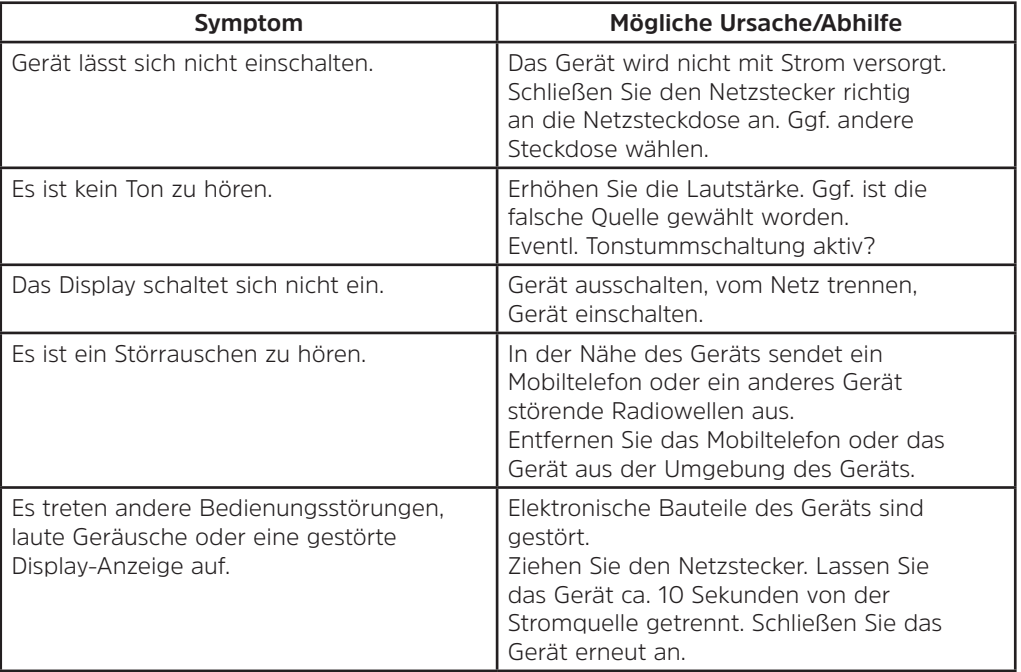

#### **16.2 Probleme mit USB-Medien**

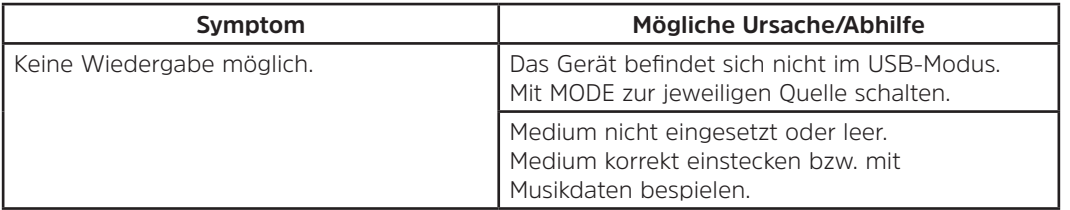

#### **16.3 Probleme mit der Fernbedienung**

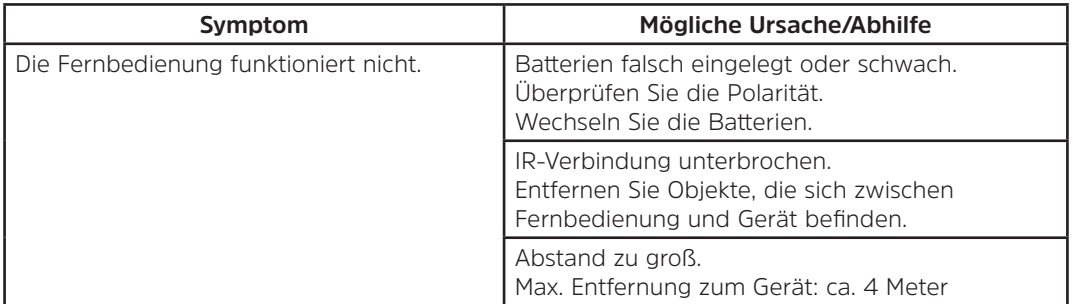

#### **16.4 Probleme mit dem Radio**

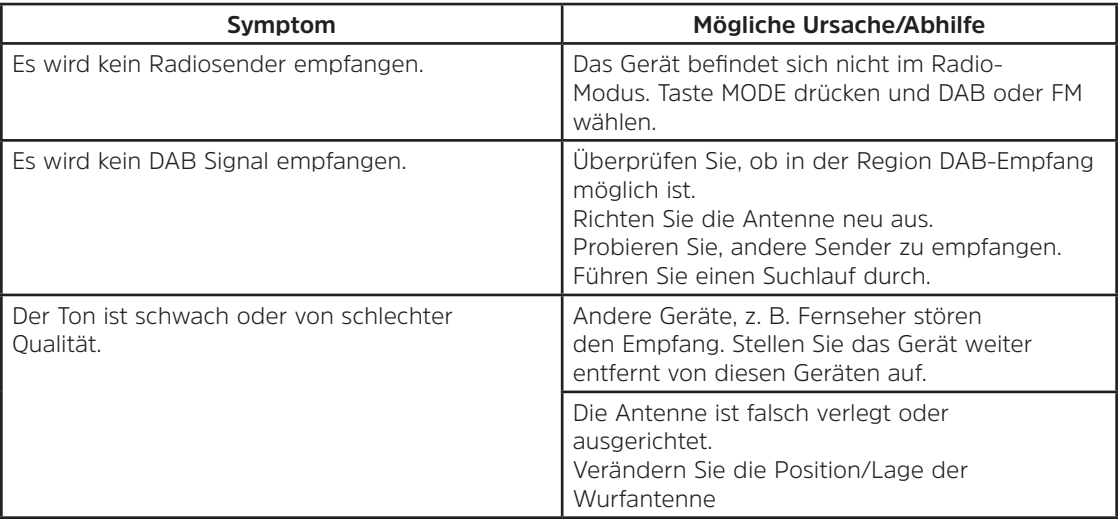

#### **16.5 Probleme mit dem externen Eingang**

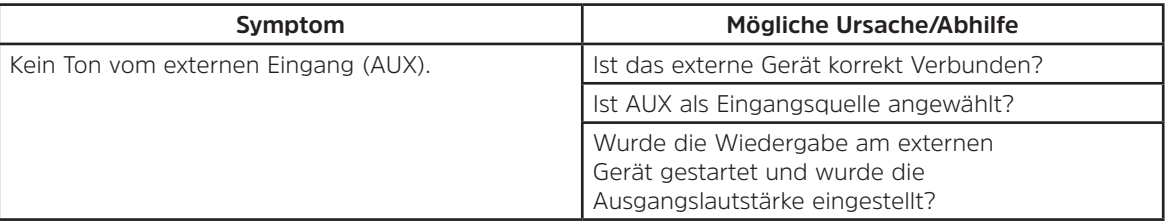

Wenn Sie die Störung auch nach den beschriebenen Überprüfungen nicht beheben können, nehmen Sie bitte Kontakt mit der technischen Hotline auf (Info's hierzu auf Seite 13).

 $\left(\mathbf{i}\right)$ 

#### **17 Technische Daten**

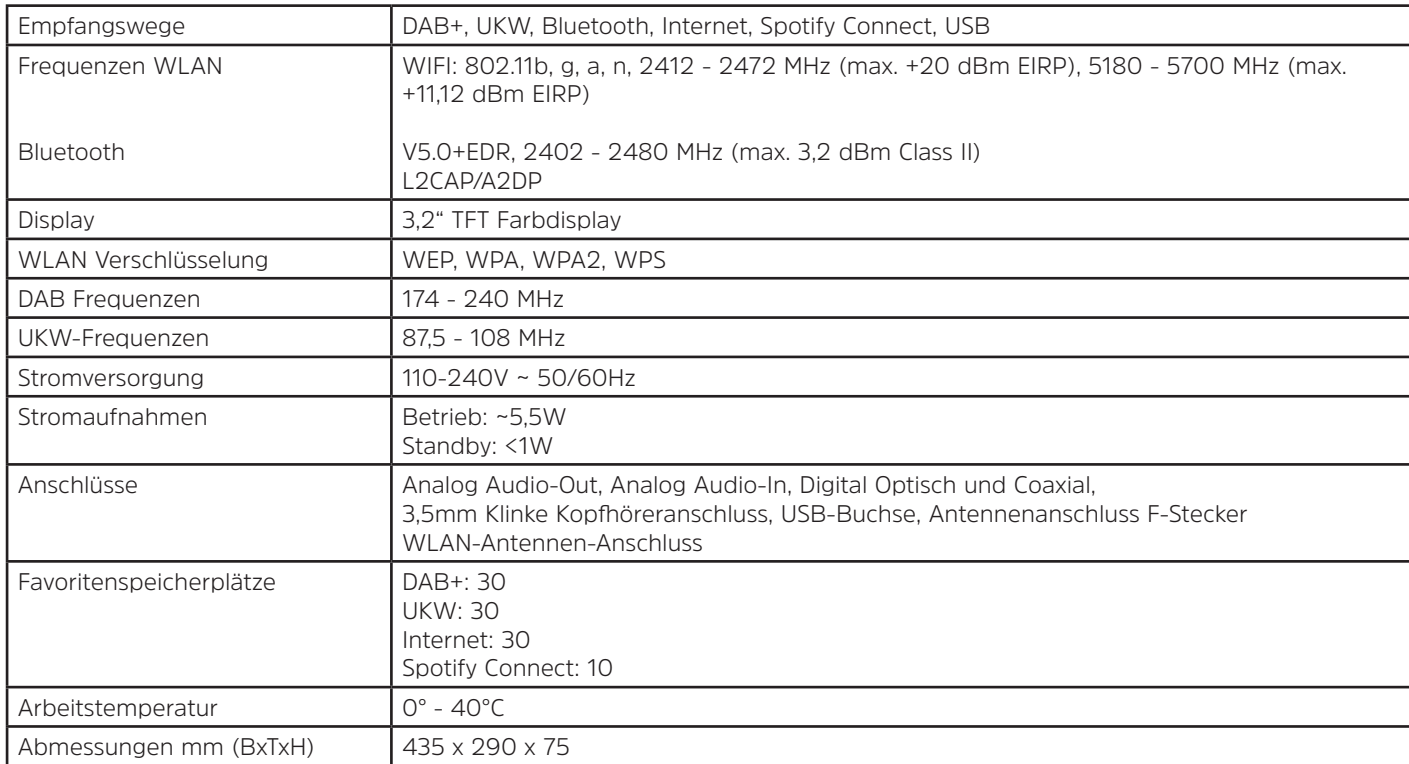

**18 Notizen**

# Notice d'utilisation

# **DIGITRADIO** 143

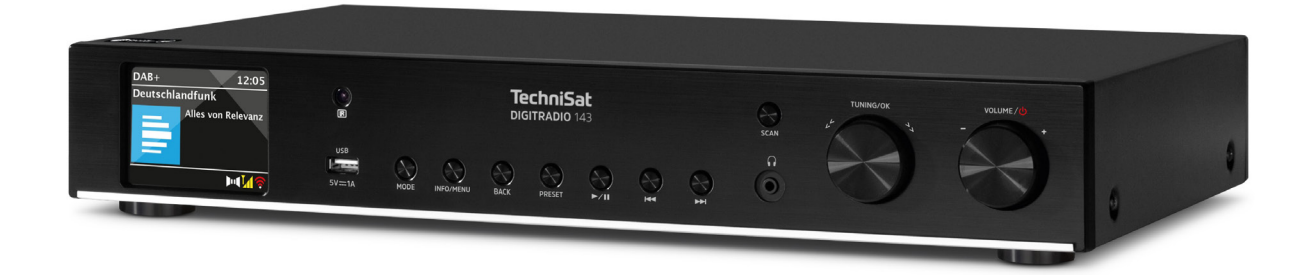

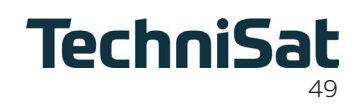

FR

#### 1 Table des matières

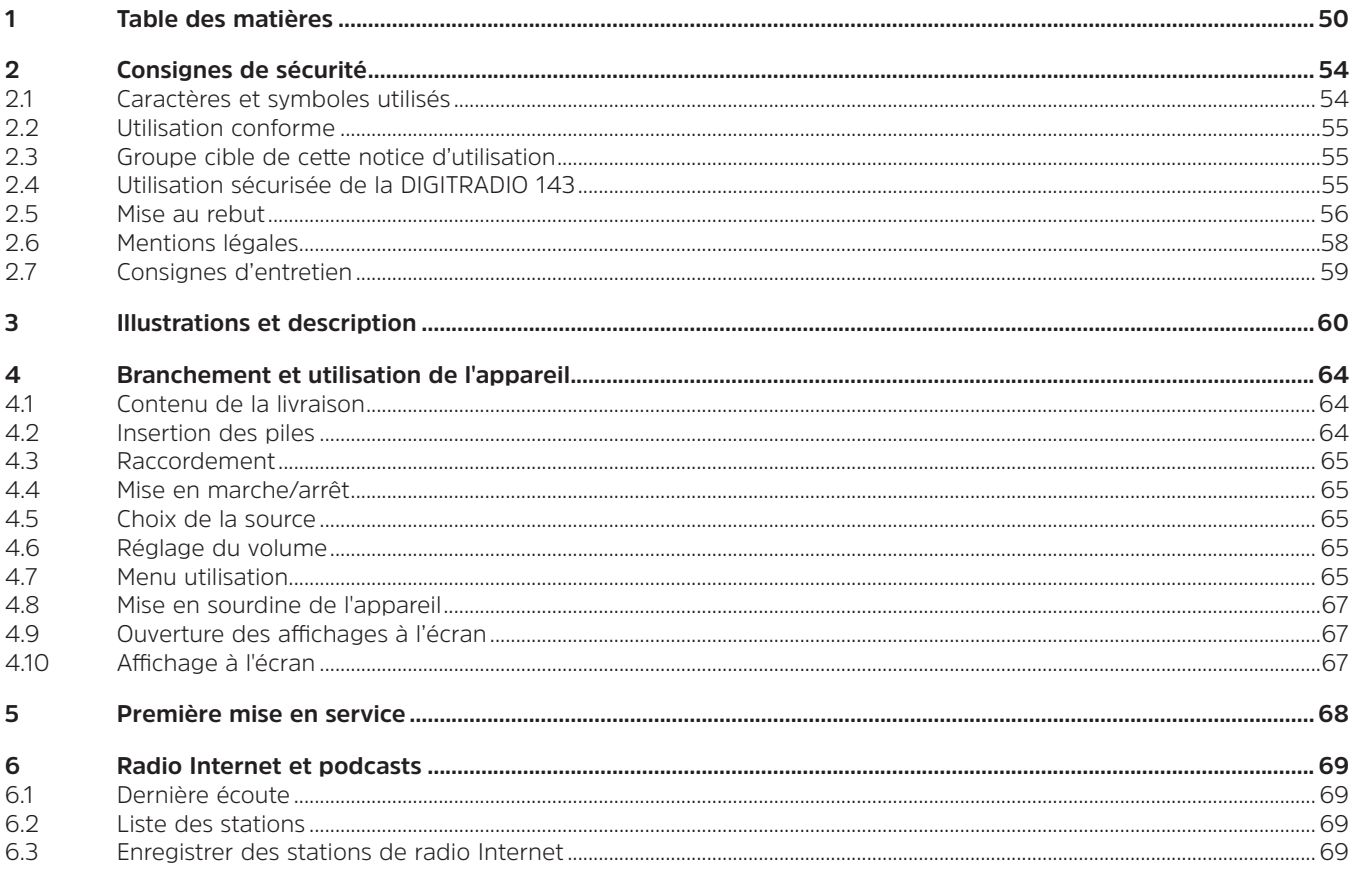

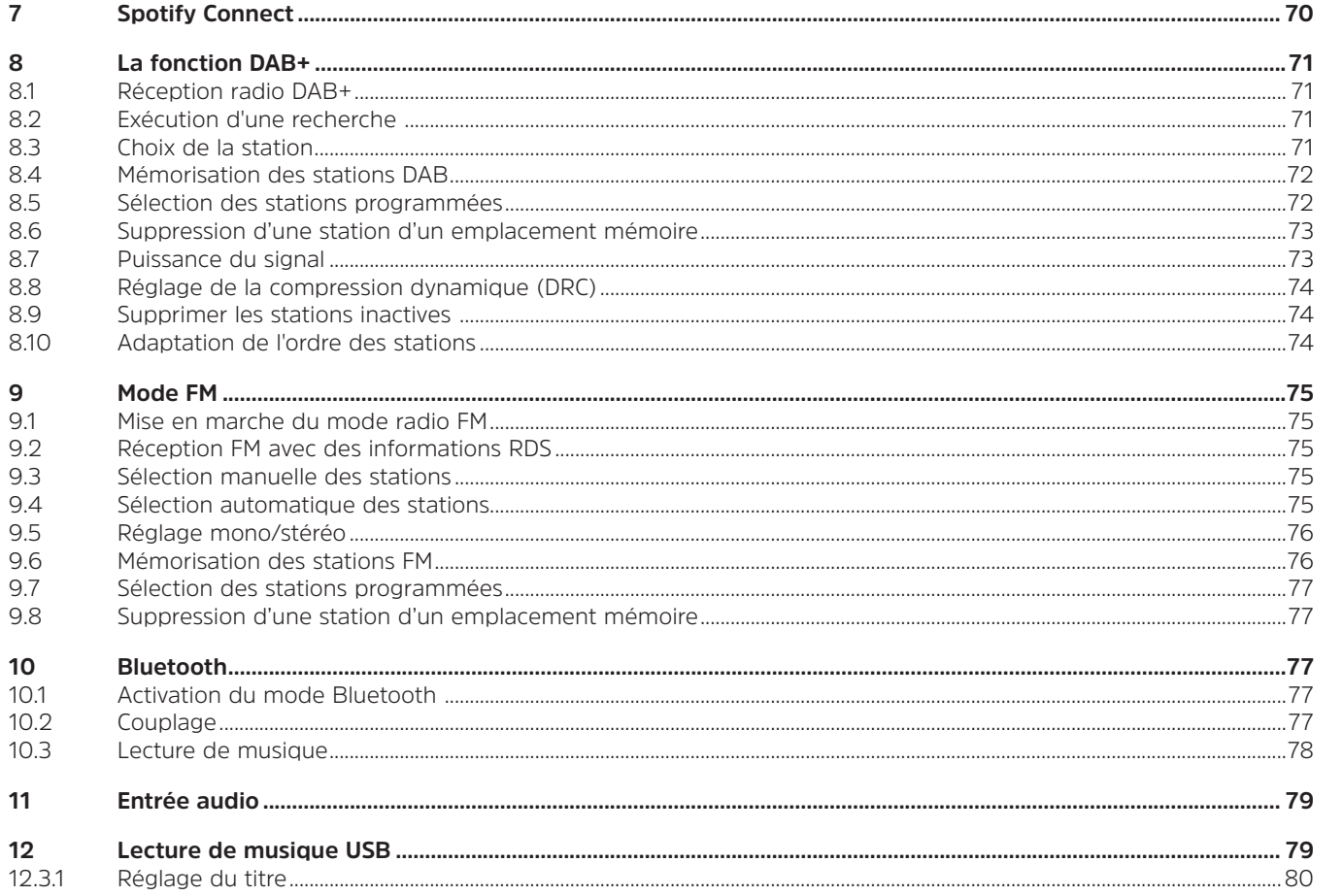

 $FR$ 

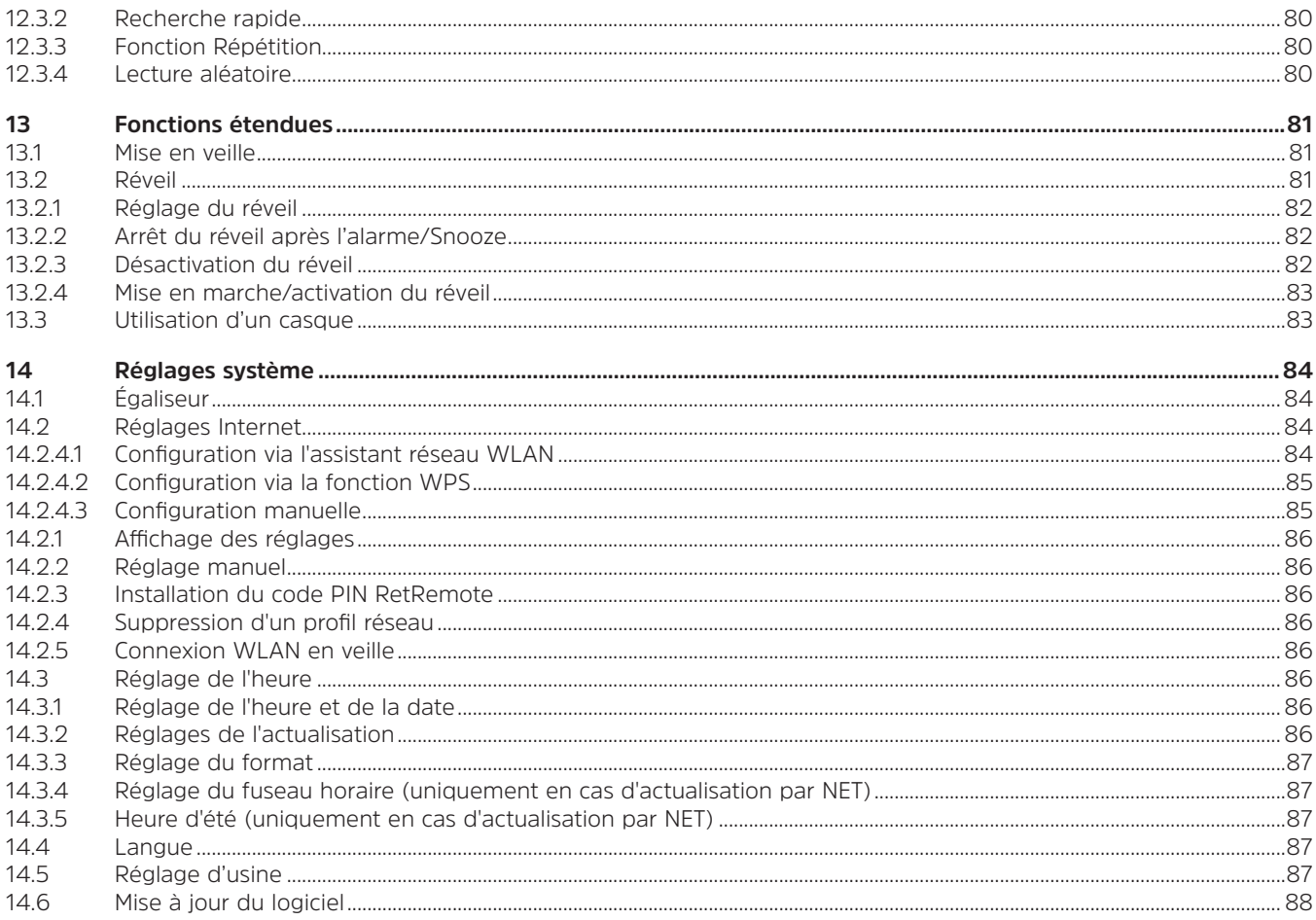

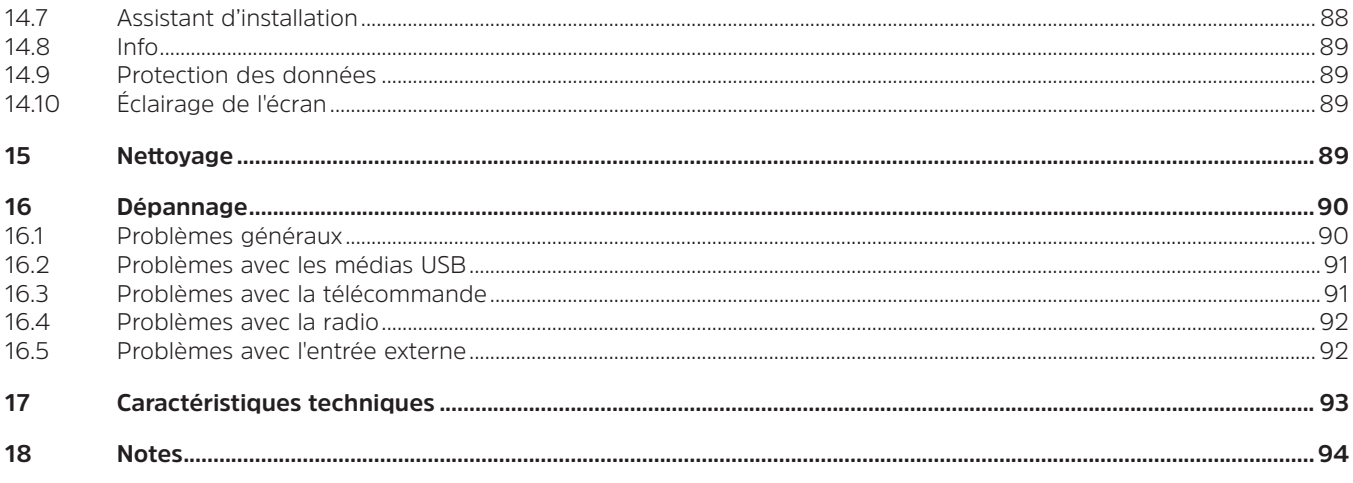

#### **2 Consignes de sécurité**

#### **2.1 Caractères et symboles utilisés**

#### **Dans cette notice :**

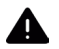

 $(i)$ 

 $\sqrt{4}$ 

Désigne une consigne de sécurité qui peut conduire à de graves blessures ou la mort en cas de non-respect. Merci de respecter les avertissements suivants :

- **DANGER** Blessures graves voire fatales
- **AVERTISSEMENT** Blessures graves pouvant éventuellement entraîner la mort
- **ATTENTION** Blessures

Désigne une indication à lire attentivement afin d'éviter toute détérioration de l'appareil, toute perte ou mauvaise utilisation de données ou tout fonctionnement indésirable. Désigne par ailleurs d'autres fonctions et indications utiles pour l'utilisation et la commande de votre appareil.

Avertissement face à un risque de tension électrique. Respecter toutes les consignes de sécurité pour éviter une décharge électrique. Ne jamais ouvrir l'appareil.

#### **Sur l'appareil et symboles généraux :**

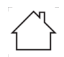

Utilisation dans des espaces intérieurs - les appareils avec ce symbole conviennent uniquement à une utilisation dans des espaces intérieurs.

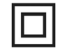

Classe de protection II - Les appareils électriques de la classe de protection II sont des appareils électriques qui possèdent une isolation continue double et/ou renforcée et ne disposent pas de possibilités de raccordement pour un conducteur de protection. Le boîtier d'un appareil électrique de la classe de protection II entouré d'isolant peut former de manière partielle ou complète une isolation supplémentaire ou renforcée.

Votre appareil porte le marquage CE et répond à toutes les normes européennes requises.

 $\sum_{i=1}^{n}$ 

Les appareils électroniques ne doivent pas être jetés avec les ordures ménagères mais doivent être éliminés de manière adéquate - conformément à la directive 2012/19/EU du Parlement européen et du Conseil européen du mercredi 4 juillet 2012 relative aux déchets d'équipements électriques et électroniques. Une fois son utilisation terminée, veuillez déposer cet appareil dans un des points de collecte publics prévus à cet effet pour sa mise au rebut.

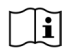

Veuillez tenir compte de toutes les consignes de sécurité dans la documentation fournie.

#### **2.2 Utilisation conforme**

Veuillez lire attentivement les indications de cette notice d'utilisation et les conserver soigneusement pour une utilisation ultérieure. Transmettez la notice d'utilisation à l'acheteur en cas de vente du produit. L'appareil est conçu pour la réception de stations de radio FM/DAB+. Il peut recevoir et restituer les flux musicaux via Internet et Bluetooth avec un appareil raccordé. L'appareil est conçu pour un usage privé (non commercial) ou similaire. Toute autre utilisation est considérée comme « non conforme » !

#### **2.3 Groupe cible de cette notice d'utilisation**

Cette notice d'utilisation s'adresse à toutes les personnes qui installent, utilisent, nettoient ou mettent l'appareil au rebut.

#### **2.4 Utilisation sécurisée de la DIGITRADIO 143**

Merci de respecter les indications ci-dessous afin de réduire tout risque en matière de sécurité, d'éviter toute détérioration de l'appareil et de contribuer à la protection de l'environnement.

Lire attentivement l'ensemble des consignes de sécurité et les conserver pour toute question ultérieure. Toujours respecter l'ensemble des avertissements et consignes de ce guide de démarrage rapide ainsi que ceux au dos de l'appareil.

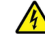

### AVERTISSEMENT !

N'ouvrez jamais l'appareil !

Tout contact avec des pièces sous tension peut entraîner la mort ! Il existe un risque d'électrocution !

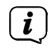

Veuillez respecter toutes les indications suivantes relatives à une utilisation de manière conforme aux dispositions de l'appareil et prévenir tout défaut de l'appareil et dommage corporel.

- Ne réparez jamais l'appareil vous-même. Les réparations peuvent être effectuées uniquement par du personnel qualifié formé à cet effet. Adressez-vous à nos centres de service après-vente.
- L'appareil peut être utilisé uniquement dans les conditions ambiantes indiquées.
- N'exposez pas l'appareil à des gouttes d'eau ou des éclaboussures. Si de l'eau pénètre dans l'appareil, débranchez-le du réseau électrique et contactez l'assistance technique.
- N'exposez pas l'appareil à des sources de chaleur qui peuvent faire chauffer l'appareil au-delà de son utilisation normale.
- Si l'appareil semble défectueux, s'il produit des odeurs ou fumées, s'il présente des dysfonctionnements importants, si le boîtier est endommagé, contactez immédiatement l'assistance technique.
- L'appareil peut être utilisé uniquement avec la tension de secteur autorisée. N'essayez jamais de faire fonctionner l'appareil sous une autre tension.
- Étant donné que, sur cet appareil, la séparation du réseau électrique s'effectue en retirant la fiche d'alimentation, il est absolument nécessaire que celle-ci soit facilement accessible à tout moment.
- Si l'appareil présente des défauts, il ne doit pas être mis en marche.
- Ne mettez pas l'appareil en marche à proximité d'une baignoire, d'une douche, d'une piscine, de projections ou d'écoulements d'eau. Il existe un risque d'électrocution et/ou de perturbations de l'appareil.
- Aucun corps étranger, p. ex. des aiguilles, pièces de monnaie, etc., ne doit tomber à l'intérieur de l'appareil. Les contacts de raccordement ne doivent pas entrer en contact avec des objets métalliques ni avec les doigts. Cela peut entraîner des courts-circuits.
- Cet appareil n'est pas destiné à être utilisé par des personnes (y compris les enfants) dont les capacités physiques, sensorielles ou mentales sont limitées ou manquant d'expérience et/ou de connaissances, sauf si elles sont surveillées par une personne responsable de leur sécurité ou si elles ont reçu les instructions nécessaires à l'utilisation de l'appareil.
- Ne laissez jamais les enfants utiliser cet appareil sans surveillance.
- Il est interdit de procéder à des transformations sur l'appareil.

FR

#### **2.5 Mise au rebut**

L'emballage de votre appareil est exclusivement composé de matériaux recyclables. Merci de les remettre dans le circuit du tri sélectif. Ce produit est identifié comme étant conforme à la directive 2012/19/EU relative aux déchets d'équipements électriques et électroniques (DEEE) et ne doit pas être jeté en fin de vie avec les déchets ménagers ordinaires, mais déposé à un point de collecte pour le recyclage des appareils électriques et électroniques.

Le symbole  $\stackrel{\cancel{\times} k}{\longrightarrow}$  figurant sur le produit, dans la notice d'utilisation ou sur l'emballage indique cette consigne. Les matériaux doivent être recyclés conformément à leur marquage. Le recyclage, la réutilisation des matériaux et toute autre forme de réutilisation des appareils usagés contribuent de manière importante à la protection de notre environnement.

Veuillez contacter votre municipalité pour connaître le lieu de mise au rebut adapté. Veillez à ce que les piles/batteries vides ainsi que les déchets électroniques ne soient pas jetés avec les ordures ménagères, mais qu'ils soient éliminés de façon adaptée (reprise par les détaillants spécialisés, déchets spéciaux).

Consigne importante relative à la mise au rebut de piles/batteries : Les piles/batteries peuvent contenir des substances toxiques nocives pour la santé et l'environnement. Les piles/batteries sont soumises à la directive européenne 2013/56/EU. Celles-ci ne doivent pas être éliminées avec les déchets ménagers ordinaires, mais séparément de l'appareil.

Nous vous rappelons que vous êtes responsable de la suppression de toutes les données personnelles stockées sur l'appareil avant de le mettre au rebut.

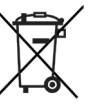

#### **2.6 Mentions légales**

 $\left(\boldsymbol{i}\right)$ 

 $\left(\mathbf{i}\right)$ 

Par la présente, TechniSat déclare que l'installation radioélectrique DIGITRADIO 143 est conforme à la directive 2014/53/ EU. Le texte intégral de la déclaration de conformité européenne est disponible à l'adresse suivante :

http://konf.tsat.de/?ID=23766

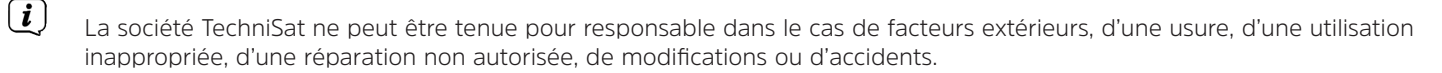

 $\left(\overline{\bm{i}}\right)$ Sous réserve d'erreurs d'impression et de modifications. Actualisation 05/22. Toutes copies et reproductions sont soumises à l'autorisation de l'éditeur. Vous pouvez télécharger une version actuelle du manuel au format PDF dans la zone de téléchargement du site Internet TechniSat www.technisat.de.

DIGITRADIO 143 et TechniSat sont des marques déposées de :

## **TechniSat Digital GmbH** TechniPark Julius-Saxler-Strasse 3 D-54550 Daun/Eifel www.technisat.de

Les noms de sociétés, institutions ou marques citées sont des marques ou des marques déposées de leurs propriétaires respectifs.

Le logiciel Spotify est soumis à des licences de tierces parties consultables ici : https://www.spotify.com/connect/third-party-licenses.

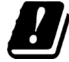

Dans les pays indiqués ci-après, l'appareil peut être utilisé avec le réseau WLAN 5 GHz uniquement dans des pièces fermées.

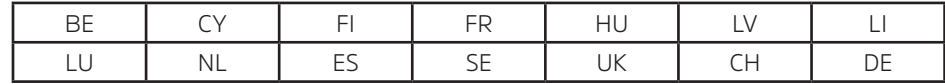

#### **2.7 Consignes d'entretien**

 $\left(\overline{\mathbf{i}}\right)$ 

La qualité de ce produit est contrôlée et garantie pendant la période de garantie légale de 24 mois à compter de la date d'achat. Veuillez conserver la facture comme preuve d'achat. Veuillez vous adresser au revendeur du produit pour toute demande relevant de la garantie.

# $\left(\mathbf{i}\right)$

 $\left(\mathbf{i}\right)$ 

#### Remarque !

Notre assistance technique téléphonique est joignable pour toute question et complément d'informations, ou en cas de problème avec l'appareil :

> Du lundi au vendredi de 8h00 à 18h00 au numéro suivant : 03925/9220 1800.

Les demandes de réparation peuvent être faites également en ligne sur www.technisat.de/reparatur.

En cas d'éventuel retour de l'appareil, merci d'adresser votre colis uniquement à l'adresse suivante :

TechniSat Digital GmbH Service-Center Nordstr. 4a 39418 Staßfurt

 $\epsilon$ 

#### **3 Illustrations et description**

#### **Vue de face**

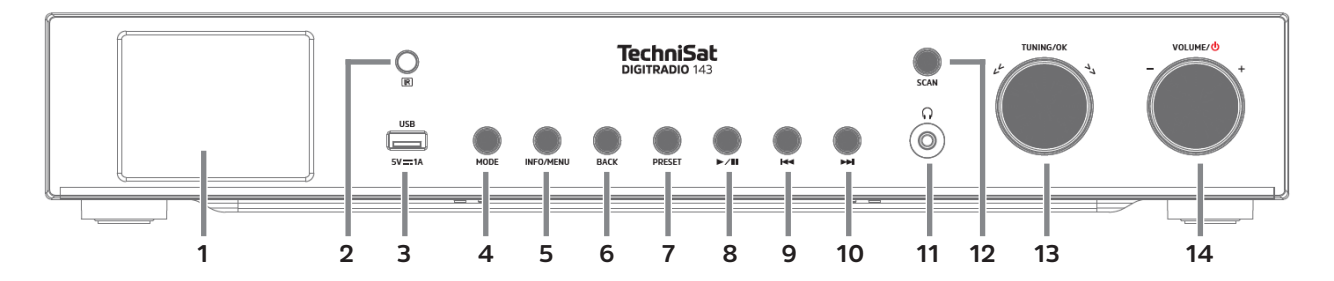

#### **Face arrière**

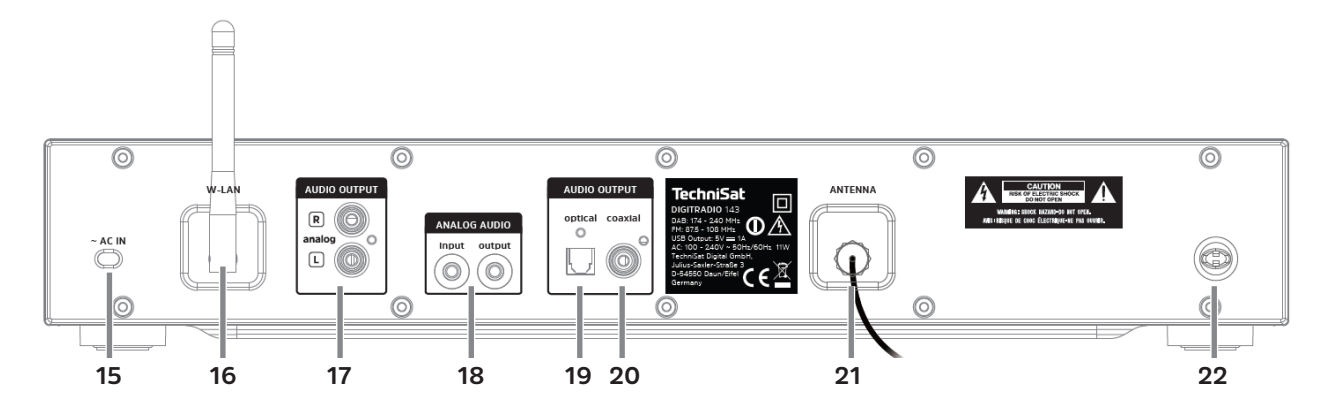

60

#### **Description de l'avant de l'appareil**

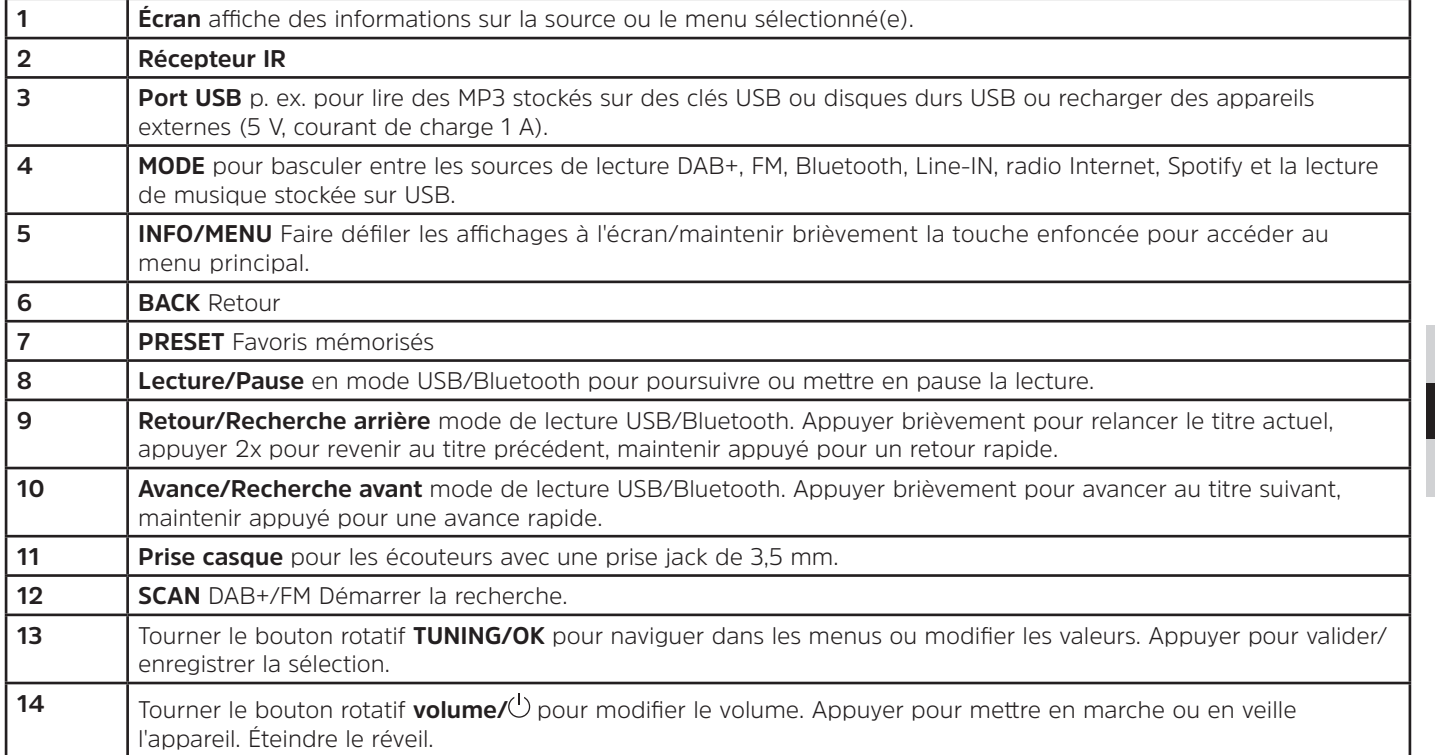

#### **Description de l'arrière** de la commune de la communité de la commune de la commune de la commune de la commune

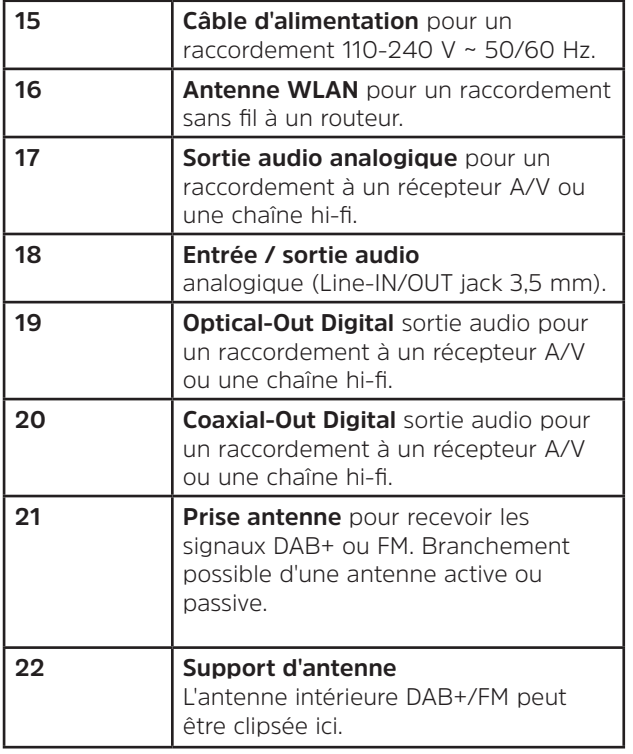

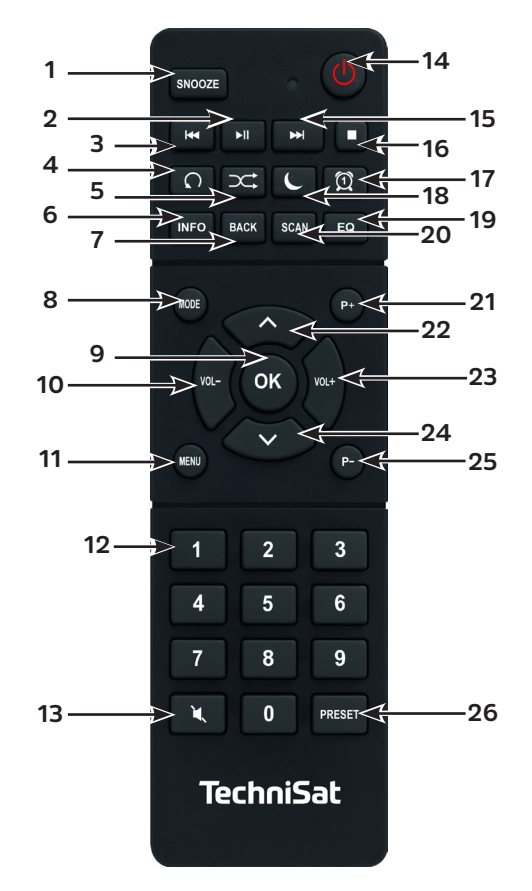

#### **Description de la télécommande**

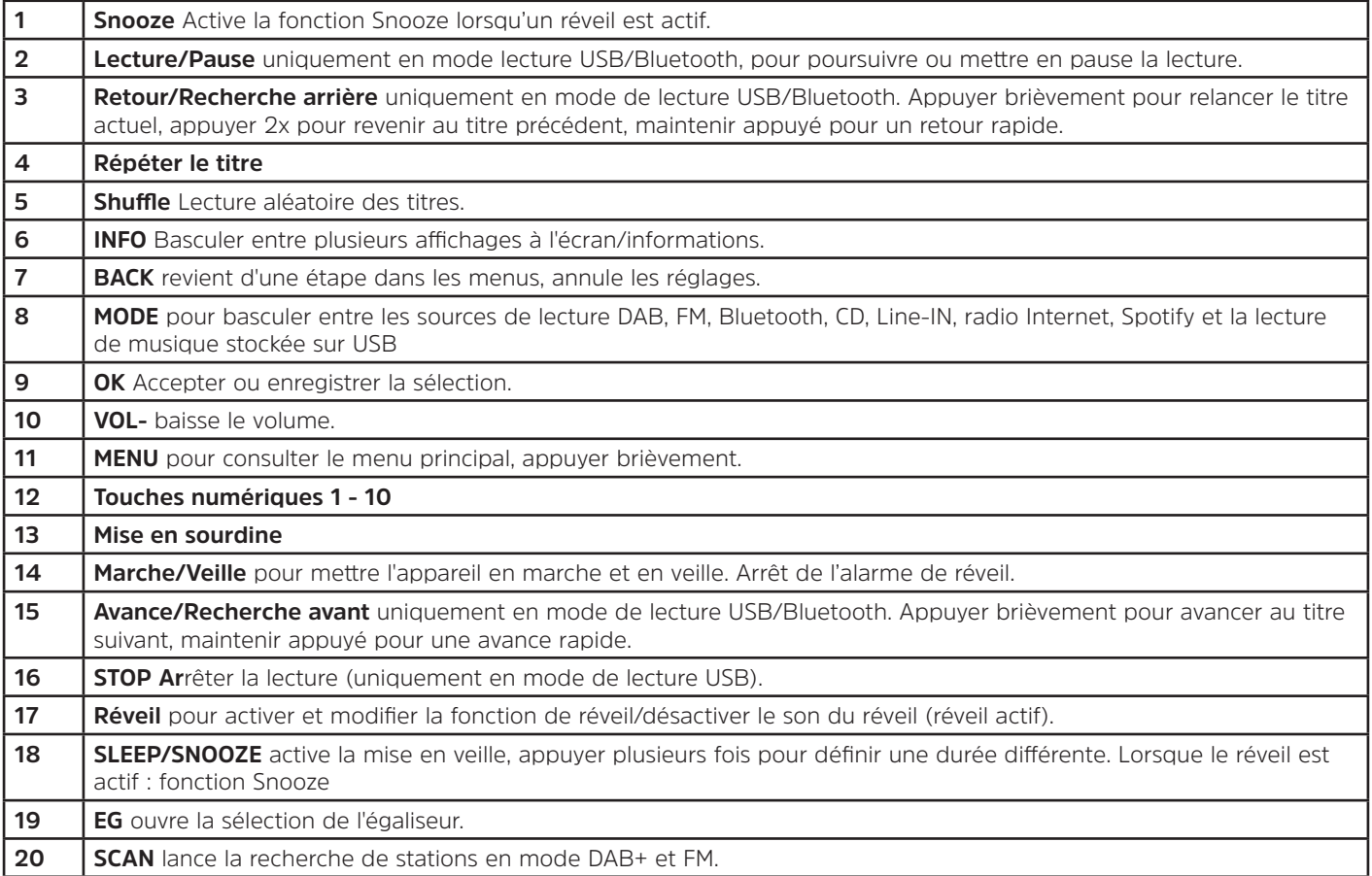

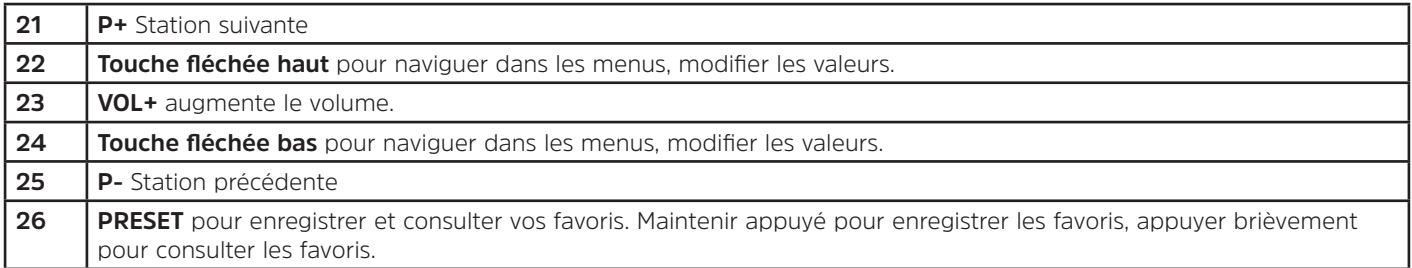

#### **4 Branchement et utilisation de l'appareil**

#### **4.1 Contenu de la livraison**

La livraison comprend :

1x DIGITRADIO 143, 1x mode d'emploi, 1x télécommande + piles, 1x antenne DAB+/FM, 1x antenne Wi-Fi

#### **4.2 Insertion des piles**

- > Retirez le couvercle arrière pour ouvrir le compartiment à piles. Insérez deux piles « AAA » (micro), 1,5 V, en respectant la polarité indiquée dans le compartiment à piles. Les piles sont fournies.
- > Refermez le couvercle du compartiment à piles jusqu'à ce qu'il s'enclenche.
- $\left(\overline{\bm{i}}\right)$ Remplacez à temps les piles dont la charge devient faible.
- Remplacez toujours les deux piles en même temps et utilisez des piles du même type.
- Des piles qui fuient peuvent endommager la télécommande.
- Retirez les piles de la télécommande quand l'appareil n'est pas utilisé pendant une période prolongée.
- Consigne importante relative à la mise au rebut : les piles peuvent contenir des polluants nocifs pour l'environnement. Vous devez donc les mettre au rebut conformément aux dispositions légales en vigueur. Ne jetez jamais les piles avec les déchets ménagers.

#### **4.3 Raccordement**

- > Les sorties audio **Audio-Out Analog** (**17, 18**), **Optical-Out Digital** (**19**) ou **Coaxial-Out Digital** (**20**) à l'arrière de l'appareil sont vous permettent de raccorder un amplificateur A/V ou une chaîne hi-fi.
- > Branchez l'antenne intérieure fournie à la **prise antenne (22)**.
- > Orientez à nouveau l'**antenne WLAN (16).**
- > Branchez ensuite le câble d'alimentation à une prise secteur de 110 240 V ~ 50/60 Hz.

#### **4.4 Mise en marche/arrêt**

- > Pour **mettre en marche** la DIGITRADIO 143, appuyez sur le bouton rotatif **VOLUME/** de l'appareil (**14**) ou de la télécommande (14).
- > Pour éteindre l'appareil, appuyez à nouveau sur le bouton rotatif Volume/ $\bigcup$  (14) ou de la télécommande (14).

#### **4.5 Choix de la source**

> Appuyez plusieurs fois sur la touche **MODE** de l'appareil (**4**) ou de la télécommande (**8**) pour basculer parmi les sources disponibles.

Autre méthode :

- > Ouvrez le sous-menu de la source actuelle en appuyant sur la touche **MENU** et sélectionnez **> Menu principal.**
- $\left(\overline{\bm{i}}\right)$ La source actuellement sélectionnée est affichée à l'écran.

#### **4.6 Réglage du volume**

> Tournez le **bouton rotatif du Volume/**○ (14) de l'appareil vers la droite ou appuyez sur la touche **VOL+ (23)** de la télécommande pour augmenter le volume. Tournez le **bouton rotatif du Volume/** (14) de l'appareil vers la gauche ou appuyez sur la touche **VOL- (10)** de la télécommande pour réduire le volume.

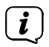

Le volume réglé s'affiche à l'écran pendant le réglage.

#### **4.7 Menu utilisation**

Le menu est divisé en un **Menu principal**, puis en un **Sous-menu** de la source actuellement sélectionnée et en **Réglages système** qui s'appliquent à toutes les sources. La commande au sein du menu s'effectue à l'aide du **bouton rotatif TUNING/OK** (**13**) de l'appareil ou avec les **touches fléchées haut/bas** (**22, 24**) et la touche **OK** (**9**) de la télécommande.

- > Pour ouvrir le sous-menu de la source actuellement sélectionnée, appuyez sur le bouton **INFO/MENU** de l'appareil ou sur **MENU** de la télécommande (appuyez brièvement sur le bouton **INFO/MENU** de l'appareil jusqu'à ce que le menu s'affiche).
- $\left(\mathbf{i}\right)$ Le sous-menu de la source actuellement sélectionnée contient les réglages et options spécifiques à la source. Il vous permet également d'accéder au **> Menu principal** et aux **> Réglages système**.
- > Vous pouvez déplacer la sélection en tournant le bouton rotatif **TUNING/OK** vers la gauche et la droite ou en appuyant sur les **touches fléchées**  $\triangle$  ou  $\nabla$  de la télécommande.
- > En appuyant sur le bouton rotatif **TUNING/OK** ou la touche **OK** de la télécommande, vous pouvez valider une sélection. Si une valeur a été modifiée, la modification sera enregistrée en appuyant sur le bouton rotatif **TUNING/OK** ou la touche **OK**. Si une flèche (>) se trouve à côté d'une entrée de menu, vous accédez à des réglages ou fonctions supplémentaires en appuyant sur le bouton rotatif **TUNING/OK** ou la touche OK.
- > Appuyez sur la touche **MENU** pour quitter le menu. Selon le sous-menu ou l'option dans lequel vous vous trouvez, vous devez éventuellement appuyer plusieurs fois sur la touche **MENU**.
- > Si vous souhaitez interrompre un réglage sans l'enregistrer, appuyez sur la touche **MENU** ou sur la touche **RETOUR (7**) de la télécommande.
	- Une description supplémentaire des fonctions de l'appareil est décrite dans ce mode d'emploi à l'aide des **touches de la télécommande.**

 $\left(\overline{\bm{i}}\right)$ 

#### **4.8 Mise en sourdine de l'appareil**

- > Vous pouvez mettre en sourdine le volume avec la touche **Mise en sourdine** (**13**). La mention « Sourdine » apparaît à l'écran et dans la barre d'état
- > Appuyer une nouvelle fois sur la touche réactive le son.

#### **4.9 Ouverture des affichages à l'écran**

- > Appuyer plusieurs fois sur la touche **INFO** (**6**) pendant la lecture d'une source vous permet d'afficher et de parcourir les informations suivantes des stations :
	- En mode DAB+, certaines stations affichent des images ou informations supplémentaires en plein écran (diaporama). Ces affichages peuvent être réduits avec la touche **OK** pour permettre d'afficher les différentes infos et affichages avec la touche **INFO**.

#### **4.10 Affichage à l'écran**

 $\left(\overline{\mathbf{i}}\right)$ 

 $\left(\overline{\mathbf{i}}\right)$ 

Selon la fonction/source choisie, l'affichage présenté à l'écran peut différer. Veuillez tenir compte des indications à l'écran (exemple d'illustration) :

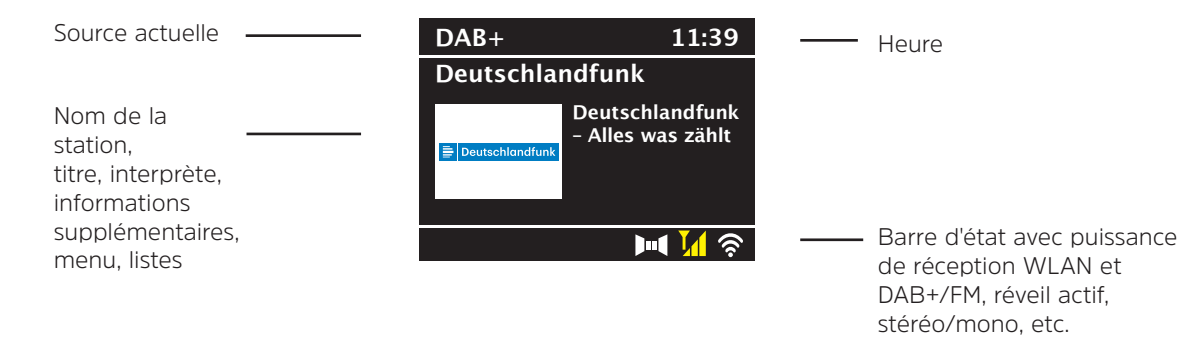

#### **5 Première mise en service**

Après avoir mis en marche votre DIGITRADIO 143 pour la première fois, l'assistant d'installation démarre.

 $\left(\boldsymbol{i}\right)$ Tous les réglages peuvent également être modifiés à tout moment ultérieurement.

- > Dans un premier temps, sélectionnez la langue du menu du DIGITRADIO 143 à l'aide des **flèches haut/bas** de la télécommande et confirmez votre choix en appuyant sur la touche **OK**.
- > Confirmez la sélection avec la touche **OK**.
- > Sélectionnez maintenant **[OUI]** pour lancer la configuration initiale. L'étape suivante vous permet de sélectionner le **format de l'heure**. Sélectionnez le réglage souhaité **[12]** ou **[24]** et appuyez sur la touche **OK** pour accéder à l'étape suivante.
- > Vous pouvez sélectionner ici la source (DAB+, FM ou Internet) qui fournit et actualise l'heure et la date de votre DIGITRADIO 143. Une fois la source sélectionnée, choisissez le fuseau horaire lors de l'étape suivante pour que l'heure soit correctement affichée (lorsque l'actualisation a été choisie sur Internet). Indiquez ensuite si c'est actuellement l'heure d'été ou d'hiver (uniquement en cas d'actualisation sur Internet).
- > À l'étape suivante, vous pouvez définir si votre DIGITRADIO 143 doit rester connectée à Internet même en veille. Si oui, cela augmente la consommation électrique en veille.
- > L'assistant réseau démarre ensuite vous permettant d'établir la connexion à Internet. Sélectionnez votre réseau WLAN familier avec la touche **OK, sélectionnez [Ignorer le WPS].** et saisissez le mot de passe correspondant à l'aide du clavier affiché à l'écran. Sélectionnez ensuite le champ **[OK]** et appuyez sur la touche **OK**. Si le mot de passe est correct, la connexion à ce réseau s'établit. Vous identifiez la connexion à l'affichage de la barre de signal  $\bullet$  dans la barre d'état à l'écran. Pour interrompre la saisie, sélectionnez **[ABBREC]** et appuyez sur la touche **OK**. En cas d'erreur de saisie, vous pouvez supprimer les derniers caractères saisis avec **[BKSP]**.
- $\left(\overline{\bm{i}}\right)$ Lorsque le clavier virtuel est affiché à l'écran, vous pouvez naviguer avec les **touches fléchées** et les touches **VOL+/-** de la télécommande. Les **touches fléchées haut/bas** déplacent la sélection de haut en bas, les touches **VOL+/-** déplacent la sélection de droite à gauche.
- > Une fois la configuration réseau terminée, confirmez le message indiquant l'achèvement de la première mise en service en appuyant sur la touche **OK**.

#### **6 Radio Internet et podcasts**

Votre DIGITRADIO 143 est équipée d'un récepteur radio Internet. Pour pouvoir recevoir des stations/émetteurs de radio Internet ou podcasts, vous avez besoin d'un accès Internet à un réseau sans fil. Veuillez vous reporter au chapitre 14.2 pour savoir comment établir une connexion Internet.

> Appuyez plusieurs fois sur la touche **MODE** jusqu'à l'affichage à l'écran de **[Radio Internet]** ou **[Podcasts]**. Autre méthode :

> Appuyez sur la touche **MENU** puis sélectionnez dans le **Menu principal > Radio Internet** ou **Podcasts**.

 $\begin{pmatrix} \mathbf{i} \end{pmatrix}$  $\bm{(i)}$ 

Si vous vous trouvez dans un sous-menu, sélectionnez le menu principal comme décrit au point 4.7.

Si vous lancez pour la première fois le mode Radio Internet/Podcast sans avoir configuré une connexion WLAN lors de la première mise en service, l'assistant de recherche s'affiche à l'écran en indiquant tous les réseaux WLAN à votre portée. Sélectionnez votre réseau WLAN familier avec la touche **OK** et saisissez le mot de passe correspondant à l'aide du clavier affiché à l'écran. Sélectionnez ensuite **OK** et appuyez sur la touche **OK**. Si le mot de passe est correct, une connexion à ce réseau est désormais établie. Vous identifiez la connexion à l'affichage de la barre de signal a dans la barre d'état à l'écran. Pour interrompre la saisie, sélectionnez **CANCEL** et appuyez sur la touche **OK**. En cas d'erreur de saisie, vous

pouvez supprimer les derniers caractères saisis avec **BKSP**.

#### **6.1 Dernière écoute**

- > Sélectionnez **MENU > Dernière écoute** pour afficher une liste des derniers émetteurs/stations écoutés.
- > Sélectionnez une station avec les **touches fléchées haut/bas** et lancez l'écoute avec **OK**.

#### **6.2 Liste des stations**

- > Appuyez sur la touche **MENU** et sélectionnez la **[Liste de stations]** des catégories disponibles.
- $\left(\mathbf{i}\right)$ Toutes les stations de radio Internet réparties dans différentes catégories sont affichées dans la **liste des stations**.
- > Sélectionnez une station à l'aide d'une catégorie/d'un pays/d'un genre et appuyez sur la touche **OK**.

FR

#### **6.3 Enregistrer des stations de radio Internet**

- $\left(\overline{\mathbf{i}}\right)$ La mémoire des favoris peut mémoriser jusqu'à 30 stations.
- $\left(\overline{\bm{i}}\right)$ Les stations mémorisées ne sont pas supprimées même en cas de panne électrique.
- > Réglez la station souhaitée.
- > Maintenez la touche **PRESET**enfoncée jusqu'à ce que **[Enregistrer le favori]** s'affiche à l'écran. Vous pouvez maintenant sélectionner l'un de vos 30 emplacements mémoire des favoris avec les touches fléchées haut/bas. Appuyez sur la touche **OK** pour enregistrer la station quand la sélection se trouve sur l'emplacement mémoire souhaité. **[Enregistré]**  s'affiche à l'écran.

Autre méthode :

> Maintenez l'une des **touches numériques de 1 à 10** enfoncée pour enregistrer une station sur une des touches numériques.

 $\left(\mathbf{i}\right)$ Pour recevoir des informations supplémentaires sur la station actuellement diffusée, appuyez sur la touche **INFO**.

Pour rappeler les stations favorites que vous avez enregistrées :

> Appuyez brièvement sur la touche **PRESET** et sélectionnez une station de la liste des stations en mémoire avec les **touches fléchées**. Appuyez sur la touche **OK** pour lancer la diffusion de la station.

Autre méthode

Appuyez sur une des **touches numériques de 1 à 10** pour sélectionner directement la station.

#### **7 Spotify Connect**

- > Utilisez votre smartphone, tablette ou ordinateur pour commander Spotify à distance. Rendez-vous sur spotify.com/connect pour en savoir plus.
- $\left(\overline{\bm{i}}\right)$ Le logiciel Spotify est soumis aux licences d'un fournisseur tiers que vous trouverez ici : http://www.spotify.com/connect/third-party-licenses

#### **8 La fonction DAB+**

Le DAB+ est un format numérique qui permet d'écouter un son cristallin sans aucun grésillement. Contrairement aux stations de radio analogiques, avec le DAB+ plusieurs stations sont diffusées sur la même fréquence. Plus d'infos par exemple sur www.dabplus.de ou www.dabplus.ch.

#### **8.1 Réception radio DAB+**

> Appuyez sur la touche **MODE** plusieurs fois jusqu'à l'affichage à l'écran de **[Radio DAB+]**.

Autre méthode :

 $\left(\overline{\bm{i}}\right)$ 

- > Appuyez sur la touche **MENU** puis sélectionnez dans le **Menu principal > DAB+**.
- $\left(\overline{\bm{i}}\right)$ Si vous vous trouvez dans un sous-menu, sélectionnez d'abord le menu principal comme décrit au point 4.7.
	- Lorsque le **DAB+** est lancé pour la première fois, une recherche de stations complète est effectuée. La liste des stations est affichée ensuite (voir point 8.3).

#### **8.2 Exécution d'une recherche**

- $\left(\overline{\mathbf{i}}\right)$ La recherche automatique **[Recherche complète]** scanne tous les canaux DAB+ de la bande III et détecte ainsi toutes les stations diffusées dans la zone de réception.
- $\left(\overline{\bm{i}}\right)$ Une fois la recherche terminée, la première station en ordre alphanumérique est diffusée.
- > Pour effectuer une recherche de stations complète, appuyez sur la touche **SCAN**. **[Recherche]** s'affiche à l'écran et la recherche démarre. La barre de progression indique la progression de la recherche et les stations déjà trouvées.
- $>$   $\dot{A}$  la fin de la recherche, appuyez sur  $\triangle$  ou  $\Psi$  et **OK** pour choisir une station.

Autre méthode :

- > Appuyez sur la touche **MENU** et sélectionnez avec p ou q **> [Recherche complète]**. Confirmez en appuyant sur **OK**.
- $\left(\mathbf{i}\right)$ Si aucune station n'est trouvée, vérifiez l'orientation de l'antenne et modifiez si besoin son emplacement. Contrôlez si les stations de radio numérique émettent dans votre région.

#### **8.3 Choix de la station**

- > Vous pouvez vérifier les stations détectées sur l'appareil. Pour ce faire, appuyez sur ▲ ou ▼ et la liste de stations apparaît.
- > Pour sélectionner une station, appuyez sur **OK**.
- > Vous pouvez également appuyer sur la touche **MENU** et sélectionner avec ▲ ou ▼ > [Liste de stations].

#### **8.4 Mémorisation des stations DAB**

- $\left(\mathbf{i}\right)$ La mémoire des favoris peut mémoriser jusqu'à 30 stations dans la plage DAB.
- $\left(\mathbf{i}\right)$ Les stations mémorisées ne sont pas supprimées même en cas de panne électrique.
- > Réglez la station souhaitée.
- > Maintenez la touche **PRESET** enfoncée jusqu'à l'affichage de la liste de mémorisation des favoris.
- > À l'aide des touches ▲ ou ▼, sélectionnez un emplacement mémoire et appuyez sur la touche **OK**. La mention **[Enregistré]** s'affiche à l'écran.

Autre méthode :

- > Appuyez sur une des **touches de sélection directe 1 à 10** et maintenez-la enfoncée jusqu'à ce que **[Mémorisé]** s'affiche à l'écran.
- > Répétez l'opération pour mémoriser d'autres stations.

#### **8.5 Sélection des stations programmées**

- > Appuyez brièvement sur la touche **PRESET**.
- > Sélectionnez avec les touches ▲ ou ▼ un emplacement mémoire de 1 à 30 et appuyez sur la touche **OK** pour diffuser la station enregistrée à cet emplacement.

Autre méthode :

> Appuyer brièvement sur les **touches numériques de 1 à 10**. **[Emplacement mémoire vide]** s'affiche si aucune station n'est enregistrée à l'emplacement choisi.
#### **8.6 Suppression d'une station d'un emplacement mémoire**

> Exactement comme décrit au point 8.4, enregistrez une nouvelle station sur l'emplacement en question.

#### **8.7 Puissance du signal**

 $\left(\overline{\bm{i}}\right)$ 

> Appuyez plusieurs fois sur la touche **INFO** jusqu'à l'affichage de la puissance du signal :

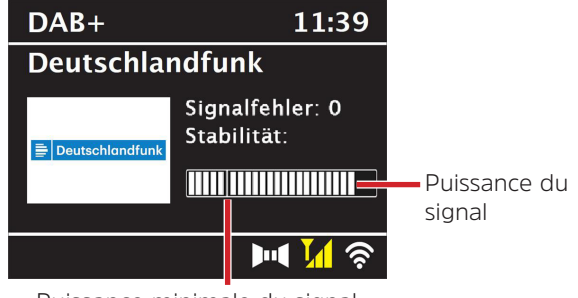

Puissance minimale du signal

- > La puissance du signal s'affiche au moyen de petites barres.
	- Les stations dont la puissance du signal est inférieure à la puissance de signal minimale n'émettent pas un signal suffisant. Le cas échéant, réorientez l'antenne.
- > Au point de menu **Réglage manuel**, vous pouvez sélectionner les canaux de réception un par un et afficher la puissance de leurs signaux. Vous pouvez ainsi orienter l'antenne télescopique de façon optimale vers les canaux qui sont difficiles à réceptionner à l'emplacement où est posée la radio. Cela permet de trouver et diffuser des stations introuvables lors de précédentes recherches. Pour ce faire, sélectionnez **MENU > [Réglage manuel]** puis une fréquence d'émission. La puissance du signal de cette fréquence s'affiche ensuite.
- $\left(\overline{\mathbf{i}}\right)$ Plusieurs pressions sur la touche **INFO** permettent de naviguer parmi différentes informations comme le type de programme, le nom multiplexe, la fréquence, le taux d'erreur du signal, le débit binaire des données, le format du programme, la date, la DLS.

#### **8.8 Réglage de la compression dynamique (DRC)**

Le taux de compression compense les fluctuations de dynamique et les variations du volume associées.

- > Appuyez sur la touche **MENU** et sélectionnez **> [Adaptation du volume]** pour sélectionner le taux de compression souhaité.
- > Sélectionnez le taux de compression à l'aide de :
	- **DRC élevé**  Compression élevée **DRC bas** - Compression basse **DRC arrêt** - Compression désactivée.
- > Confirmez en appuyant sur **OK**.

#### **8.9 Supprimer les stations inactives**

Avec la fonction **Supprimer les stations inactives**, vous pouvez supprimer de la liste de stations les stations qui ne sont plus émises ou reçues actuellement.

- > Appuyez sur la touche **MENU** et sélectionnez avec ▲ ou ▼ > **[Supprimer les stations inactives]**.
- > Validez en appuyant sur la touche **OK**.
- > Sélectionnez avec ▲ ou ▼ > **[Oui]** et confirmez en appuyant sur **OK**.

#### **8.10 Adaptation de l'ordre des stations**

- > Appuyez sur la touche **MENU** et sélectionnez avec **△ ou ▼ > [Ordre des stations]**.
- > Sélectionnez le type de classement et confirmez votre sélection avec **OK**.
- $\left(\overline{\bm{i}}\right)$ Vous avez le choix entre : **ordre alphanumérique** ou **par fournisseur**.

#### **9 Mode FM**

#### **9.1 Mise en marche du mode radio FM**

> Appuyez sur la touche **MODE** plusieurs fois jusqu'à l'affichage à l'écran de **[Radio FM]**.

Autre méthode :

 $\left(\overline{\bm{i}}\right)$ 

- > Appuyez sur la touche **MENU** puis sélectionnez dans le **Menu principal > FM**.
- $\left(\overline{\bm{i}}\right)$ Si vous vous trouvez dans un sous-menu, sélectionnez le menu principal comme décrit au point 4.7.
- $\left(\begin{matrix}\mathbf{i}\end{matrix}\right)$ Lors de la première mise en marche, la fréquence est réglée sur 87,5 MHz.
- $\left(\overline{\bm{i}}\right)$ Si vous avez déjà mémorisé ou réglé une station, la radio diffusera la dernière station réglée.
	- Le nom de la station s'affiche pour les stations RDS.
- $\left(\overline{\bm{i}}\right)$ Pour améliorer la réception, réorientez si besoin l'antenne.

#### **9.2 Réception FM avec des informations RDS**

Le RDS est un service de transmission d'informations supplémentaires via les stations FM. Les stations de radio comportant le RDS fournissent p. ex. leur nom et le type de programme. Cette information s'affiche à l'écran.

L'appareil peut afficher des informations RDS du type :

**RT** (texte radio), **PS** (nom de la station), **PTY** (type de programme).

#### **9.3 Sélection manuelle des stations**

> Appuyez sur  $\triangle$  ou  $\blacktriangledown$  en mode FM pour régler la station souhaitée. L'écran affiche la fréquence par paliers de 0.05 MHz.

#### **9.4 Sélection automatique des stations**

> Appuyez sur la touche **SCAN** pour lancer la recherche automatique de stations. La fréquence des stations s'affiche de manière croissante à l'écran.

ou

- > Appuyez de manière prolongée sur la touche  $\triangle$  ou  $\nabla$  pendant env. 2 secondes pour régler automatiquement la prochaine station avec un signal suffisant.
- $\left(\overline{\mathbf{i}}\right)$ Lorsqu'une station FM au signal suffisamment puissant est trouvée, la recherche s'arrête et la station est diffusée. Si une station RDS est captée, le nom de la station s'affiche, accompagné le cas échéant du texte radio.
- $\left(\overline{\mathbf{i}}\right)$ Pour le réglage de stations au signal plus faible, utilisez la sélection manuelle de stations.
- $\left(\overline{\mathbf{i}}\right)$ Dans **Menu > Réglage de la recherche**, vous pouvez régler si la recherche trouve uniquement les stations dont le signal est fort **(Uniquement les grandes fréquences > Oui)** ou toutes les stations **(Uniquement les grandes fréquences > NON).** Pour ce faire, appuyez sur la touche **MENU** et > **Réglages de la recherche.** Confirmez la sélection en cliquant sur **OK**.

#### **9.5 Réglage mono/stéréo**

- > Appuyez sur la touche **MENU** et sélectionnez avec ▲ ou ▼ > [Réglage audio].
- > Sélectionnez **OUI** ou **NON** pour diffuser la radio en son mono en cas de réception FM faible.
- > Confirmez en appuyant sur **OK**.

#### **9.6 Mémorisation des stations FM**

- $\left(\begin{matrix}\mathbf{i}\end{matrix}\right)$ La mémoire des favoris peut mémoriser jusqu'à 30 stations dans la plage UKW.
- $\left(\overline{\bm{i}}\right)$ Les stations mémorisées ne sont pas supprimées même en cas de panne électrique.
- > Réglez la station souhaitée.
- > Maintenez la touche **PRESET** enfoncée jusqu'à l'affichage de la liste de mémorisation des favoris.

> À l'aide des touches ▲ ou ▼, sélectionnez un emplacement mémoire et appuyez sur la touche **OK**. La mention **[Enregistré]** s'affiche à l'écran.

Autre méthode :

- > Appuyez sur une des **touches de sélection directe 1 à 10** et maintenez-la enfoncée jusqu'à ce que **[Mémorisé]** s'affiche à l'écran.
- > Répétez l'opération pour mémoriser d'autres stations.

#### **9.7 Sélection des stations programmées**

- > Appuyez brièvement sur la touche **PRESET**.
- > Sélectionnez avec les touches ▲ ou ▼ un emplacement mémoire de 1 à 30 et appuyez sur la touche **OK** pour diffuser la station enregistrée à cet emplacement.

Autre méthode :

> Appuyer brièvement sur les **touches numériques de 1 à 10**. **[Emplacement mémoire vide]** s'affiche si aucune station n'est enregistrée à l'emplacement choisi.

#### **9.8 Suppression d'une station d'un emplacement mémoire**

> Exactement comme décrit au point 9.6, enregistrez une nouvelle station sur l'emplacement en question.

#### **10 Bluetooth**

#### **10.1 Activation du mode Bluetooth**

> Appuyez sur la touche **MODE** plusieurs fois jusqu'à l'affichage à l'écran de **[Audio Bluetooth]**.

Autre méthode :

- > Appuyez sur la touche **MENU** puis sélectionnez dans le **Menu principal > Bluetooth**.
- $\left(\begin{matrix}\mathbf{i}\end{matrix}\right)$ Si vous vous trouvez dans un sous-menu, sélectionnez le menu principal comme décrit au point 4.7.
- $\left(\begin{matrix}\mathbf{i}\end{matrix}\right)$ Dans la barre d'état à l'écran, le mode couplage est signalé par un symbole Bluetooth clignotant.

 $\left(\overline{\mathbf{i}}\right)$ Si votre DIGITRADIO 143 a déjà été couplée à un autre appareil qui se trouve à sa portée, une connexion est établie automatiquement.

#### **10.2 Couplage**

- > Activez le Bluetooth de votre lecteur de musique, p. ex. votre smartphone ou tablette.
- $\left(\boldsymbol{i}\right)$ Pour savoir comment activer le Bluetooth de votre lecteur de musique, reportez-vous à la notice d'utilisation de l'appareil que vous souhaitez coupler avec la DIGITRADIO 143.
- $\left(\boldsymbol{i}\right)$ Veuillez noter que votre DIGITRADIO 143 ne peut être connectée qu'à un seul appareil à la fois.
- > Sélectionnez la liste des appareils compatibles Bluetooth trouvés sur votre lecteur de musique externe.
- > Dans la liste, recherchez l'entrée **DIGITRADIO 143** et sélectionnez-la. En cas de saisie d'un code PIN, saisissez **0000** (4 x zéro).
- > Une fois le couplage réalisé, le symbole Bluetooth à l'écran de votre DIGITRADIO arrête de clignoter.

#### **10.3 Lecture de musique**

- > Sélectionnez un titre musical sur votre lecteur de musique externe et lancez la lecture.
- > Le son est à présent diffusé par le biais de la DIGITRADIO 143.
- $\left(\mathbf{i}\right)$ À l'aide des touches de lecture sur la télécommande de la DIGITRADIO 143, vous pouvez commander la lecture sur votre lecteur de musique (uniquement avec les appareils compatibles). Sinon, utilisez la commande de lecture de votre appareil de lecture.
- $\left(\mathbf{i}\right)$ Veillez à ce que le volume ne soit pas trop bas sur votre lecteur de musique.
- $\left(\overline{\mathbf{i}}\right)$ Veillez à ne pas dépasser la portée Bluetooth maximale de 10 mètres afin d'assurer une bonne qualité de diffusion.

#### **11 Entrée audio**

Vous pouvez diffuser le son d'un appareil externe via votre DIGITRADIO 143.

- > Connectez l'appareil externe à l'**entrée audio (18)** de la DIGITRADIO 143.
- > Appuyez sur la touche **MODE** plusieurs fois jusqu'à l'affichage à l'écran de **[Line in].**

Autre méthode :

- > Appuyez sur la touche **MENU** puis sélectionnez dans le **Menu principal > Line in.**
- $\left(\mathbf{i}\right)$ Pour régler le volume de manière optimale, utilisez le réglage du volume aussi bien sur la radio que sur l'appareil connecté.
- $\left(\overline{\mathbf{i}}\right)$ Veuillez noter que si le volume est très faible sur l'appareil connecté alors que le volume de la radio est plus élevé, cela peut renforcer les bruits/grésillements gênants et par conséquent les rendre bien plus audibles. Il est recommandé de régler le volume de votre DIGITRADIO 143, p. ex. sur une station DAB+ ou FM, puis de basculer sur le mode Entrée audio et d'adapter le volume de l'appareil connecté pour que le volume global de l'entrée audio corresponde à peu près au volume de la station DAB+/FM. De cette manière, vous pouvez également éviter de trop grandes différences de volume lors du basculement entre les différentes fonctions de votre DIGITRADIO 143.

# **12 Lecture de musique USB**

Vous pouvez lire des fichiers musicaux (MP3) stockés sur un support de stockage USB grâce à la DIGITRADIO 143. Pour ce faire, insérez le support de stockage USB, p. ex. une clé USB, dans le **port USB (3)** à l'avant de votre DIGITRADIO 143.

> Appuyez sur la touche **MODE** jusqu'à ce que **[USB]** s'affiche à l'écran.

Autre méthode :

> Appuyez sur la touche **MENU** puis sélectionnez dans le **Menu principal > USB**.

#### **12.3.1 Réglage du titre**

- > Sélectionnez **MENU > [Liste de lecture USB]** pour accéder directement aux dossiers musicaux ou aux fichiers MP3. Sélectionnez un titre de musique avec les **touches fléchées haut/bas** et lancez l'écoute avec **OK**.
- > À l'aide des touches **Avance/Retour (3, 15)** de la télécommande, vous passez au titre suivant ou précédent.

#### **12.3.2 Recherche rapide**

Vous pouvez avancer ou reculer rapidement dans le titre en cours pour rechercher un moment précis. Il n'y a pas de lecture pendant la recherche.

> Maintenez les touches **Avance/Retour (3, 15)** de la télécommande enfoncée pour effectuer une avance ou un retour rapide au sein du titre pendant toute la durée où vous maintenez la touche enfoncée.

#### **12.3.3 Fonction Répétition**

Vous pouvez choisir si vous souhaitez répéter un titre, tout un dossier/album ou tous les morceaux.

- > Pour ce faire, appuyez de manière répétée sur la touche **Répéter le titre** de votre télécommande (4). Le mode sélectionné est affiché à l'écran (**Répétition de tous les titres**  $\textcircled{2}$ ).
- > Pour arrêter à nouveau la fonction, appuyez à nouveau sur la touche **Répétition des titres**.

#### **12.3.4 Lecture aléatoire**

Grâce au générateur aléatoire, vous pouvez lire les titres dans un ordre arbitrairement mélangé.

- > Appuyez pendant la lecture en cours sur la touche **Aléatoire** de la télécommande (**5**), le symbole pour la lecture aléatoire  $s'$ affiche à l'écran $\infty$ .
- > Pour arrêter à nouveau la fonction, appuyez à nouveau sur la touche **Shuffle**.

#### **13 Fonctions étendues**

#### **13.1 Mise en veille**

Grâce à la mise en veille vous pouvez faire passer votre DIGITRADIO 143 automatiquement en mode veille après un laps de temps défini.

> Appuyez sur la touche **MENU** puis sélectionnez dans le **Menu principal > Sleep**.

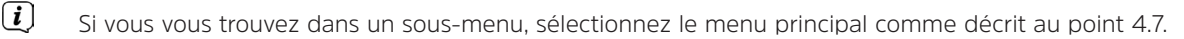

 $\geq$  Avec les touches  $\blacktriangle$  ou  $\nabla$ , vous pouvez définir au bout de combien de temps l'appareil se mettra en veille quel que soit le mode choisi par étapes **Sleep de 15, 30, 45, 60** minutes.

Autre méthode :

- > Appuyez plusieurs fois sur la touche **SLEEP**.
	- Le symbole d'une montre s'affiche dans la barre d'état à l'écran, indiquant le temps encore à disposition avant la mise en veille de votre radio numérique.

#### **13.2 Réveil**

 $\left(\mathbf{i}\right)$ 

> Via **MENU > Menu principal > Réveil**, vous pouvez ouvrir les réglages du réveil.

Autre méthode :

> Appuyez sur la touche **REVEIL (17)** de la télécommande pour accéder directement aux réglages du réveil.

# **13.2.1 Réglage du réveil**

Vous ne pouvez utiliser la fonction de réveil qu'une fois l'heure correcte réglée. Selon la configuration, ce réglage s'effectue de manière automatique ou manuelle. L'heure peut être réglée manuellement ou actualisée automatiquement via le DAB FM ou Internet. Plus d'infos à ce sujet au point 14.3.

> Sélectionnez une des alarmes **Réveil 1 ou Réveil 2** et paramétrez point par point les valeurs souhaitées avec les **touches fléchées** p /q (**22**, **24**) et **OK** (**9**) de la télécommande.

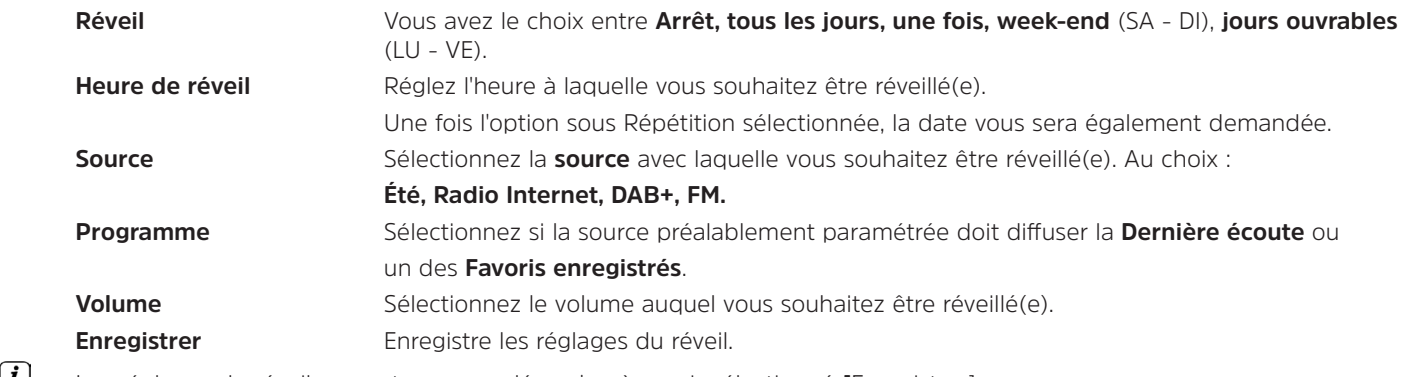

Les réglages du réveil ne sont sauvegardés qu'après avoir sélectionné **[**Enregistrer].

Le réveil est actif tant que l'option de répétition est réglée sur tous les jours, une fois, week-end ou semaine. Le symbole d'un réveil avec l'heure du réveil actif  $\bigcirc$  s'affiche dans ce cas dans la barre d'état. Avec le réglage **Off**, le réveil n'est pas activé à l'heure réglée.

#### **13.2.2 Arrêt du réveil après l'alarme/Snooze**

- > Appuyez sur la touche **Marche/Veille (14) ou Réveil (17)** de la télécommande pour éteindre le réveil.
- $\left(\overline{\bm{i}}\right)$ S'affiche alors à l'écran **[Alarme off]** et le symbole du réveil reste affiché si l'une des options de répétition du réveil est paramétrée (tous les jours, week-end ou semaine).
- > Appuyez plusieurs fois sur la touche **SLEEP/SNOOZE** (**18**) pour activer la fonction Snooze.

 $\left(\begin{matrix}\mathbf{i}\end{matrix}\right)$  $\left(\overline{\mathbf{i}}\right)$ 

#### **13.2.3 Désactivation du réveil**

- > Sélectionnez comme décrit au point 13.2.1, l'alarme **Réveil 1 ou Réveil 2** que vous souhaitez désactiver.
- > Ouvrez **[Répétition]** et réglez l'option sur [**Off]** pour désactiver le réveil.
- $\left(\overline{\mathbf{i}}\right)$ Les réglages du réveil ne sont sauvegardés qu'après avoir sélectionné **[Enregistrer].**
- $\left(\overline{\bm{i}}\right)$ Les réglages du réveil sont conservés permettant ainsi de réactiver facilement le réveil ultérieurement.

#### **13.2.4 Mise en marche/activation du réveil**

- > Sélectionnez l'alarme **Réveil 1 ou Réveil 2** que vous souhaitez mettre en marche/activer.
- > Ouvrez [**Répétition**] et paramétrez une des options **Tous les jours, Une fois, Week-end ou Semaine** pour activer le réveil avec les réglages déjà présents (voir point 13.2.1).
- $\left(\overline{\bm{i}}\right)$ Au besoin, vous pouvez modifier les autres réglages comme décrit au point 13.2.1.
- $\left(\overline{\mathbf{i}}\right)$ Les réglages du réveil ne sont sauvegardés qu'après avoir sélectionné **[**Enregistrer].

#### **13.3 Utilisation d'un casque**

# **ATTENTION !**

 $\left(\overline{\mathbf{i}}\right)$ 

N'écoutez pas la musique à plein volume avec des écouteurs. Cela peut entraîner des lésions auditives permanentes. Avant d'utiliser un casque, réglez le volume de l'appareil sur le volume minimal.

- > Utilisez uniquement des écouteurs dotés d'une prise jack de 3,5 mm.
- > Branchez le jack des écouteurs dans la **prise casque (11**) à l'avant de votre DIGITRADIO 143.

Lorsque des écouteurs sont branchés, le son est diffusé en parallèle via les écouteurs et les sorties audio. Le réglage du volume s'effectue également en parallèle.

### **14 Réglages système**

Les réglages système s'appliquent uniformément pour toutes les sources.

> Pour accéder aux réglages système, appuyez sur la touche **MENU** et sélectionnez **> [Réglages système**].

#### **14.1 Égaliseur**

Pour modifier le son de la DIGITRADIO 143, vous pouvez utiliser l'équaliseur avec les réglages prédéfinis suivants : **normal , classique, rock, pop et jazz.**

> Via le **Menu > Réglages système > Égaliseur**, vous pouvez ouvrir les réglages de l'égaliseur.

Autre méthode :

- > Appuyez sur la touche **ÉGALISEUR (EQ)** de la télécommande (**19**) pour accéder directement aux réglages de l'égaliseur.
- > Sélectionnez le réglage souhaité de l'égaliseur et appuyez sur la touche **OK**.
- $\left(\overline{\mathbf{i}}\right)$ Un \* signalise la sélection/le réglage actuel(le).

# **14.2 Réglages Internet**

> Via le **MENU > Réglages système > Réglages Internet**, vous pouvez ouvrir et configurer les réglages du réseau.

# **14.2.4.1 Configuration via l'assistant réseau WLAN**

- > Sélectionnez **[Assistant réseau]** pour le démarrer.
- $\left(\begin{matrix}\mathbf{i}\end{matrix}\right)$ L'assistant réseau recherche à présent tous les réseaux WLAN à sa portée et les affiche.
- > Sélectionnez ensuite votre réseau WLAN.
- $\left(\begin{matrix}\mathbf{i}\end{matrix}\right)$ Vous pouvez à présent choisir si vous souhaitez utiliser la fonction WPS ou saisir manuellement votre mot de passe WLAN.
- > Si vous souhaitez utiliser la fonction WPS, lancez-la d'abord sur votre routeur conformément au mode d'emploi de ce dernier, puis sélectionnez **[Appuyer sur la touche]** dans l'assistant réseau.
- $(i)$ Veillez à respecter les affichages à l'écran. En règle générale, le processus de connexion s'achève au bout de quelques secondes et la connexion WLAN peut ensuite être utilisée.
- > Si vous souhaitez saisir votre mot de passe WLAN manuellement ou que votre routeur ne prend pas en charge la fonction WPS, sélectionnez **[Ignorer le WPS].**
- > Saisissez ensuite votre mot de passe WLAN grâce au clavier virtuel affiché et validez en sélectionnant **OK**.
- $\left(\mathbf{i}\right)$ Le mot de passe saisi est ensuite vérifié. En règle générale, ce processus s'achève au bout de quelques secondes et la connexion WLAN peut ensuite être utilisée.

#### **14.2.4.2 Configuration via la fonction WPS**

Cette procédure permet de créer une connexion directe au routeur. Le choix et/ou la saisie d'un réseau WLAN (SSID) et du mot de passe n'est pas nécessaire.

- > Démarrez la fonction WPS sur votre routeur conformément au mode d'emploi de ce dernier.
- > Sélectionnez ensuite **[Établissement WLAN PBC]** pour démarrer le processus de connexion.
- $\left(\overline{\mathbf{i}}\right)$ Veillez à respecter les affichages à l'écran. En règle générale, le processus de connexion s'achève au bout de quelques secondes et la connexion WLAN peut ensuite être utilisée.

#### **14.2.4.3 Configuration manuelle**

- > Sélectionnez **[Réglages manuels]** puis **[Sans fil]** pour lancer la configuration manuelle.
- > Sélectionnez à présent si vous souhaitez ouvrir automatiquement l'adresse IP, la passerelle, etc. de votre routeur (DHCP actif) ou les saisir manuellement (DHCP inactif).

Veuillez noter que l'ouverture automatique de l'adresse IP, de la passerelle, du masque de sous-réseau ne fonctionne que si la fonction DHCP est activée dans votre routeur.

- > Saisissez l'un après l'autre l'adresse IP, le masque de sous-réseau, l'adresse de la passerelle, le DNS primaire et, le cas échéant, le DNS secondaire à l'aide des **touches fléchées** de la télécommande. Validez chaque valeur paramétrée avec la touche **OK**.
- > Saisissez à présent le nom (SSID) de votre réseau WLAN avec le clavier virtuel et validez en sélectionnant **OK**.
- > Déterminez si vous souhaitez que votre réseau WLAN soit **ouvert**, avec chiffrement **WEP** ou **WPA/WPA2** et confirmez l'option suivante.
- > Vous n'avez plus qu'à saisir ensuite votre mot de passe WLAN avec le clavier virtuel et confirmez en sélectionnant **OK** pour démarrer le processus de connexion.
- $(i)$ En règle générale, la connexion WLAN peut être utilisée après quelques secondes.

#### **14.2.1 Affichage des réglages**

> Sélectionnez **[Afficher les réglages]** pour afficher les réglages actuels du réseau.

#### **14.2.2 Réglage manuel**

Le réglage manuel du paramètre de connexion est décrit pour **un réseau sans fil (WLAN)** au point 14.2.4.3.

#### **14.2.3 Installation du code PIN RetRemote**

Dans certaines conditions, il est peut-être nécessaire de sécuriser la connexion à votre DIGITRADIO 143 avec un code PIN.

> Saisissez un code PIN à 4 chiffres dans **[Configuration du code PIN NetRemote]**.

#### **14.2.4 Suppression d'un profil réseau**

Utilisez ce point de menu pour supprimer une connexion existante à un réseau WLAN et effacer les réglages entrepris. Si vous souhaitez connecter à nouveau l'appareil à ce réseau, tous les réglages devront être répétés.

#### **14.2.5 Connexion WLAN en veille**

> Dans **[Autoriser le WLAN/LAN en veille ?]** sélectionnez si (**OUI**) ou (**NON**) la connexion Wi-Fi/LAN doit être maintenue en mode veille.

#### **14.3 Réglage de l'heure**

> Via **MENU > Réglages système > Heure et date**, vous pouvez ouvrir et configurer les réglages concernant l'heure et la date.

#### **14.3.1 Réglage de l'heure et de la date**

> Sélectionnez **[Réglage heure/date]** pour régler manuellement l'heure et la date.

- > Avec les touches fléchées ▲ ou ▼, modifiez une valeur et validez-la en appuyant sur la touche **OK**.
- $\left(\mathbf{i}\right)$ Après chaque pression sur la touche **OK**, la sélection passe à la valeur suivante.

#### **14.3.2 Réglages de l'actualisation**

- > Dans les **[Actualisation de l'heure]**, sélectionnez si l'heure et la date doivent être actualisées automatiquement via le DAB **[Actualisation par DAB]**, via la FM **[Actualisation par FM]** ou via Internet **[Actualisation par NET]** ou ne pas être actualisées **[Aucune actualisation]**.
- $\bm{\mathbf{\overline{t}}}$ Si vous sélectionnez **Actualisation par NET**, les points de menu **[Réglage du fuseau horaire] et [Heure d'été] s**ont ensuite également à votre disposition.
- $\left(\overline{\bm{i}}\right)$ Si vous sélectionnez **[Aucune actualisation],** la date et l'heure doivent être réglées manuellement comme décrit au point **14.3.1**.

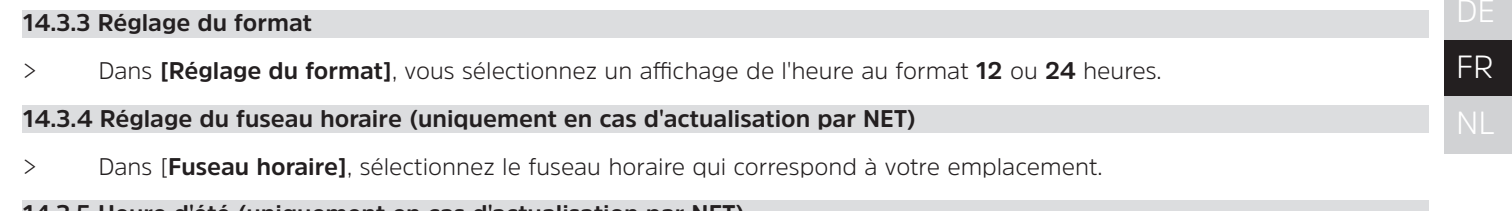

#### **14.3.5 Heure d'été (uniquement en cas d'actualisation par NET)**

> Dans [**Heure d'été**], vous indiquez s'il s'agit actuellement de l'heure d'été (**On**) ou d'hiver (**Off**).

#### **14.4 Langue**

> Via le **MENU > Réglages système > Langue**, vous pouvez sélectionner la langue préférée des menus.

#### **14.5 Réglage d'usine**

> Ouvrez le **MENU > Réglages système > Réglage d'usine** pour réinitialiser votre DIGITRADIO 143 à l'état de livraison.

- $\left(\overline{\mathbf{i}}\right)$ Veuillez noter que, dans ce cas, l'ensemble des réglages que vous avez effectués (p. ex. pour la connexion au réseau ou les stations mémorisées) seront perdus et devront être recommencés pour pouvoir utiliser la radio comme à l'accoutumée.
- > Si vous souhaitez réellement réinitialiser la radio, sélectionnez **[OUI]** dans la demande de confirmation qui s'affiche à l'écran ou interrompez le processus avec **[NON]**.
- $\left(\overline{\mathbf{i}}\right)$ Une fois les réglages d'usine réinitialisés, la radio se met en veille. Lors de la mise en marche suivante, l'assistant d'installation démarre une nouvelle fois (point 5).

#### **14.6 Mise à jour du logiciel**

De temps en temps, d'éventuelles mises à jour du logiciel pouvant contenir des améliorations ou des résolutions d'erreurs sont mises à disposition. Votre DIGITRADIO est ainsi toujours à jour.

- > Ouvrez **MENU > Réglages système > Mise à jour du logiciel.**
- > Dans **[Mise à jour auto]**, sélectionnez **[OUI]** pour que la DIGITRADIO 143 recherche automatiquement périodiquement de nouvelles versions du logiciel ou **[NON]** si vous le refusez.
- > Sélectionnez [**Vérifier maintenant**] si vous souhaitez vérifier directement si une nouvelle version du logiciel est disponible.
- $\left(\mathbf{i}\right)$ Si une mise à jour du logiciel a été détectée, suivez les instructions à l'écran.
- $\bm{\mathbf{\overline{t}}}$ Pour rechercher et télécharger les mises à jour du logiciel, la radio doit être connectée à Internet.
- 八 N'éteignez pas la DIGITRADIO 143 pendant le processus de mise à jour !

# **14.7 Assistant d'installation**

L'**assistant d'installation** démarre automatiquement après la première mise en service de la DIGITRADIO 143, après l'appel du réglage d'usine ou manuellement dans **MENU > Réglages système > Assistant d'installation.** Rendez-vous au point 5 pour connaître la manière de configurer l'assistant d'installation.

#### **14.8 Info**

> Dans **MENU > Réglages système > Info**, vous pouvez afficher la version du logiciel actuellement installée sur l'appareil, ainsi que p. ex. la version Spotify.

#### **14.9 Protection des données**

> Affichez la politique de **confidentialité** actuelle dans **MENU > Réglages système > Politique de confidentialité**.

#### **14.10 Éclairage de l'écran**

- > Via le **MENU > Réglages système > Luminosité**, vous pouvez ouvrir les réglages de la luminosité de l'écran.
- > Sélectionnez **[Mode de fonctionnement] ou [Mode veille]** pour procéder au réglage pendant le fonctionnement ou en veille.
- > Vous pouvez maintenant régler la luminosité lors du fonctionnement sur trois niveaux : **élevé, moyen ou bas** et en mode veille dans **[Standbylevel]** sur les niveaux : élevé, moyen, bas ou off.
- $\left(\overline{\mathbf{i}}\right)$ En mode veille, vous pouvez en outre régler dans **[Auto-Dimm]** une durée d'affichage le délai après lequel l'éclairage de l'écran doit passer à la luminosité paramétrée après l'arrêt de l'appareil.

#### **15 Nettoyage**

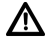

Afin d'éviter le risque de décharge électrique, ne nettoyez pas l'appareil avec un chiffon humide, ni sous l'eau courante. Débranchez la fiche secteur avant le nettoyage !

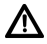

Vous ne devez pas utiliser de tampons à récurer, de poudre à récurer et de solvants tels que de l'alcool, de l'essence, de l'alcool à brûler, des diluants ; vous risqueriez d'abîmer la surface de l'appareil.

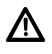

N'utilisez aucune des substances suivantes : eau salée, insecticides, dissolvant contenant du chlore ou de l'acide (chlorure d'ammonium).

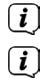

Nettoyez le boîtier avec un chiffon doux, imbibé d'eau.

Nettoyez l'écran uniquement avec un chiffon en coton. Utilisez le chiffon en coton si nécessaire avec de faibles quantités d'eau savonneuse diluée non alcaline à base d'eau.

#### $\left(\overline{\mathbf{i}}\right)$ Frottez doucement la surface avec un chiffon en coton, jusqu'à ce qu'elle soit complètement sèche.

# **16 Dépannage**

Si l'appareil ne fonctionne pas comme prévu, vérifiez-en le fonctionnement à l'aide des tableaux suivants.

# **16.1 Problèmes généraux**

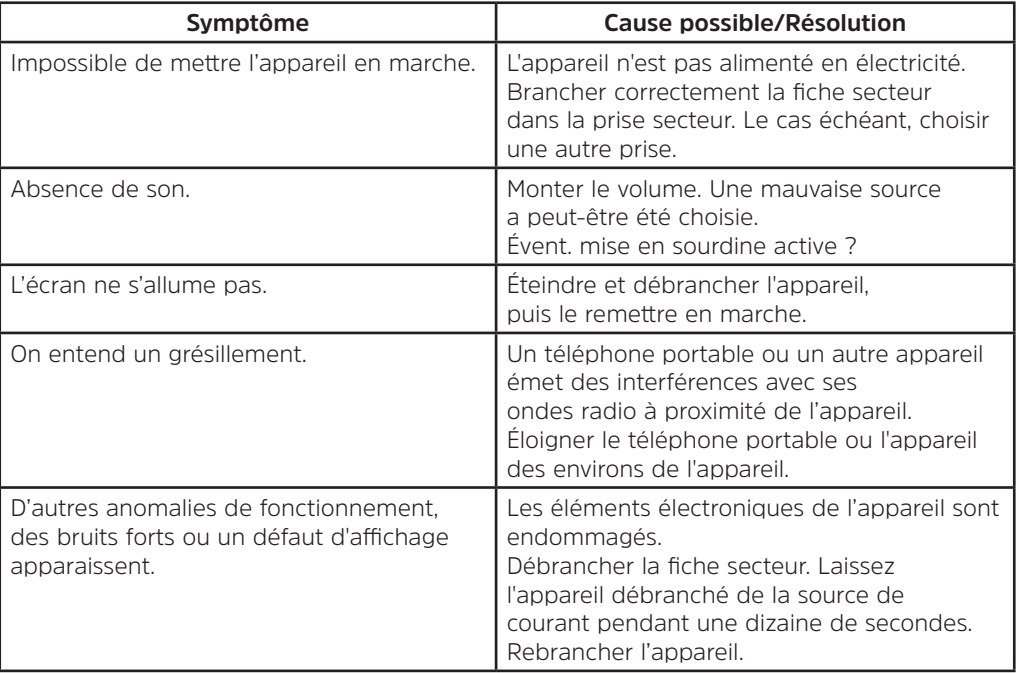

# **16.2 Problèmes avec les médias USB**

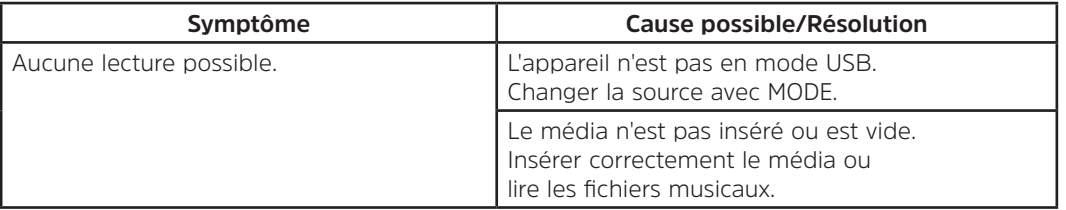

# **16.3 Problèmes avec la télécommande**

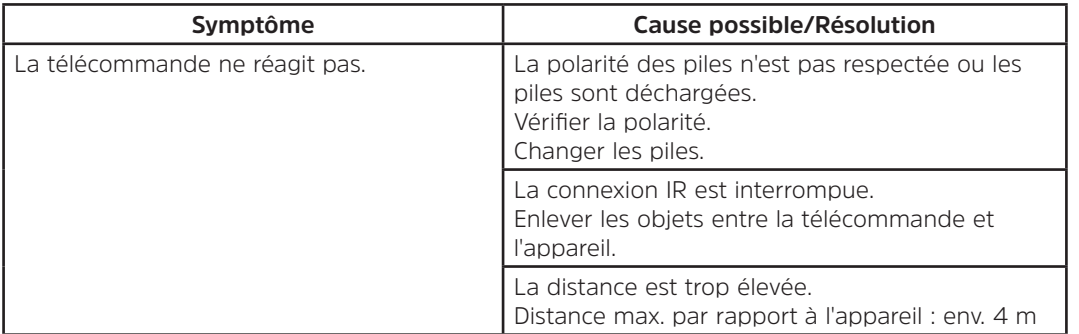

# **16.4 Problèmes avec la radio**

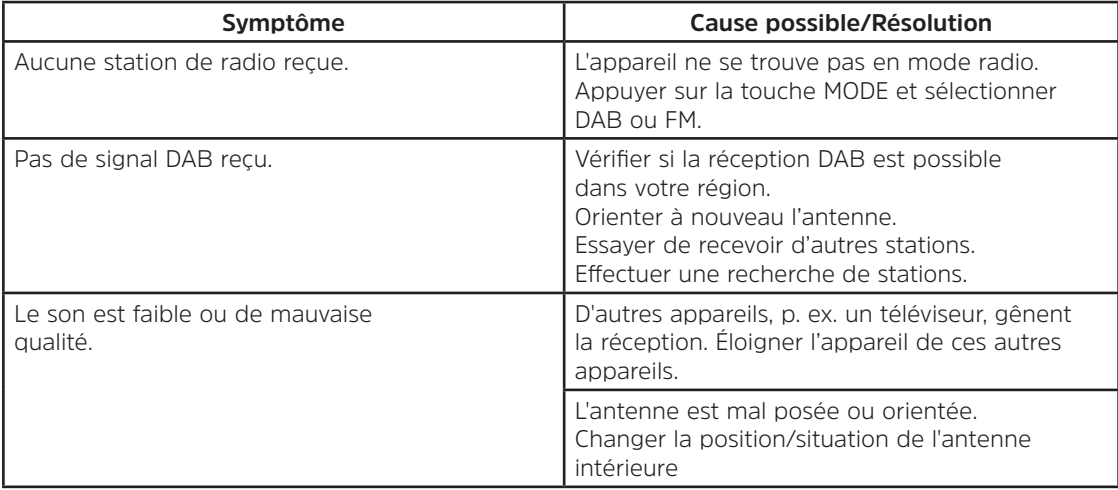

# **16.5 Problèmes avec l'entrée externe**

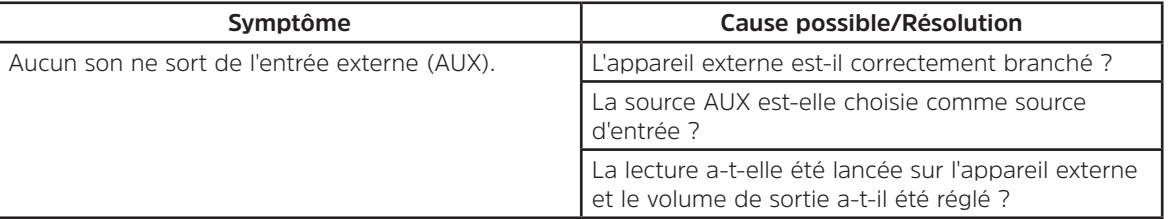

 $\left(\mathbf{i}\right)$ 

Si vous ne pouvez pas éliminer le dysfonctionnement après les contrôles décrits, veuillez contacter l'assistance technique par téléphone (informations à ce sujet au point Seite 59).

# **17 Caractéristiques techniques**

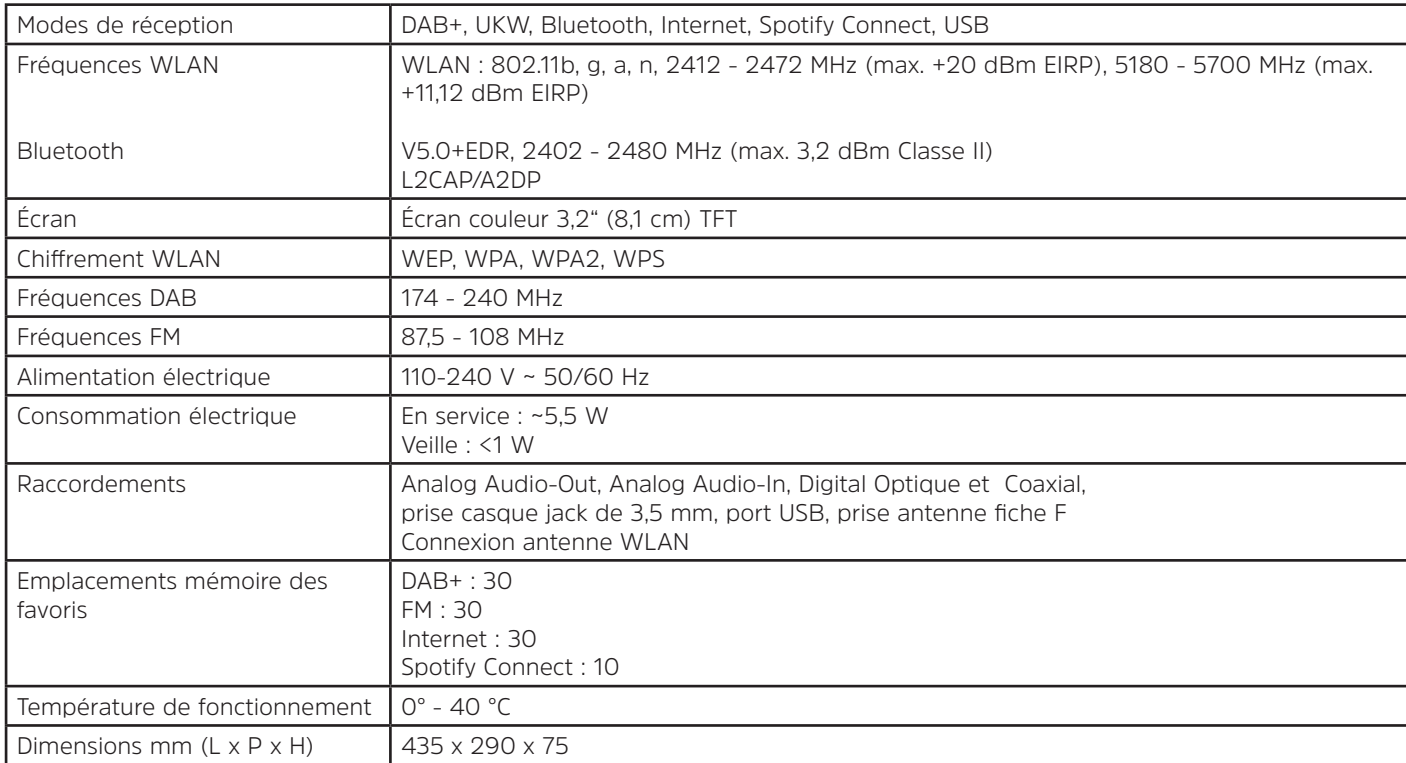

93

# **18 Notes**

# Gebruikershandleiding

# **DIGITRADIO** 143

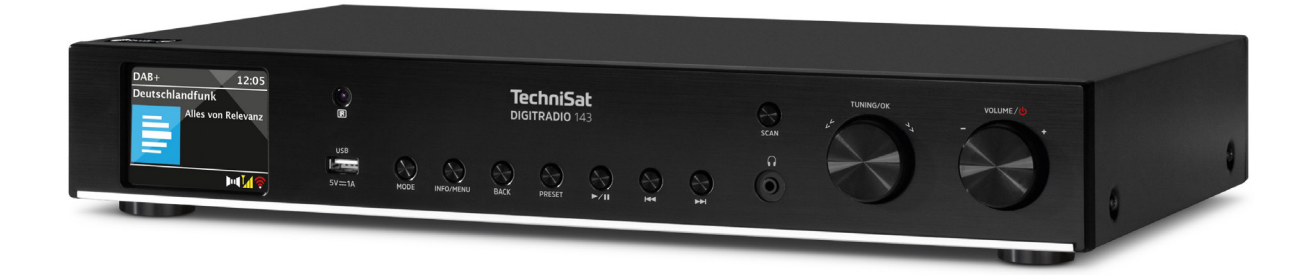

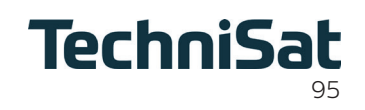

# 1 Inhoudsopgave

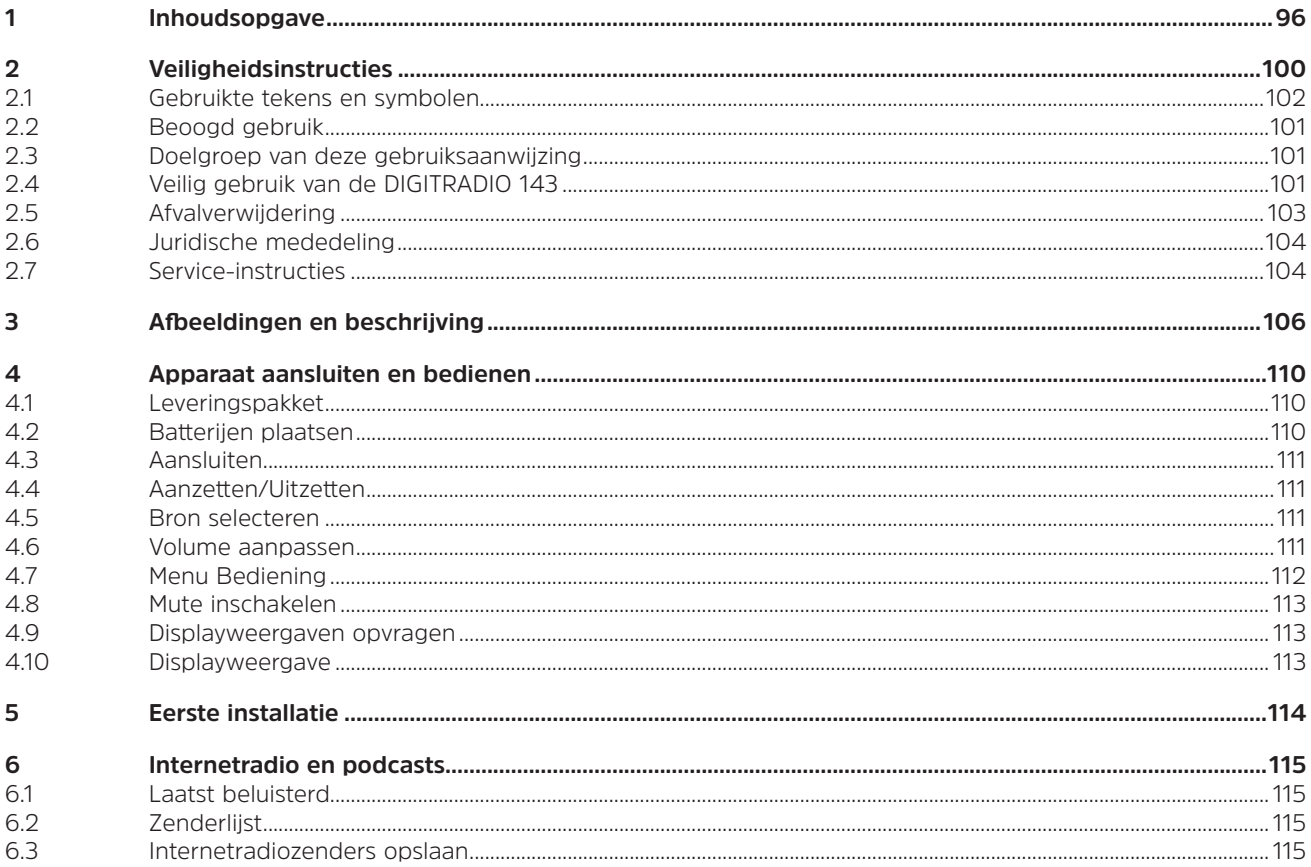

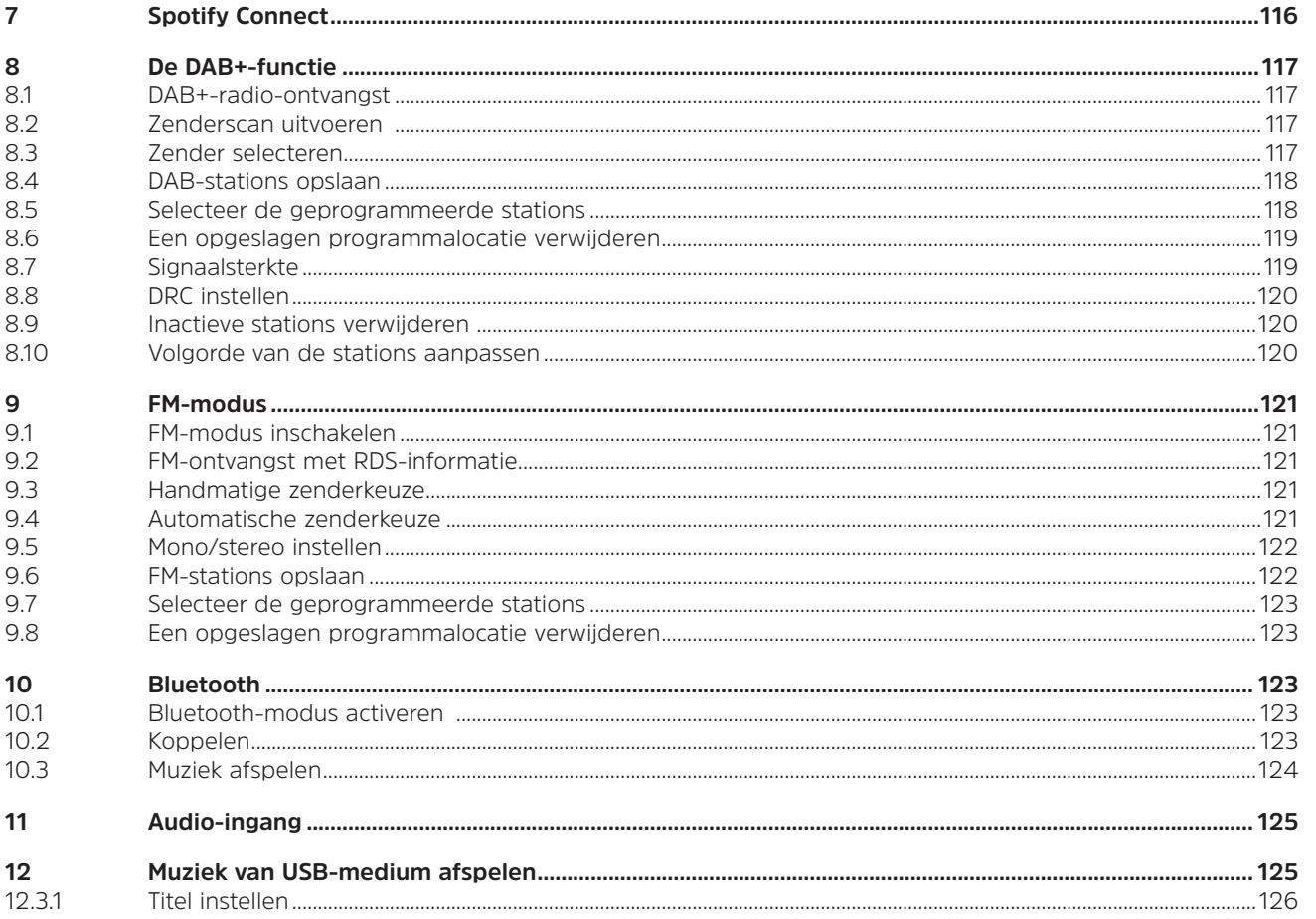

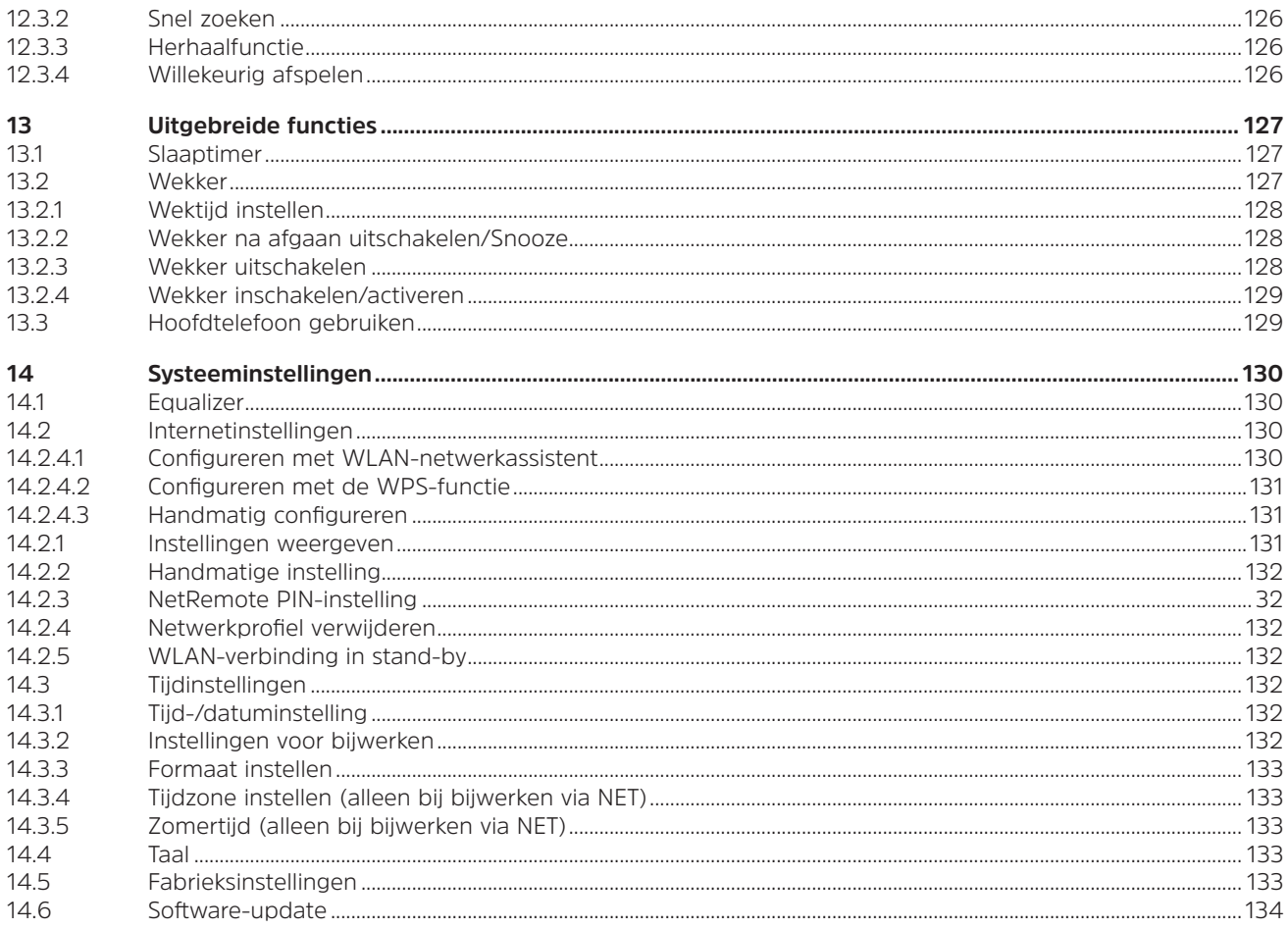

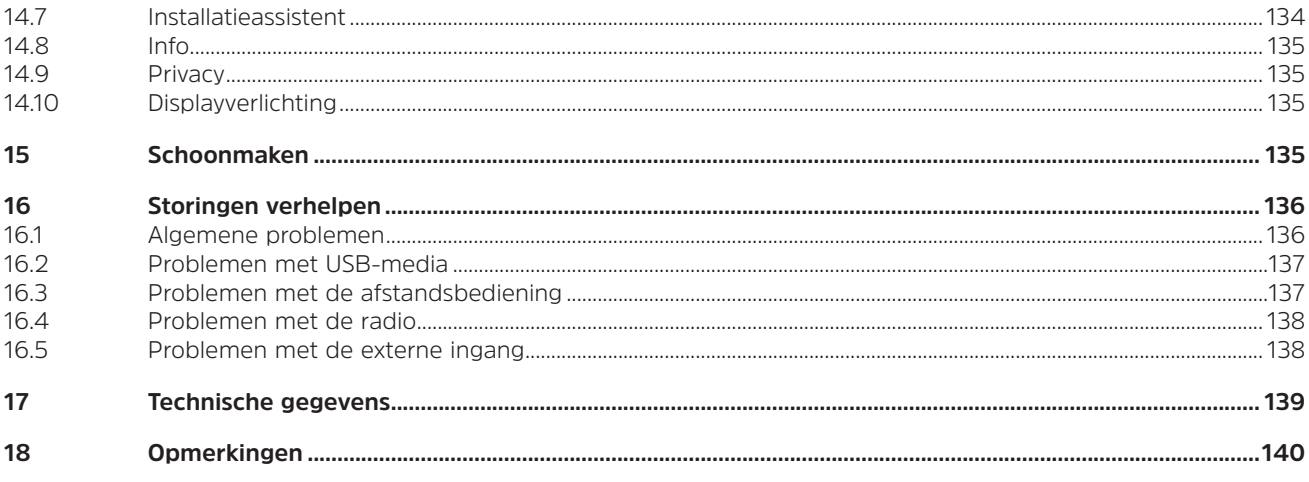

#### **2 Veiligheidsinstructies**

#### **2.1 Gebruikte tekens en symbolen**

#### **In deze gebruiksaanwijzing:**

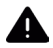

 $\left(\overline{\bm{i}}\right)$ 

Markeert een veiligheidsinstructie, die kan leiden tot ernstig letsel of de dood als deze niet wordt opgevolgd. Let op de volgende signaalwoorden:

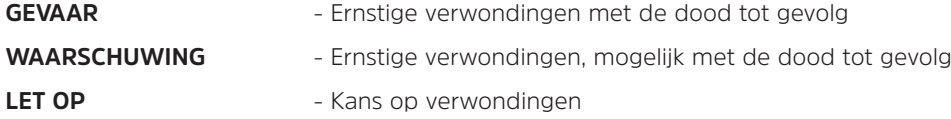

Duidt een belangrijke aanwijzing aan, die strikt moet worden opgevolgd om defecten, gegevensverlies/-misbruik of een onbedoelde werking van het apparaat te voorkomen. Verder beschrijft hij andere handige functies en geeft aanwijzingen over het gebruik en de bediening van uw apparaat.

Waarschuwing voor elektrische spanning. Volg alle veiligheidsinstructies om elektrische schokken te voorkomen. Maak het apparaat nooit open.

#### **Op het apparaat en algemene symbolen:**

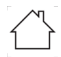

Gebruik binnenshuis - apparaten met dit symbool zijn uitsluitend bestemd voor gebruik binnenshuis.

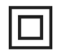

Beschermingsklasse II - Elektrische apparaten van beschermingsklasse II zijn elektrische apparaten met doorlopende dubbele en/of versterkte isolatie en zonder aansluitmogelijkheden voor een aardingskabel. De behuizing van een elektrisch apparaat van beschermingsklasse II dat in isolatiemateriaal is ingesloten, kan voor extra of verstevigde isolatie zorgen.

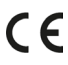

 $\mathsf{\mathsf{C}} \mathsf{\mathsf{C}}$  op uw apparaat staat de CE-markering en hij voldoet aan alle vereiste EU-normen.

 $\bigtimes \hspace{-3pt} \bigtimes$ 

Elektronische apparaten horen niet thuis bij het huishoudelijk afval, maar moeten op de juiste manier worden verwijderd in overeenstemming met Richtlijn 2012/19/EU van het Europees Parlement en de Europese Raad van 4 juli 2012, betreffende afgedankte elektrische en elektronische apparatuur. Gelieve dit toestel aan het einde van de levenscyclus in te leveren voor verwijdering op de voorziene openbare inzamelpunten.

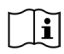

Neem alle veiligheidsvoorschriften in de meegeleverde documentatie in acht.

# **2.2 Beoogd gebruik**

Lees de gebruiksaanwijzing aandachtig door en bewaar ze op een veilige plaats om haar in de toekomst na te kunnen slaan. Geef de gebruiksaanwijzing door aan de nieuwe eigenaar wanneer u het product doorverkoopt. Het apparaat is ontworpen voor de ontvangst van DAB+/FM-radiouitzendingen. Het kan via internet en bluetooth muziekstreams van een gekoppeld apparaat ontvangen en afspelen. Het apparaat is ontwikkeld voor particulier (niet-commercieel) of vergelijkbaar gebruik. Elk ander gebruik geldt als "niet-beoogd gebruik"!

#### **2.3 Doelgroep van deze gebruiksaanwijzing**

Deze gebruiksaanwijzing is bedoeld voor iedereen die het apparaat installeert, bedient, schoonmaakt of afdankt.

# **2.4 Veilig gebruik van de DIGITRADIO 143**

Neem de volgende instructies in acht om veiligheidsrisico's tot een minimum te beperken, schade aan het apparaat te voorkomen en bij te dragen aan de bescherming van het milieu.

Lees alle veiligheidsvoorschriften zorgvuldig door en bewaar ze voor latere vragen. Volg altijd alle waarschuwingen en aanwijzingen op in deze snelstartgids, de gebruiksaanwijzing en op de achterzijde van het apparaat.

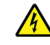

# **WAARSCHUWING!**

Maak het apparaat nooit open!

Het aanraken van onder spanning staande onderdelen is levensgevaarlijk. Er bestaat gevaar voor stroomschokken!

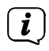

Neem steeds de volgende instructies in acht voor correct gebruik van het apparaat en om defecten aan het apparaat en persoonlijk letsel te voorkomen.

- Repareer het apparaat niet zelf. Een reparatie mag alleen door gekwalificeerd personeel worden uitgevoerd. Neem hiervoor contact op met onze klantenservice.
- Het apparaat mag alleen onder de vermelde omgevingscondities worden gebruikt.
- Stel het apparaat niet bloot aan druipend of spattend water. Als er water in het apparaat is binnengedrongen, koppel het dan los van het lichtnet en neem contact op met de serviceafdeling.
- Stel het apparaat niet bloot aan warmtebronnen die het apparaat, behalve door normaal gebruik, nog verder kunnen verwarmen.
- Neem bij een in het oog springend defect van het apparaat, het waarnemen van geur of rook, aanzienlijke functionele storingen of schade aan de behuizing, onmiddellijk contact op met de serviceafdeling.
- Het apparaat mag uitsluitend met de aangegeven netspanning worden gebruikt. Probeer het apparaat nooit met een andere spanning te gebruiken.
- Aangezien dit apparaat van het stroomnet wordt losgekoppeld door de stekker uit het stopcontact te trekken, is het van essentieel belang dat dit te allen tijde gemakkelijk bereikbaar is.
- Neem het apparaat niet in gebruik als het beschadigingen vertoont.
- Gebruik het apparaat niet in de buurt van een badkuip, douche, zwembad of stromend/opspattend water. Er bestaat gevaar voor elektrische schokken en/of defecten aan het apparaat!
- Er mogen geen vreemde voorwerpen, zoals naalden, munten, enz., in het apparaat vallen. Raak de aansluitpunten niet met metalen voorwerpen of met de vingers aan. Dit kan kortsluiting veroorzaken.
- Dit apparaat is niet bedoeld voor gebruik door personen (inclusief kinderen) met beperkte fysieke, zintuiglijke of mentale capaciteiten of met gebrek aan ervaring en/of kennis, tenzij deze onder toezicht staan van iemand die verantwoordelijk is voor hun veiligheid of door deze persoon over het gebruik van het apparaat zijn geïnstrueerd.
- Laat kinderen dit apparaat nooit zonder toezicht gebruiken.
- Het is verboden om wijzigingen aan het apparaat aan te brengen.

#### **2.5 Afvalverwijdering**

De verpakking van uw toestel bestaat uitsluitend uit recyclebare materialen. Voer deze gescheiden af volgens de plaatselijke regelgeving. Dit product is geëtiketteerd in overeenstemming met Richtlijn 2012/19/EU voor elektro- en elektronische apparaten (WEEE) en mag aan het einde van zijn levensduur niet met het huisafval worden afgevoerd, maar moet worden ingeleverd bij een verzamelpunt voor het recyclen van elektrische en elektronische apparatuur.

Dit wordt aangeduid door het  $\frac{\lambda}{\lambda}$ -symbool op het product, de gebruiksaanwijzing of de verpakking. De gebruikte materialen kunnen afhankelijk van hun etikettering worden hergebruikt. Door hergebruik, recycling of andere manieren om oude apparaten te verwerken, levert u een belangrijke bijdrage aan het beschermen van het milieu.

Informeer bij de gemeentelijke instanties naar de verantwoordelijke instantie voor afvalverwijdering. Houd er rekening mee dat de lege batterijen van de afstandsbediening en elektronisch afval niet bij het gewone huisvuil horen, maar op juiste wijze moeten worden verwerkt (inleveren bij de winkel, chemisch afval).

Belangrijke informatie over de afvoer van batterijen en accu's: Batterijen en accu's kunnen giftige stoffen bevatten die schadelijk zijn voor uw gezondheid en het milieu. Batterijen en accu's vallen onder de Europese richtlijn 2013/56/EU. Deze horen niet bij het normale huisvuil, maar moeten apart van het apparaat worden weggegooid.

We willen u erop wijzen dat het uw verantwoordelijkheid is om alle persoonlijke gegevens die op het apparaat zijn opgeslagen, te wissen voordat u het apparaat weggooit.

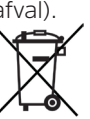

#### **2.6 Juridische mededeling**

 $\left(\begin{matrix}\mathbf{i}\end{matrix}\right)$ 

 $\left(\boldsymbol{i}\right)$ 

TechniSat verklaart hierbij dat de DIGITRADIO 143 voldoet aan Richtlijn 2014/53/EU. De volledige tekst van de EUconformiteitsverklaring is beschikbaar op de volgende website:

http://konf.tsat.de/?ID=23766

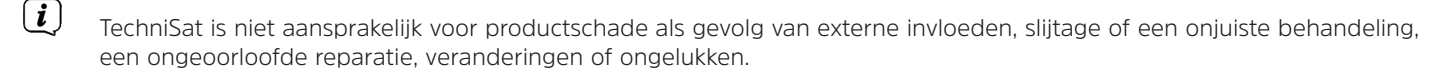

 $\left(\overline{\bm{i}}\right)$ Wijzigingen en drukfouten voorbehouden. Laatste wijziging: 05/22. Kopiëren en reproductie uitsluitend met toestemming van de uitgever. De meest recente versie van de gebruiksaanwijzing is in pdf-formaat onder downloads op de TechniSat-homepage www.technisat.com te verkrijgen.

DIGITRADIO 143 en TechniSat zijn geregistreerde handelsmerken van:

**TechniSat Digital GmbH** TechniPark Julius-Saxler-Straße 3 D-54550 Daun/Eifel www.technisat.de

Namen van de genoemde bedrijven, instellingen of merken zijn handelsmerken of gedeponeerde handelsmerken van hun respectievelijke eigenaren.

De Spotify-software is onderhevig aan licenties van derden. Deze kunnen hier worden geraadpleegd: https://www.spotify.com/connect/third-party-licenses.

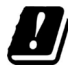

In de onderstaande landen mag het apparaat alleen binnenshuis in het 5 GHz WLAN-bereik worden gebruikt.

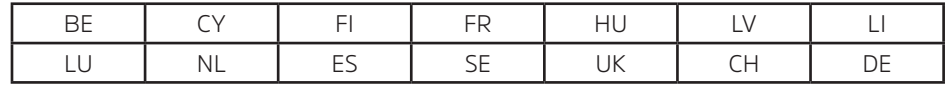

#### **2.7 Service-instructies**

 $\left(\overline{\mathbf{i}}\right)$ Dit product is getest op kwaliteit en heeft een wettelijke garantieperiode van 24 maanden vanaf de datum van aankoop. Bewaar de factuur als aankoopbewijs. Neem voor eventuele garantieclaims contact op met de distributeur van het product.

#### Opmerking!

Voor vragen en informatie of als er een probleem is met dit apparaat, kunt u terecht bij onze technische hotline:

Ma. - vr. 8:00 - 18:00 via tel.: 03925/9220 1800 bereikbaar.

CE

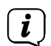

 $\left(\mathbf{i}\right)$ 

U kunt reparaties ook direct online op www.technisat.de/reparatur aanvragen.

Mocht het nodig zijn dat het apparaat wordt opgestuurd, dan mag uitsluitend het onderstaande adres worden gebruikt: TechniSat Digital GmbH Service-center Nordstr. 4a 39418 Staßfurt

# **3 Afbeeldingen en beschrijving**

# **Vooraanzicht**

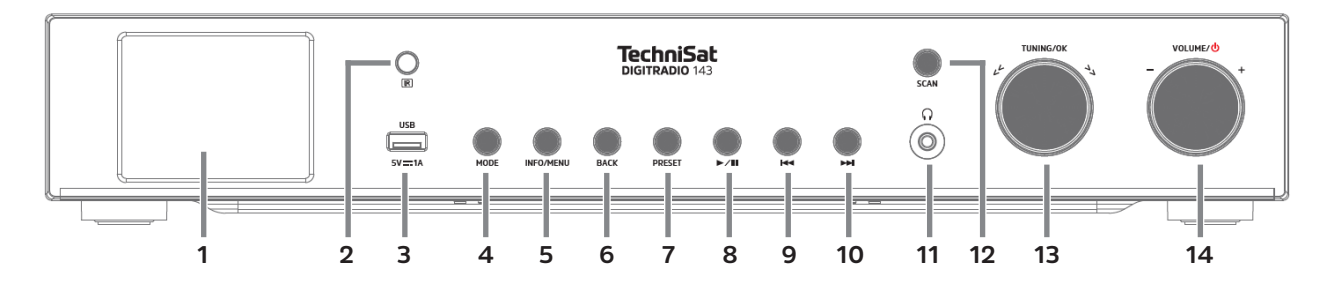

# **Achteraanzicht**

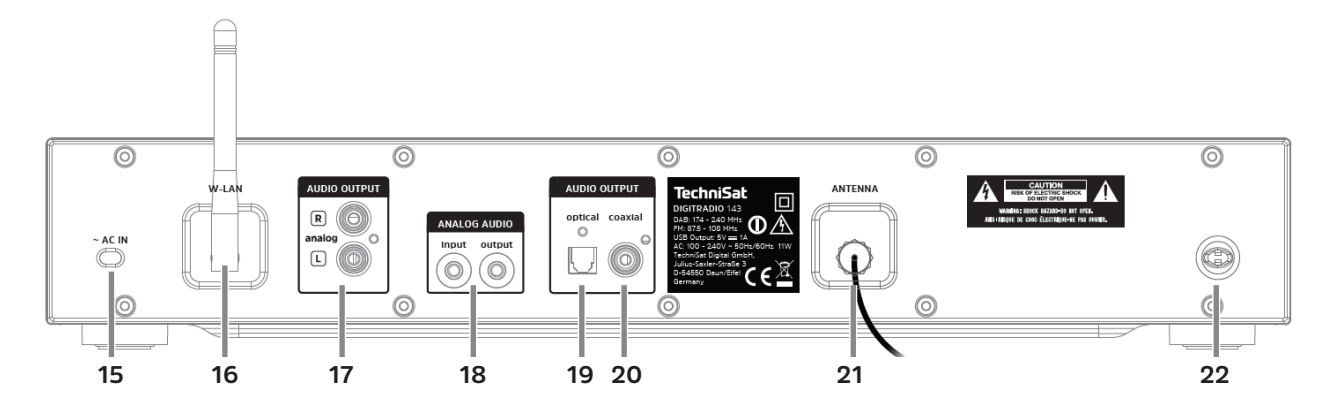

# **Beschrijving vooraanzicht**

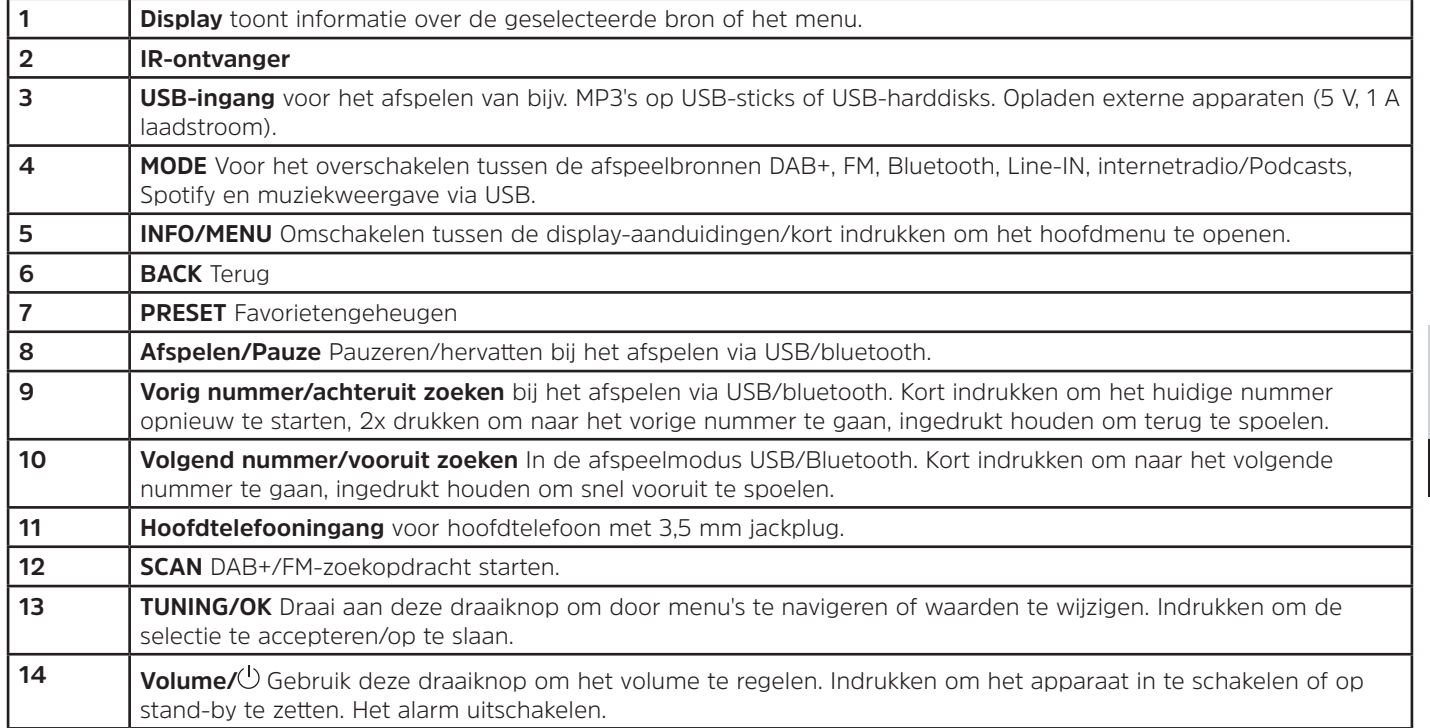

# **Beschrijving achteraanzicht afstandsbediening**

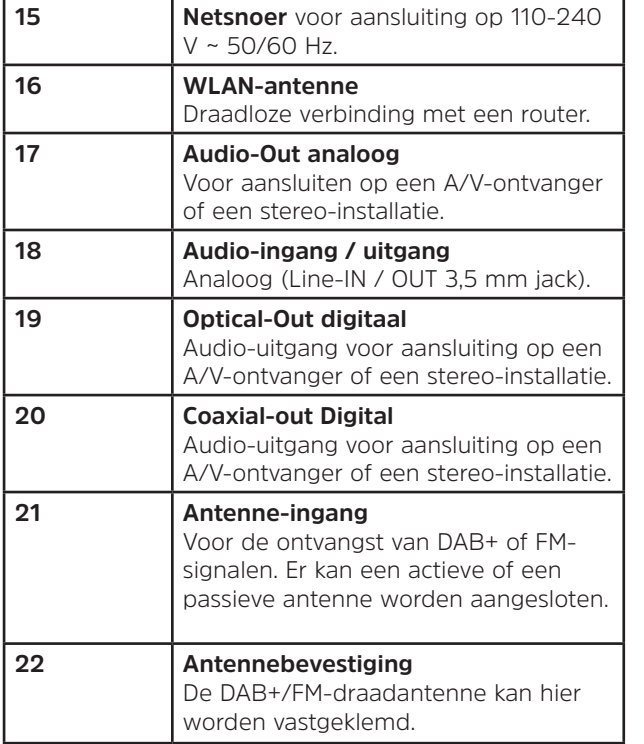

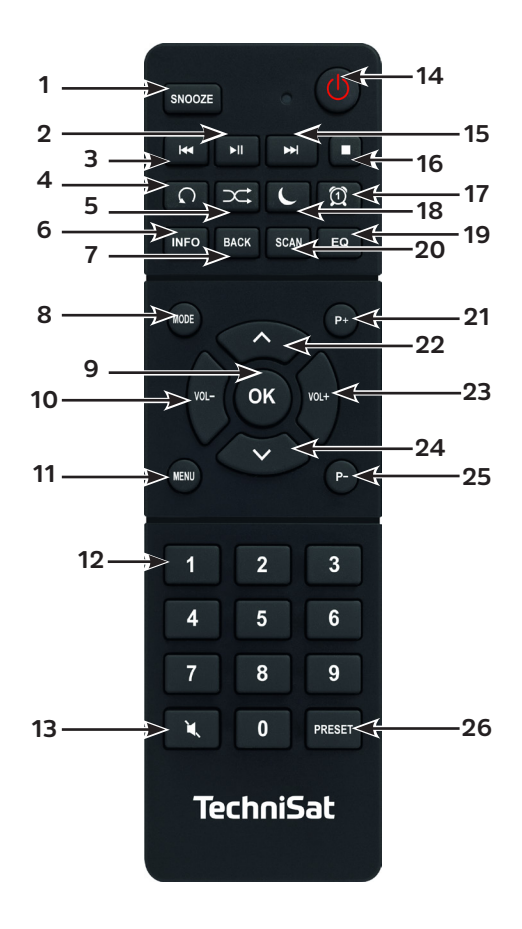
# **Beschrijving afstandsbediening**

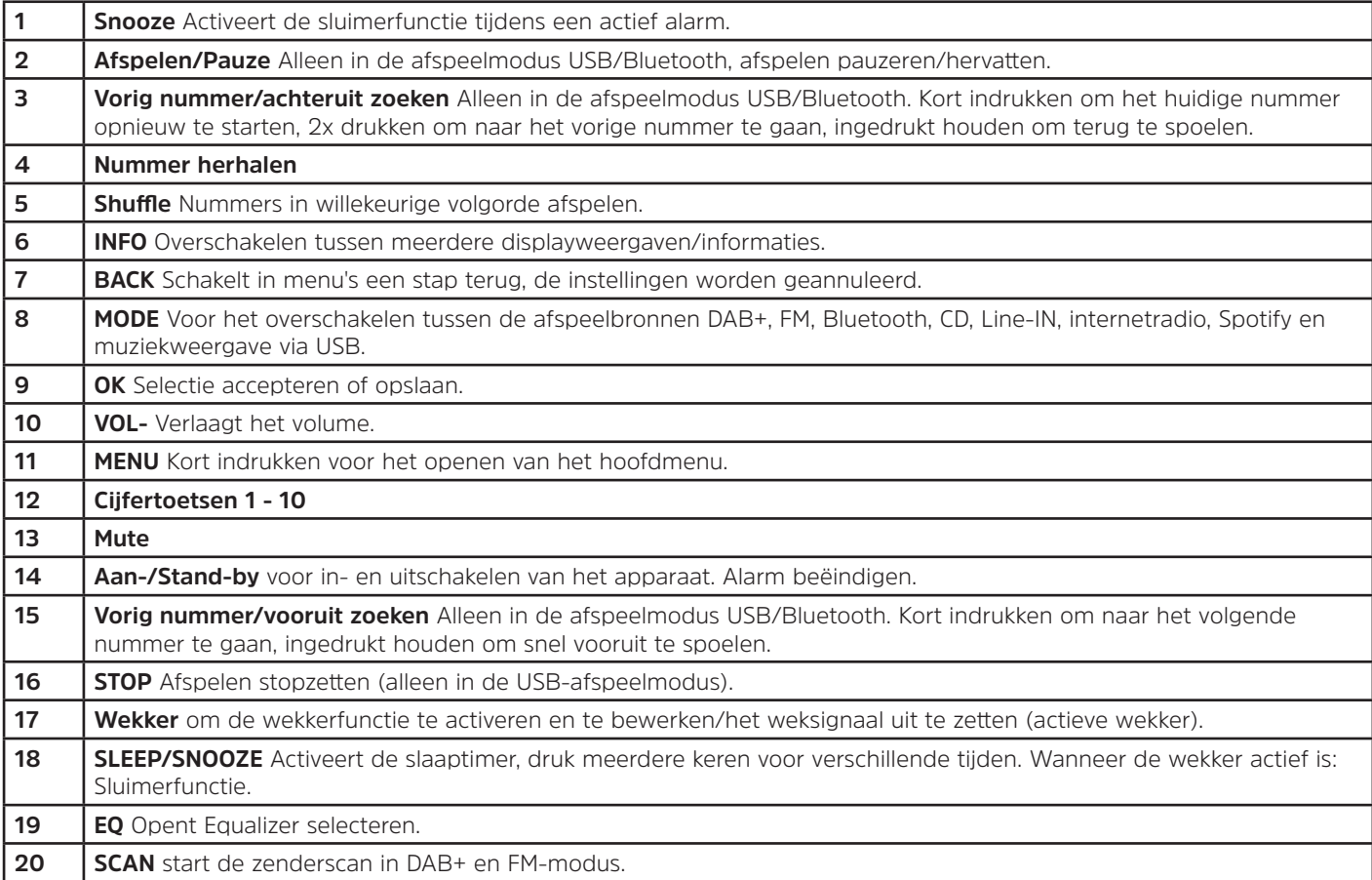

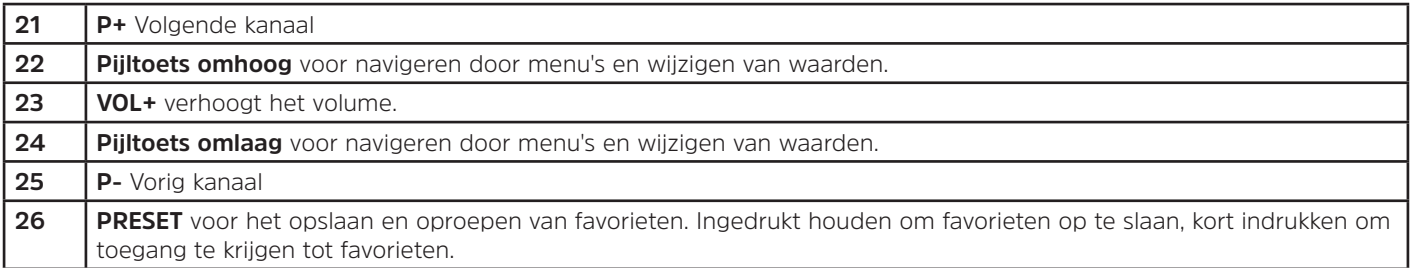

# **4 Apparaat aansluiten en bedienen**

#### **4.1 Leveringspakket**

Bij de levering zijn inbegrepen:

1x DIGITRADIO 143, 1x bedieningshandleiding, 1x afstandbediening + batterijen, antenne voor DAB+/FM, WLAN-antenne

#### **4.2 Batterijen plaatsen**

- > Schuif het deksel van het batterijvak aan de achterkant van de afstandsbediening omhoog. Plaats twee "AAA" (micro) 1,5 V batterijen in het batterijvak, let op de aangegeven polariteit. Batterijen zijn meegeleverd.
- > Sluit het deksel van het batterijvak voorzichtig totdat het deksel vastklikt.
- $\left(\overline{\bm{i}}\right)$ Vervang zwakker wordende batterijen op tijd.
- Vervang altijd beide batterijen tegelijkertijd en gebruik batterijen van hetzelfde type.
- Lekkende batterijen kunnen de afstandsbediening beschadigen.
- Haal de batterij uit de afstandsbediening als u het apparaat langere tijd niet zult gebruiken.
- Belangrijke informatie over de verwijdering: Batterijen kunnen giftige stoffen bevatten die schadelijk zijn voor het milieu. Zorg daarom dat u de batterijen weggooit in overeenstemming met de toepasselijke wetgeving. Doe de batterijen nooit bij het normale huisafval.

#### **4.3 Aansluiten**

- > Voor het aansluiten op een A/V-versterker of een stereo-installatie zijn de audio-uitgangen **Audio-Out Analog** (**17, 18**), **Optical-Out Digital** (**19**) of **Coaxial-Out Digital** (**20**) op het achterpaneel beschikbaar.
- > Sluit de meegeleverde draadantenne aan op de **antenne-ingang** (**21**).
- > Richt de **WLAN-antenne** (**16**) anders uit.
- > Sluit vervolgens het netsnoer aan op een 110-240 V ~ 50 / 60 Hz stopcontact.

#### **4.4 Aanzetten/Uitzetten**

- > Voor het **aanzetten** van DIGITRADIO 143 CD, druk op de **VOLUME/ -draaiknop** van het apparaat (**14**) of op de afstandsbediening (14).
- > Druk voor het **uitzetten** opnieuw op de toets **Volume/** -draaiknop op het apparaat (**14**) of op de afstandsbediening (**14**).

#### **4.5 Bron selecteren**

> Druk meerdere keren op de knop **MODE** op het apparaat (**4**) of op de afstandsbediening (**8**) om door de beschikbare bronnen te schakelen.

Alternatief:

- > Open het submenu van de huidige bron door op de toets **MENU** te drukken en **> Hoofdmenu** te selecteren.
- $\left(\boldsymbol{\overline{i}}\right)$ De momenteel geselecteerde bron wordt op het display weergegeven.

#### **4.6 Volume aanpassen**

> Draai de **Volume/ -draaiknop** (**14**) van het apparaat naar rechts of druk op de toets **VOL+** (**23**) van de afstandsbediening om het volume te verhogen. Draai de **Volume/<sup>()</sup>-draaiknop (14**) van het apparaat naar links of druk op de toets **VOL-** (**10**) van de afstandsbediening om het volume te verlagen.

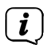

Het ingestelde volume wordt tijdens de regeling op het display weergegeven.

# **4.7 Menu Bediening**

Het menu is verdeeld in het **Hoofdmenu**, in het **Submenu** van de momenteel geselecteerde bron en in de **Systeeminstellingen** die op alle bronnen van toepassing zijn. De bediening in het menu gebeurt met de **TUNING/OK-draaiknop** (**13**) op het apparaat of met de **pijltoetsen omhoog/omlaag** (**22**) en de toets **OK** (**9**) van de afstandsbediening.

> Om het submenu van de momenteel geselecteerde bron te openen, drukt u op de toets **INFO/MENU** van het apparaat of op **MENU** op de afstandsbediening (druk kort op **INFO/MENU** op het apparaat tot het menu wordt weergegeven).

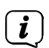

- In het submenu van de momenteel geselecteerde bron zijn de bijbehorende instellingen en opties te vinden. Van hieruit hebt u ook toegang tot het **>Hoofdmenu** en de **>Systeeminstellingen**.
- > De markering kunt u omhoog en omlaag bewegen door de **TUNING/OK**-draaiknop naar rechts en links te draaien of door op de **pijltoetsen ▲ / ▼** van de afstandsbediening te drukken.
- > Door op de **TUNING/OK**-draaiknop of de toets **OK** op de afstandsbediening te drukken, kunt u een selectie bevestigen. Als een waarde is gewijzigd, kunt u de **TUNING/OK**-draaiknop of de **OK**-knop indrukken om deze op te slaan. Als er een pijl (**>**) naast een menu-optie staat, hebt u door op de **TUNING/OK**-draaiknop of de **OK**-knop te drukken toegang tot verdere instellingen of functies.
- > Druk op **MENU** om het menu af te sluiten. Afhankelijk van het submenu of de optie waarin u zich bevindt, moet u mogelijk meerdere keren op de **MENU**-knop drukken.
- > Als u een instelling wilt annuleren zonder op te slaan, drukt u op de knop **MENU** of op de toets **BACK** (**7**) van de afstandsbediening.
	- De overige functies van het apparaat in deze gebruiksaanwijzing worden aan de hand van de **knoppen van de afstandsbediening** beschreven.

 $\left(\begin{matrix}\bm{i}\end{matrix}\right)$ 

#### **4.8 Mute inschakelen**

- > U kunt het volume dempen met de knop **Mute (13**). "Mute" verschijnt op het display en in de statusbalk <sup>12</sup>.
- > Druk nogmaals op de knop om het geluid weer in te schakelen.

#### **4.9 Displayweergaven opvragen**

- > Door tijdens het afspelen van een bron herhaaldelijk op de toets **INFO** (**6**) te drukken, kunt u de volgende informatie over het station weergeven en doorschakelen:
- $\left(\overline{\mathbf{i}}\right)$ In de DAB+ - modus worden door sommige stations afbeeldingen of extra informatie weergegeven (slideshow), die het hele scherm kunnen vullen. Deze venster-in-venster weergaven kunnen met de **OK**-knop worden verkleind/vergroot om zo met de **INFO**-knop de verschillende info's en vensters weer te geven.

#### **4.10 Displayweergave**

 $(i)$ Afhankelijk van de geselecteerde functie/bron kan het weergegeven display verschillen. Let op de aanwijzingen op het display (voorbeeldweergave):

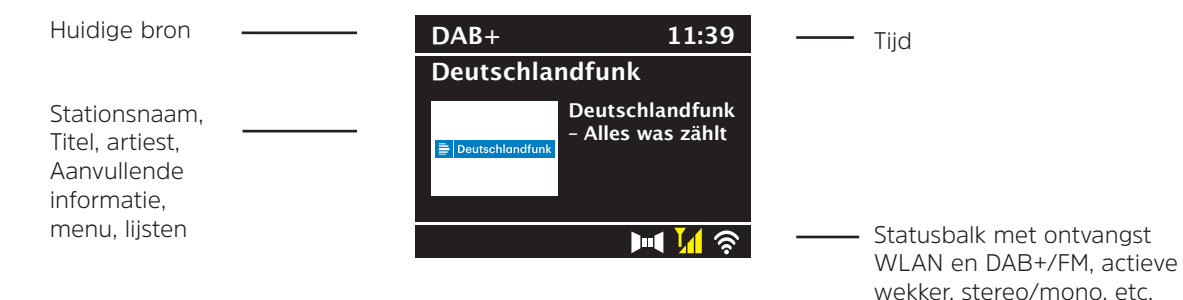

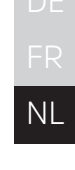

# **5 Eerste installatie**

Na de eerste keer aanzetten van de DIGITRADIO 143 start de installatieassistent.<br> $\begin{pmatrix} \mathbf{i} \\ \mathbf{j} \end{pmatrix}$  alle installingen kunnen naderhand op elk moment worden gewijzind

- Alle instellingen kunnen naderhand op elk moment worden gewijzigd.
- > Selecteer in de eerste stap de menutaal van de DIGITRADIO 143 met behulp van de **pijltoetsen omhoog/omlaag** van de afstandsbediening en bevestig de keuze met de **OK-toets**.
- > Bevestig de privacyverklaring met de toets **OK**.
- > Selecteer nu **[JA]** om de eerste installatie te starten. Nu kunt u het **formaat van de tijdaanduiding** kiezen. Selecteer de gewenste instelling **[12]** of **[24]** en druk op de knop **OK** om naar de volgende stap te gaan.
- > Hier kunt u selecteren via welke bron (DAB+, FM of internet) de DIGITRADIO 143 de tijd en de datum ophaalt en bijwerkt. Nadat u de selectie hebt gemaakt, voert u in de volgende stap de tijdzone in zodat de tijd correct wordt weergegeven (als u voor bijwerken via internet hebt gekozen). Geef vervolgens aan of de zomertijd of wintertijd van kracht is op het moment van aanpassing (alleen als u voor bijwerken via internet hebt gekozen).
- > In de volgende stap kunt u opgeven of de DIGITRADIO 143 in de stand-by met het internet verbonden moet blijven. Hierdoor wordt het verbruik in stand-by wel hoger.
- > Vervolgens start de netwerkassistent en kunt u een internetverbinding tot stand brengen. Selecteer het u bekende WLAN-netwerk met de knop **OK** , selecteer dan **[WPS overslaan]** en voer het juiste wachtwoord in met behulp van het toetsenbord op het scherm. Kies vervolgens het veld OK en druk op de toets **OK**. Als het wachtwoord juist is, wordt er nu een verbinding met dit netwerk tot stand gebracht. Of er verbinding is, kunt u zien aan de signaalbalk in de statusbalk van het display. Kies [**ANNUL**.] om uw invoer te annuleren en druk op **OK**. Als u een typefout hebt gemaakt, kunt u de laatst ingevoerde letter met **[BKSP]** wissen.
- $\left(\boldsymbol{i}\right)$

Terwijl het virtuele toetsenbord op het display wordt weergegeven, kunt u navigeren met de **pijltoetsen** en de **VOL+/** knoppen van de afstandsbediening. De **pijltoetsen omhoog/omlaag** verplaatsen de markering op en neer, de **VOL+/** knoppen verplaatsen de markering naar rechts en links.

> Nadat u de netwerkconfiguratie hebt voltooid, bevestigt u het bericht dat de eerste installatie is voltooid door op de knop **OK** te drukken.

NL

#### **6 Internetradio en podcasts**

De DIGITRADIO 143 is met een internetradio-ontvanger uitgerust. Om internetradiostations/-zenders of podcasts te ontvangen, hebt u een internetverbinding met een draadloos netwerk nodig. Hoe u een internetverbinding configureert, leest u in hoofdstuk 14.2.

# > Druk herhaaldelijk op **MODE** tot **[Internetradio]** of **[Podcasts]** op het display verschijnt.

Alternatief:

 $\left(\mathbf{i}\right)$ 

- > Druk op de knop **MENU** en selecteer vervolgens [**Hoofdmenu > Internetradio** of **Podcasts**.
- 4.7 Selecteer wanneer u zich in een submenu bevindt het hoofdmenu volgens de aanwijzingen in paragraaf  $\dot{L}$

Als u de internetradio/Podcastmodus voor het eerst start, zonder dat er een WLAN-verbinding is geconfigureerd tijdens de eerste installatie, wordt de scanassistent weergegeven, die u alle bereikbare WLAN-stations toont. Selecteer het u bekende WLAN-netwerk met de knop **OK** en voer het juiste wachtwoord in met behulp van het toetsenbord op het scherm. Selecteer vervolgens **OK** en druk op **OK**. Als het wachtwoord juist is, wordt er nu een verbinding met dit netwerk tot stand gebracht. Of er verbinding is, kunt u zien aan de signaalbalk **in** de statusbalk van het display. Kies om uw invoer te annuleren CANCEL en druk op OK. Als u een typefout hebt gemaakt, kunt u de laatst ingevoerde letter met BKSP wissen.

#### **6.1 Laatst beluisterd**

- > Kies het **MENU > Laatst beluisterd** om een overzicht van de laatst beluisterde zenders/stations weer te geven.
- > Selecteer een station met de **pijltoetsen omhoog/omlaag** en druk nogmaals op **OK**.

#### **6.2 Zenderlijst**

- > Druk op de knop **MENU** en selecteer Zenderlijst uit de beschikbare categorieën.
- $(i)$ Onder **Zenderlijst** zijn alle internetradiostations onderverdeeld in verschillende categorieën.
- > Selecteer aan de hand van categorie/land/genre een station en druk op **OK**.

# **6.3 Internetradiozenders opslaan**

- $\left(\mathbf{i}\right)$ In het geheugen van de favorieten kunnen maximaal 30 stations worden opgeslagen.
- $\left(\overline{\bm{i}}\right)$ De opgeslagen stations blijven ook bij stroomuitval bewaard.
- > Het gewenste station instellen.
- > Houd de **PRESET**-knop van het apparaat ingedrukt totdat **[Favoriet opslaan]** op het display verschijnt. Hier kunt u nu met de pijltoetsen omhoog/omlaag een van de 30 geheugenplaatsen voor uw favorieten selecteren. Druk op de knop **OK** om de stations op te slaan wanneer de markering zich op de gewenste geheugenplaats bevindt. Op het display verschijnt **[opgeslagen]**.

Alternatief:

- > Houd een van de **cijfertoetsen 1...10** ingedrukt om een station onder deze cijfertoets op te slaan.
- $\left(\mathbf{i}\right)$ Druk op **INFO** om aanvullende informatie over het huidige station te krijgen.

Om favoriete zenders die u hebt opgeslagen af te spelen:

> Druk kort op de **PRESET**-toets en selecteer met de **pijltoetsen** een station uit de favorietenlijst. Druk op **OK** om het station weer te geven.

Alternatief

Druk op een van de **cijfertoetsen 1...10** om het station rechtstreeks te selecteren.

# **7 Spotify Connect**

- > Gebruik uw smartphone, tablet of computer als afstandsbediening voor Spotify. Op spotify.com/connect vindt u meer informatie.
- $\left(\overline{\bm{i}}\right)$ Voor de Spotify-software gelden licenties van derden die u hier kunt vinden: http://www.spotify.com/connect/third-party-licenses

#### **8 De DAB+-functie**

DAB+ is een nieuw digitaal formaat dat kristalhelder geluid zonder ruis mogelijk maakt. In tegenstelling tot traditionele analoge radiostations, zendt DAB+ meerdere stations op een en dezelfde frequentie uit. Meer informatie vindt u bijv. onder www.dabplus.de of www.dabplus.ch.

#### **8.1 DAB+-radio-ontvangst**

> Druk herhaaldelijk op de toets **MODE** totdat **[DAB+-radio]** op het display verschijnt.

Alternatief:

- > Druk op de knop **MENU** en selecteer vervolgens in het **Hoofdmenu > DAB+**.
- 4.7 Als u zich in een submenu bevindt, selecteert u eerst het hoofdmenu volgens de aanwiizingen in paragraaf  $(i)$
- $\left(\overline{\bm{i}}\right)$ Wanneer **DAB+** voor de eerste keer wordt gestart, wordt een volledige zenderscan uitgevoerd. Vervolgens wordt de zenderlijst weergegeven (zie paragraaf 8.3).

#### **8.2 Zenderscan uitvoeren**

- $\left(\overline{\mathbf{i}}\right)$ De automatische **[Volledige scan]** scant alle DAB+ band III-kanalen en vindt zo alle zenders, die in het ontvangstgebied worden uitgezonden.
- $\left(\overline{\bm{i}}\right)$ Na voltooiing van de zenderscan wordt het eerste station in alfanumerieke volgorde afgespeeld.
- > Druk op **SCAN** om een volledige zenderscan uit te voeren. Het display toont **[Zenderscan]** en het zoeken begint. De voortgangsbalk toont de voortgang van de zenderscan en de reeds gevonden stations.
- $>$  Druk als u klaar bent op  $\triangle$  of  $\nabla$  en **OK** om een station te selecteren.

#### Alternatief:

- > Druk op de knop **MENU** en kies met ▲ of ▼ > **[Volledige scan]**. Druk op **OK** om te bevestigen.
- $\left(\mathbf{i}\right)$ Als er geen station wordt gevonden, controleert u de uitrichting van de antenne en wijzigt u indien nodig de installatielocatie. Controleer of er digitale radiozenders in uw regio worden uitgezonden.

#### **8.3 Zender selecteren**

- > U kunt de gevonden stations op het apparaat controleren. Druk daarvoor op ▲ of op ▼ en het **Zenderoverzicht** verschijnt.
- > Druk op **OK** om een station te selecteren.
- > Als alternatief kunt u ook op de toets **MENU** drukken en met  $\triangle$  of met  $\nabla$  **[Zenderlijst]** selecteren.

#### **8.4 DAB-stations opslaan**

- $\left(\mathbf{i}\right)$ In het geheugen van de favorieten kunnen maximaal 30 stations in het DAB-bereik worden opgeslagen.
- $\left(\overline{\bm{i}}\right)$ De opgeslagen stations blijven ook bij stroomuitval bewaard.
- > Het gewenste station instellen.
- > Houd de **PRESET**-knop ingedrukt totdat de lijst met favoriete stations verschijnt.
- $\geq$  Selecteer met de toetsen  $\triangle$  /  $\nabla$  een geheugenlocatie 1...30 en druk op **OK**. Op het display verschijnt **[opgeslagen]**. Alternatief:
- > Houd een van de **cijferknoppen 1...10** ingedrukt tot **[opgeslagen]** op het display verschijnt.
- > Herhaal de procedure om meer stations op te slaan.

#### **8.5 Selecteer de geprogrammeerde stations**

- > Druk kort op de **PRESET**-toets.
- > Selecteer met de knoppen  $\triangle$ / $\nabla$ een geheugenlocatie 1...30 en druk op de knop **OK** om de daar opgeslagen zender af te spelen.

Alternatief:

> Druk op de gewenste **cijfertoets 1 ... 10**. Als u geen station op het geselecteerde kanaal hebt opgeslagen, verschijnt **[Geheugenplaats leeg]**.

#### **8.6 Een opgeslagen programmalocatie verwijderen**

> Sla eenvoudig volgens de aanwijzingen in paragraaf 8.4 een nieuw station op op de betreffende programmaplaats.

#### **8.7 Signaalsterkte**

> Druk herhaaldelijk op **INFO** totdat de signaalsterkte wordt weergegeven:

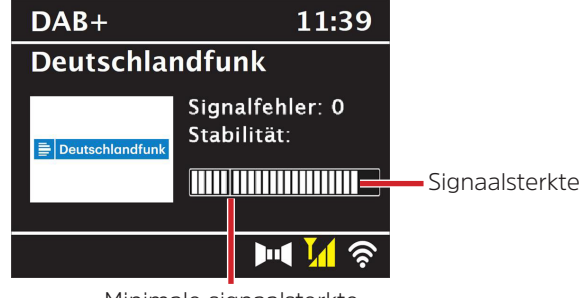

#### Minimale signaalsterkte

> De besturing van de balk geeft het huidige niveau weer.

 $\left(\overline{\bm{i}}\right)$ Stations met een lagere signaalsterkte dan de minimumsignaalsterkte zenden geen voldoende signaal uit. Richt de antenne eventueel opnieuw.

- > Onder de menuoptie **Handmatig instellen** kunt u de ontvangstkanalen afzonderlijk selecteren en hun signaalsterkte laten weergeven. Zo kunt u de uitschuifbare antenne optimaal richten voor kanalen die op de locatie van de radio een slechte ontvangst hebben. Daardoor kunnen stations die eerder bij het zoeken niet werden gevonden, mogelijk toch gevonden en beluisterd worden. Selecteer hiervoor **MENU > [Handmatig instellen]** en vervolgens een zenderfrequentie. Vervolgens wordt de signaalsterkte van deze zender weergegeven.
- $\left(\overline{\mathbf{i}}\right)$ Door herhaaldelijk op de **INFO**-toets te drukken, bladert u door verschillende gegevens, zoals programmatype, multiplexnaam, frequentie, signaalfoutenpercentage, gegevensbitsnelheid, programma-indeling, datum, DLS.

#### **8.8 DRC instellen**

De compressieverhouding compenseert dynamische fluctuaties en bijbehorende volumevariaties.

- > Druk op de toets **MENU** en selecteer **> [Volume regelen]** om de gewenste compressieverhouding te selecteren.
- > Selecteer met de compressieverhouding:
	- **DRC hoog** hoge compressie **DRC laag** - lage compressie **DRC uit** - compressie uitgeschakeld.
- > Druk op **OK** om te bevestigen.

#### **8.9 Inactieve stations verwijderen**

Met de functie **Niet-actieve stations verwijderen** kunt u in het zenderoverzicht de stations wissen die momenteel niet meer uitzenden of kunnen worden ontvangen.

- > Druk op de knop **MENU** en selecteer met ▲ of met ▼ **> [Niet-actieve stations verwijderen]**.
- > Bevestig de keuze door op de toets **OK** te drukken.
- $>$  Selecteer met  $\triangle$  of met  $\nabla$  > [Ja] en bevestig met OK.

# **8.10 Volgorde van de stations aanpassen**

- > Druk op de knop **MENU** en selecteer vervolgens met **A** of met  $\nabla$  > **[Zendervolgorde]**.
- > Selecteer een sorteermethode en bevestig uw selectie met **OK**.
- $\left(\overline{\mathbf{i}}\right)$ U hebt nu de keuze uit: **Alfanumeriek** en **Aanbieder**.

# 121

#### **9 FM-modus**

#### **9.1 FM-modus inschakelen**

> Druk herhaaldelijk op de knop **MODE** totdat **[FM-radio]** op het display verschijnt.

Alternatief:

 $\left(\overline{\bm{i}}\right)$ 

> Druk op de knop **MENU** en selecteer vervolgens in het **Hoofdmenu > FM**.

- $\left(\begin{matrix}\mathbf{i}\end{matrix}\right)$ Selecteer wanneer u zich in een submenu bevindt het hoofdmenu volgens de aanwijzingen in paragraaf 4.7.
- $\left(\begin{matrix}\mathbf{i}\end{matrix}\right)$ Wanneer het apparaat voor de eerste keer wordt ingeschakeld, wordt de frequentie ingesteld op 87,5 MHz.
- $\left(\overline{\bm{i}}\right)$ Als u al een station hebt ingesteld of opgeslagen, speelt de radio de als laatste afgestemde zender af.
	- Bij RDS-zenders verschijnt de naam van het station.
- $\left(\overline{\mathbf{i}}\right)$ Om de ontvangst te verbeteren, kunt u de antenne eventueel opnieuw richten.

#### **9.2 FM-ontvangst met RDS-informatie**

RDS is een methode voor het verzenden van aanvullende informatie via FM-zenders. Omroepen met RDS verzenden bijv. hun stationsnaam of programmatype. Dit wordt op het display weergegeven.

Het apparaat kan de RDS-informatie

**RT** (Radiotekst),

**PS** (Stationsnaam),

**PTY** (Programmatype)

weergeven.

#### **9.3 Handmatige zenderkeuze**

 $\geq$  Druk op  $\blacktriangle$  of op  $\nabla$  in de FM-modus om op het gewenste station af te stemmen. Het display toont de frequentie in stappen van 0,05 MHz.

#### **9.4 Automatische zenderkeuze**

- > Druk op de **SCAN**-toets om het automatisch zoeken naar stations te starten. Op het display loopt de zendfrequentie op. of
- $\geq$  Houd  $\triangle$  of  $\nabla$  ongeveer 2 seconden ingedrukt om automatisch naar het volgende station met voldoende signaal te zoeken.
- $\left(\overline{\mathbf{i}}\right)$ Als een FM-station met een voldoende sterk signaal wordt gevonden, stopt het zoeken en wordt het station afgespeeld. Als een RDS-zender wordt ontvangen, verschijnt de naam van de zender en eventueel radiotekst.
- $\left(\mathbf{i}\right)$ Gebruik voor het instellen van zwakkere stations de handmatige zenderkeuze.
- $\left(\mathbf{i}\right)$ U kunt in het **Menu > Zenderscan instellen** vastleggen of de zenderscan alleen sterke zenders moet zoeken (**Alleen sterke zenders > JA**) of alle zenders (**Alleen sterke zenders > NEE**). Druk hiervoor u op **MENU** en kies **> Zenderscan instellen**. Bevestig uw keuze met **OK**.

#### **9.5 Mono/stereo instellen**

- > Druk op **MENU** en kies met **▲** of met ▼ > **[Audio-instellingen]**.
- > Selecteer **JA** of **NEE** om bij een zwakke FM-ontvangst in mono (JA) af te spelen.
- > Druk op **OK** om te bevestigen.

#### **9.6 FM-stations opslaan**

- $\left(\boldsymbol{i}\right)$ In het geheugen van de favorieten kunnen maximaal 30 stations in het FM-bereik worden opgeslagen.
- $\left(\overline{\bm{i}}\right)$ De opgeslagen stations blijven ook bij stroomuitval bewaard.
- > Het gewenste station instellen.
- > Houd de **PRESET**-knop ingedrukt totdat de lijst met favoriete stations verschijnt.

> Houd een van de **cijferknoppen 1...10** ingedrukt tot **[opgeslagen]** op het display verschijnt.

# **9.7 Selecteer de geprogrammeerde stations**

> Herhaal de procedure om meer stations op te slaan.

- > Druk kort op de **PRESET**-toets.
- > Selecteer met de knoppen ▲/▼ een geheugenlocatie 1...30 en druk op de knop **OK** om de daar opgeslagen zender af te spelen.

> Selecteer met de toetsen  $\blacktriangle$  /  $\nabla$  een geheugenlocatie 1...30 en druk op **OK**. Op het display verschijnt **[opgeslagen]**.

Alternatief:

Alternatief:

> Druk op de gewenste **cijfertoets 1 ... 10**. Als u geen station op het geselecteerde kanaal hebt opgeslagen, verschijnt **[Geheugenplaats leeg]**.

#### **9.8 Een opgeslagen programmalocatie verwijderen**

> Sla eenvoudig volgens de aanwijzingen in paragraaf 9.6 een nieuw station op op de betreffende programmaplaats.

#### **10 Bluetooth**

#### **10.1 Bluetooth-modus activeren**

> Druk herhaaldelijk op de **MODE**-knop tot **[Bluetooth audio]** op het display verschijnt.

Alternatief:

- > Druk op de knop **MENU** en selecteer vervolgens in het **[Hoofdmenu > Bluetooth]**.
- $\left(\begin{matrix}\mathbf{i}\end{matrix}\right)$ Selecteer wanneer u zich in een submenu bevindt het hoofdmenu volgens de aanwijzingen in paragraaf 4.7.
- $\left(\mathbf{i}\right)$ In de statusbalk van het display wordt door een knipperend Bluetooth-pictogram de koppelingsmodus aangeduid.

 $\left(\overline{\mathbf{i}}\right)$ Als de DIGITRADIO 143 al aan een ander apparaat is gekoppeld dat zich binnen het bereik bevindt, wordt de verbinding automatisch tot stand gebracht.

#### **10.2 Koppelen**

- > Schakel Bluetooth in op uw muziekspeler, bijv. een smartphone of tablet.
- $\left(\overline{\bm{i}}\right)$ Hoe u bluetooth op uw muziekspeler activeert, leest u in de betreffende bedieningsinstructies van het apparaat dat u aan DIGITRADIO 143 wilt koppelen.
- $\left(\boldsymbol{i}\right)$ Houd er rekening mee dat er maar een apparaat tegelijk verbinding kan maken met de DIGITRADIO 143.
- > Selecteer op uw externe muziekspeler de lijst met gevonden bluetooth-apparaten.
- > Zoek in de lijst naar **DIGITRADIO 143** en selecteer deze. Als u wordt gevraagd om een pincode in te voeren, voert u **0000** (4 x nul) in.
- > Als het koppelen met succes is voltooid, stopt het bluetooth-symbool op het display van de DIGITRADIO met knipperen.

#### **10.3 Muziek afspelen**

- > Selecteer op uw externe muziekspeler een nummer en speel het af.
- > Het geluid wordt nu afgespeeld op de DIGITRADIO 143
- $\left(\overline{\mathbf{i}}\right)$ U kunt de afspeelknoppen op de afstandsbediening van de DIGITRADIO 143 gebruiken om het afspelen op uw muziekspeler te regelen (alleen met compatibele apparaten). U kunt ook de afspeelregeling op uw weergaveapparaat gebruiken.
- $\bm{\mathbf{\overline{t}}}$ Let op dat u het volume van uw muziekspeler niet te laag instelt.
- $\left(\overline{\mathbf{i}}\right)$ Vergeet niet dat het maximale Bluetooth-bereik van 10 meter niet mag worden overschreden om een perfecte afspeelkwaliteit te waarborgen.

#### **11 Audio-ingang**

U kunt via de DIGITRADIO 143 het geluid van een extern apparaat beluisteren.

- > Sluit het externe apparaat aan op de **audio-ingang** (**18**) van de DIGITRADIO 143.
- > Druk zo vaak op de **MODE**-knop tot **[Line in]** op het display verschijnt.

#### Alternatief:

- > Druk op de knop **MENU** en selecteer vervolgens in het **Hoofdmenu > Line in**.
- $\left(\mathbf{i}\right)$ Om het volume optimaal aan te passen, gebruikt u zowel de volumeregelaar op de radio als op het aangesloten apparaat.
- $\left(\mathbf{i}\right)$ Bij een zeer lage volume-instelling op het aangesloten apparaat en overeenkomstig hogere volume-instelling van de radio, zullen storende geluiden en ruis meer versterkt worden en dus duidelijker te horen zijn. Het is aan te raden om het volume van DIGITRADIO 143 bijvoorbeeld op een DAB+ of FM-station in te stellen, dan naar de audio-ingang over te schakelen en vervolgens het volume van het aangesloten apparaat aan te passen, zodat het totale volume van de audio-ingang ongeveer gelijk is aan het volume van de DAB+/FM-zender. Op deze manier kunt u ook grote volumeverschillen voorkomen bij het schakelen tussen de functies van DIGITRADIO 143.

#### **12 Muziek van USB-medium afspelen**

Ondersteunde muziekbestanden (MP3) op een USB-apparaat voor massaopslag kunnen worden afgespeeld op de DIGITRADIO 143. Plaats hiervoor het USB-apparaat voor massaopslag, bijvoorbeeld een USB-stick, in de **USB-ingang** (**3**) aan de voorzijde van de DIGITRADIO 143.

> Druk herhaaldelijk op de toets **MODE** totdat **[USB]** op het display verschijnt.

#### Alternatief:

> Druk op de knop **MENU** en selecteer vervolgens in het **[Hoofdmenu > USB]**.

#### **12.3.1 Titel instellen**

- > Kies **MENU > [USB-afspeellijst]**om direct naar muziekmappen of MP3-bestanden te gaan. Selecteer een muzieknummer met de **pijltoetsen omhoog/omlaag** en druk nogmaals op **OK**.
- > Met de knoppen **Nummer vooruit/achteruit** (**3**, **15**) van de afstandsbediening gaat u naar het volgende of vorige nummer.

#### **12.3.2 Snel zoeken**

U kunt snel vooruit of achteruit spoelen in het huidige nummer, om een bepaalde plek te zoeken. Tijdens het zoeken is er geen geluidsweergave.

> Houd de **Nummer vooruit/achteruit-toetsen** (**3**, **15**) van de afstandsbediening ingedrukt om binnen het nummer snel vooruit of achteruit te spoelen.

#### **12.3.3 Herhaalfunctie**

U kunt kiezen of u een nummer, de hele map, het album of alle nummers wilt herhalen.

- > Druk hiervoor herhaaldelijk op de knop **Nummer herhalen** van uw afstandsbediening (**4**). De geselecteerde modus wordt op het display (**Alle nummers herhalen**  $\subseteq$ ) weergegeven.
- > Druk nogmaals op **Nummer herhalen** om de functie weer uit te schakelen.

#### **12.3.4 Willekeurig afspelen**

Met de willekeurige generator kunt u de nummers in willekeurige volgorde afspelen.

- > Druk tijdens het afspelen op de knop **Shuffle** van de afstandsbediening (**5**). Het symbool voor willekeurig afspelen verschijnt op het display  $X$ .
- > Druk nogmaals op **Shuffle** om de functie weer uit te schakelen.

# **13 Uitgebreide functies**

#### **13.1 Slaaptimer**

Met de slaaptimer kunt u de DIGITRADIO 143 na een ingestelde tijd automatisch in stand-by laten schakelen.

- > Druk op de knop **MENU** en selecteer vervolgens in het **Hoofdmenu > Sleep**.
- $\left(\mathbf{i}\right)$ Selecteer wanneer u zich in een submenu bevindt het hoofdmenu volgens de aanwijzingen in paragraaf 4.7.
- > Met de knoppen  $\blacktriangle$  /  $\nabla$  kunt u in stappen van **Sleep uit, 15, 30, 45, 60** minuten de tiid instellen waarna het apparaat vanuit elke modus in stand-by gaat.

Alternatief:

- > Druk herhaaldelijk op de **SLEEP**-knop.
- $\left(\overline{\mathbf{i}}\right)$ In de statusbalk van het display verschijnt een klokpictogram met de nog beschikbare tijd totdat de DigitRadio overschakelt naar de stand-bymodus.

#### **13.2 Wekker**

> Via **MENU > Hoofdmenu > Wekker** kunt u de wekkerinstellingen opvragen.

Alternatief:

> Druk op de toets **WEKKER** (**17**) op de afstandsbediening om direct naar de wekkerinstellingen te gaan.

# **13.2.1 Wektijd instellen**

U kunt de wekfunctie pas gebruiken nadat de juiste tijd is ingesteld. Afhankelijk van de configuratie gebeurt dit automatisch of moet dit handmatig worden ingesteld. De tijd kan handmatig worden ingesteld of automatisch worden bijgewerkt via DAB FM of internet. Raadpleeg voor meer informatie paragraaf 14.3.

> Selecteer een van de wektijdgeheugens **Wekker 1** of **Wekker 2** en stel met behulp van de **pijltoetsen** p/q (**22**, **24**) van de afstandsbediening de gewenste waarden punt voor punt in en druk op **OK** (**9**).

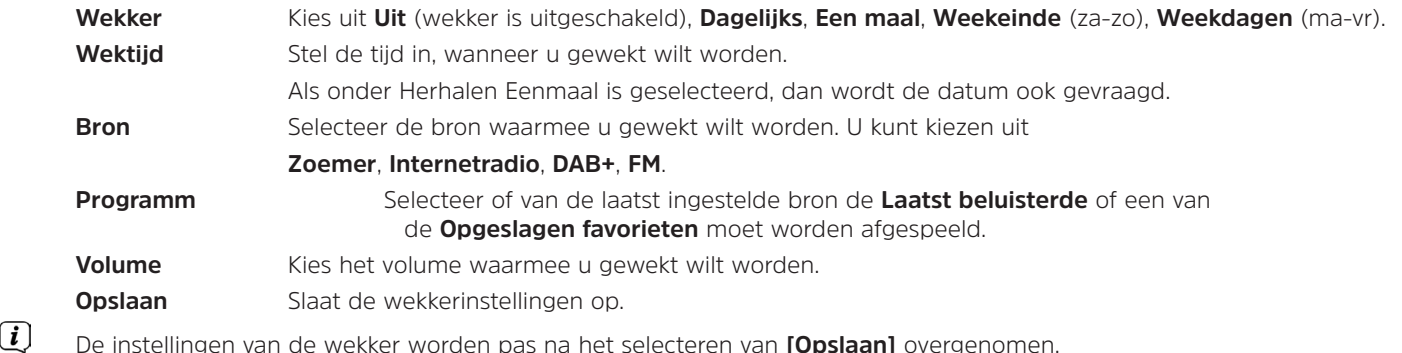

De wekker is actief als u de wekkerherhaling hebt ingesteld op Dagelijks, Een maal, Weekeinde of Weekdagen. Op de statusbalk wordt vervolgens een wekkerpictogram weergegeven met het nummer van de actieve wekker **. In** de stand **Uit** wordt de wekker niet op de ingestelde tijd actief.

#### **13.2.2 Wekker na afgaan uitschakelen/Snooze**

- > Druk op de knop **Aan/Stand-by** (**14**) of **Wekker** (**17**) op de afstandsbediening om de wekker uit te schakelen.
- $\left(\overline{\mathbf{i}}\right)$ Op het display verschijnt **[Alarm uit]** en blijft het wekkerpictogram verschijnen wanneer de wekkerherhaling is ingesteld op Dagelijks, Weekeinde of Weekdagen.
- > Druk wanneer de wekker actief is (herhaaldelijk) op de knop **SLEEP/SNOOZE** (**18**) om de sluimerfunctie in te schakelen.

 $\left(\begin{matrix}\mathbf{i}\end{matrix}\right)$  $\left(\overline{\bm{i}}\right)$ 

#### **13.2.3 Wekker uitschakelen**

- > Selecteer volgens de aanwijzingen onder 13.2.1 de opgeslagen **Wekker 1** of **Wekker 2** die u wilt uitschakelen.
- > Open **[Herhalen]** en zet deze op **[Uit]** om de wekker uit te schakelen.
- $\left(\overline{\bm{i}}\right)$ De instellingen van de wekker worden pas na het selecteren van **[Opslaan]** overgenomen.
- $\left(\overline{\bm{i}}\right)$ De instellingen van de wekker blijven behouden, zodat deze later eenvoudig weer kunnen worden ingeschakeld/ geactiveerd.

#### **13.2.4 Wekker inschakelen/activeren**

- > Selecteer de opgeslagen wekker die u wilt in- of uitschakelen, **Wekker 1** of **Wekker 2**.
- > Open **[Herhalen]** en stel dit in op **Dagelijks**, **Eenmaal**, **Weekeinde** of **Weekdagen** om de wekker met de bestaande instellingen te activeren (zie paragraaf 13.2.1).
- $\left(\mathbf{i}\right)$ Indien nodig kunt u de andere instellingen aanpassen zoals beschreven in paragraaf 13.2.1.
- $\left(\overline{\mathbf{i}}\right)$ De instellingen van de wekker worden pas na het selecteren van **[Opslaan]** overgenomen.

#### **13.3 Hoofdtelefoon gebruiken**

# $\mathbf{A}$  LFT OP!

Luister niet naar muziek op hoog volume via een hoofdtelefoon. Dit kan tot blijvende gehoorschade leiden. Stel het volume zo laag mogelijk in voordat u een hoofdtelefoon gaat gebruiken.

- > Gebruik alleen hoofdtelefoons met een 3,5 mm jackplug.
- > Steek de stekker van de headset in de **hoofdtelefooningang** (**11**) aan de voorzijde van de DIGITRADIO 143.
- $\left(\overline{\mathbf{i}}\right)$ Wanneer de hoofdtelefoon is aangesloten, wordt het geluid parallel via de hoofdtelefoon en de audio-uitgangen weergegeven. Ook de volumeregeling loopt parallel.

# **14 Systeeminstellingen**

De systeeminstellingen gelden voor alle bronnen in gelijke mate.

> Druk op **MENU** om de systeeminstellingen te openen en selecteer vervolgens **> [Systeeminstellingen**].

#### **14.1 Equalizer**

Om het geluid van de DIGITRADIO 143 bij te stellen, beschikt u over de equalizer met de standaardinstellingen **Normaal**, **Klassiek**, **Rock**, **Pop** en **Jazz**.

> U kunt de equalizerinstellingen openen via **MENU > Systeeminstellingen > Equalizer**.

Alternatief:

- > Druk op de toets **EQUALIZER** (**EQ.**) op de afstandsbediening (**19**) om direct naar de equalizerinstellingen te gaan.
- > Selecteer de gewenste equalizerinstelling en druk op **OK**.
- $\left(\overline{\mathbf{i}}\right)$ Een \* geeft de huidige selectie/instelling aan.

#### **14.2 Internetinstellingen**

> U kunt de netwerkinstellingen openen en configureren via **MENU > Systeeminstellingen > Internetinstellingen**.

# **14.2.4.1 Configureren met WLAN-netwerkassistent**

- > Selecteer de **[Netwerkassistent]** om deze te starten.
- $\left(\mathbf{i}\right)$ De netwerkassistent zoekt nu naar alle WLAN-netwerken binnen het bereik en geeft deze weer.
- > Selecteer vervolgens uw WLAN-netwerk.
- $\left(\boldsymbol{i}\right)$ Nu kunt u kiezen of u de WPS-functie wilt gebruiken of handmatig uw WLAN-wachtwoord wilt invoeren.
- > Als u de WPS-functie wilt gebruiken, start u deze eerst op uw router volgens de gebruiksaanwijzing en vervolgens selecteert u **[Toets indrukken]** in de netwerkassistent.
- $\left(\mathbf{i}\right)$ Let op de vermeldingen op het display. Het verbindingsproces is meestal na enkele seconden voltooid en de WLANverbinding kan nu worden gebruikt.
- > Als u uw WLAN-wachtwoord handmatig wilt invoeren of als uw router de WPS-functie niet ondersteunt, selecteert u **[WPS overslaan]**.
- > Voer vervolgens uw WLAN-wachtwoord in met behulp van het virtuele toetsenbord en bevestig door **OK** te selecteren.
- $\left(\overline{\bm{i}}\right)$ Het ingevoerde wachtwoord wordt nu gecontroleerd. Dit proces is meestal na enkele seconden voltooid en de WLANverbinding kan nu worden gebruikt.

#### **14.2.4.2 Configureren met de WPS-functie**

Hiermee wordt een directe verbinding met de router tot stand gebracht. Een selectie en/of invoer van een draadloos netwerk (SSID) en wachtwoord is niet nodig.

- > Start de WPS-functie op uw router volgens de gebruikershandleiding daarvan.
- > Selecteer vervolgens **[PBC WLAN instellen]** om de verbindingsprocedure te starten.
- $\left(\overline{\mathbf{i}}\right)$ Let op de vermeldingen op het display. Het verbindingsproces is meestal na enkele seconden voltooid en de WLANverbinding kan nu worden gebruikt.

#### **14.2.4.3 Handmatig configureren**

- > Selecteer **[Handmatige instellingen]** en vervolgens **[Draadloos]** om de handmatige configuratie te starten.
- > Selecteer nu of u het IP-adres, de gateway enz. automatisch van uw router wilt laten ophalen (DHCP actief) of deze handmatig wilt invoeren (DHCP inactief).

Vergeet niet dat het automatisch ophalen van het IP-adres, de gateway en het subnetmasker alleen werkt als de DHCPfunctie in uw router is geactiveerd.

- > Voer het IP-adres, subnetmasker, gateway-adres, primaire DNS en, indien nodig, secundaire DNS achtereenvolgens in met behulp van de **pijltoetsen** van de afstandsbediening. Bevestig elke ingestelde waarde met **OK**.
- > Voer nu de naam (SSID) van uw WLAN-netwerk in met het virtuele toetsenbord en bevestig met **OK**.
- > Selecteer of uw WLAN-netwerk **Open** of met **WEP** of **WPA/WPA2** gecodeerd is en bevestig het volgende punt.
- > Voer ten slotte met behulp van het virtuele toetsenbord uw WLAN-wachtwoord in en bevestig door **OK** te selecteren om de verbindingsprocedure te starten.
- $(i)$ Normaal gesproken kan de WLAN-verbinding na enkele seconden worden gebruikt.

#### **14.2.1 Instellingen weergeven**

> Selecteer **[Instellingen weergeven]** om de huidige netwerkinstellingen weer te geven.

#### **14.2.2 Handmatige instelling**

De handmatige instelling van de verbindingsparameters voor een **draadloos netwerk (WLAN)** is beschreven in paragraaf 14.2.4.3.

#### **14.2.3 NetRemote PIN-instelling**

Onder bepaalde omstandigheden kan het nodig zijn om de verbinding met de DIGITRADIO 143 met een pincode te beveiligen.

> Voer in **[NetRemote PIN-instelling]** een 4-cijferige pincode in.

#### **14.2.4 Netwerkprofiel verwijderen**

Gebruik deze menu-optie om een bestaande verbinding met een draadloos netwerk te beëindigen en de gemaakte instellingen te verwijderen. Als u het apparaat opnieuw wilt verbinden met dit netwerk, moet u alle instellingen opnieuw uitvoeren.

#### **14.2.5 WLAN-verbinding in stand-by**

> Selecteer onder **[WLAN in stand-by toestaan?]** of de WLAN-verbinding in de stand-by wel (**JA**) of niet (**NEE**) in stand moet worden gehouden.

#### **14.3 Tijdinstellingen**

> Via **MENU > Systeeminstellingen > Tijd/datum** kunt u de tijd- en datuminstellingen oproepen en configureren.

#### **14.3.1 Tijd-/datuminstelling**

> Selecteer **[Tijd/Datum instellen]** om de tijd en datum handmatig in te stellen.

- $\geq$  Verander met de pijltoetsen  $\triangle$  of  $\nabla$  een waarde en bevestig met **OK**.
- $\left(\mathbf{i}\right)$ Telkens als u **OK** indrukt, springt de markering naar de volgende waarde.

#### **14.3.2 Instellingen voor bijwerken**

- > Selecteer onder **[Tijd bijwerken]** of u de tijd en datum automatisch wilt bijwerken via DAB **[Bijwerken via DAB]**, via FM **[Bijwerken via FM]**, via internet **[Bijwerken via NET]**, of selecteer anders **[Niet bijwerken]**.
- $\left(\mathbf{i}\right)$ Als **Bijwerken via NET** is geselecteerd, zijn automatisch de menu-opties **[Tijdzone-instelling]** en **[Zomertijd]** beschikbaar.
- $\left(\mathbf{i}\right)$ Als **[Niet bijwerken]** is geselecteerd, moeten de datum en tijd handmatig worden ingesteld (zie paragraaf 14.3.1).

#### **14.3.3 Formaat instellen**

Onder **[Formaat instellen]**, kunt u selecteren of de tijd in **12**- of **24**-uursformaat moet worden weergegeven.

#### **14.3.4 Tijdzone instellen (alleen bij bijwerken via NET)**

> Selecteer onder **[Tijdzone]** de tijdzone die overeenkomt met uw locatie.

#### **14.3.5 Zomertijd (alleen bij bijwerken via NET)**

> Onder **[Zomertijd]** stelt u in of het momenteel zomertijd (**Aan**) of wintertijd (**Uit**) is.

#### **14.4 Taal**

Via **MENU> Systeeminstellingen> Taal** kunt u de gewenste menutaal selecteren.

#### **14.5 Fabrieksinstellingen**

> Ga naar **MENU> Systeeminstellingen> Fabrieksinstellingen** om uw DIGITRADIO 143 naar de fabrieksinstellingen te resetten.

- $\left(\overline{\mathbf{i}}\right)$ Bedenk wel dat in dit geval alle door u gemaakte instellingen (bijv. voor netwerkverbinding of opgeslagen zenders) verloren gaan en vervolgens opnieuw moeten worden ingevoerd om de radio weer gewoon te kunnen gebruiken.
- > Als u de radio werkelijk opnieuw wilt instellen, selecteert u **[JA]** in de beveiligingsdialoog die verschijnt of breekt u de procedure af met **[NEE]**.
	- Na het voltooien van de fabrieksinstellingen schakelt de radio over naar stand-by. De volgende keer dat deze wordt ingeschakeld, wordt de installatieassistent (paragraaf 5) opnieuw gestart.

# **14.6 Software-update**

 $\left(\mathbf{i}\right)$ 

Van tijd tot tijd worden software-updates ter beschikking gesteld, die verbeteringen of oplossingen voor fouten kunnen bevatten. De DIGITRADIO is daardoor altijd up-to-date.

# Ga naar **MENU > Systeeminstellingen > Software-update**.

- > Als de DIGITRADIO 143 periodiek naar nieuwe softwareversies moet zoeken, selecteert u bij **[Auto-update]** > **[JA]** of **[NEE]** als dat niet automatisch moet gebeuren.
- > Selecteer **[Nu controleren]** als u direct wilt controleren of er een nieuwere softwareversie beschikbaar is.
- $\left(\begin{matrix}\mathbf{i}\end{matrix}\right)$ Als er een software-update is gevonden, volgt u de instructies op het display.
- $\left(\begin{matrix}\mathbf{i}\end{matrix}\right)$ Om software-updates te zoeken en te downloaden, moet de radio verbonden zijn met het internet.
- Λ Zet de DIGITRADIO 143 niet uit tijdens het updateproces!

# **14.7 Installatieassistent**

De installatieassistent wordt automatisch gestart nadat de DIGITRADIO 143 voor het eerst wordt ingeschakeld, na het herstellen van de fabrieksinstellingen of handmatig in **MENU > Systeeminstellingen > Installatieassistent**. Hoe u de installatieassistent configureert, ziet u in paragraaf 5.

#### **14.8 Info**

> Onder **MENU > Systeeminstellingen > Informatie** kunt u de momenteel geïnstalleerde SW-versie evenals bijvoorbeeld de Spotify-versie vinden.

#### **14.9 Privacy**

> Geef het huidige privacybeleid weer onder **MENU > Systeeminstellingen > Privacybeleid** .

#### **14.10 Displayverlichting**

- > Gebruik **MENU > Systeeminstellingen > Verlichting** om toegang te krijgen tot de instellingen van de achtergrondverlichting.
- > Selecteer **[Operationele modus]** of **[Stand-by]** om de operationele of stand-bymodus in te stellen.
- > U kunt nu de helderheid tijdens gebruik in drie stappen van **Hoog**, **Gemiddeld** tot **Laag** instellen en voor stand-by onder **[Stand-by-niveau]** op **Hoog**, **Gemiddeld**, **Laag** en **Uit** instellen.
- $\left(\overline{\mathbf{i}}\right)$ Voor de stand-by kunt u bovendien onder **[Automatisch dimmen]** de tijdsduur instellen, waarna de displayverlichting na het uitschakelen naar de ingestelde helderheid moet veranderen.

#### **15 Schoonmaken**

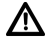

Maak het apparaat niet schoon met een vochtige doek of onder stromend water om het risico van een elektrische schok te vermijden. Trek de stekker voor het schoonmaken uit het stopcontact.

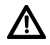

Gebruik geen schuursponsjes, schuurpoeder en oplosmiddelen zoals alcohol, benzine, spiritus, verdunner, e.d. Deze kunnen het oppervlak van het apparaat beschadigen.

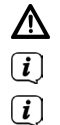

Gebruik geen van de volgende middelen: zout water, insecticiden, chloor of zure oplosmiddelen (salmiak).

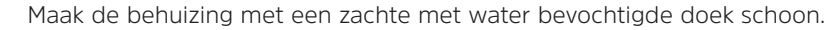

Maak het display alleen met een zachte katoenen doek schoon. Gebruik indien nodig een katoenen doek met kleine hoeveelheden niet-alkalisch, verdund zeepsop op waterbasis.

 $\left(\overline{\mathbf{i}}\right)$ Wrijf zachtjes over het oppervlak met de katoenen doek totdat deze helemaal droog is.

# **16 Storingen verhelpen**

Als het apparaat niet werkt zoals bedoeld, controleer het dan met behulp van het volgende overzichten.

# **16.1 Algemene problemen**

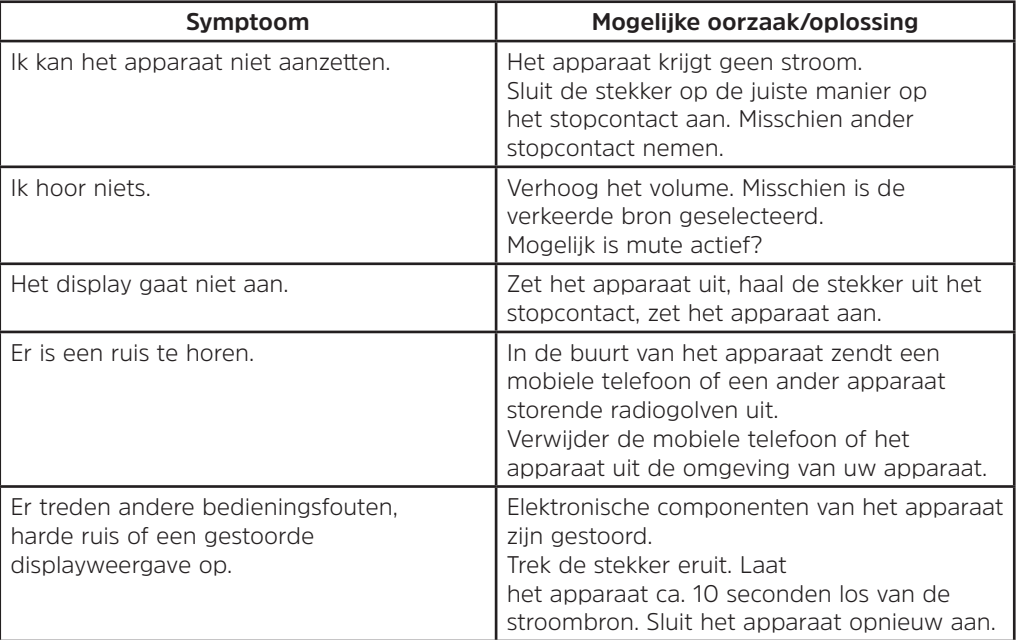

# **16.2 Problemen met USB-media**

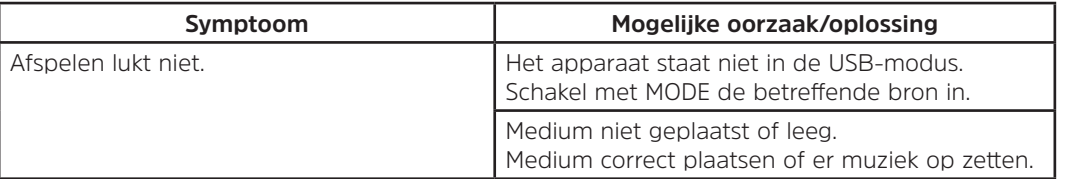

**16.3 Problemen met de afstandsbediening**

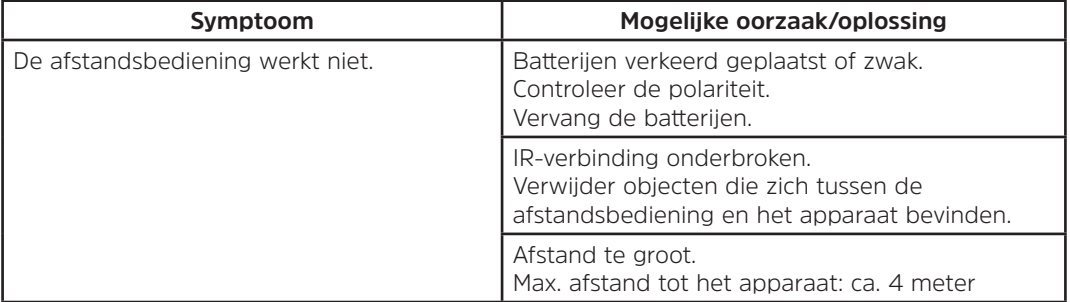

# **16.4 Problemen met de radio**

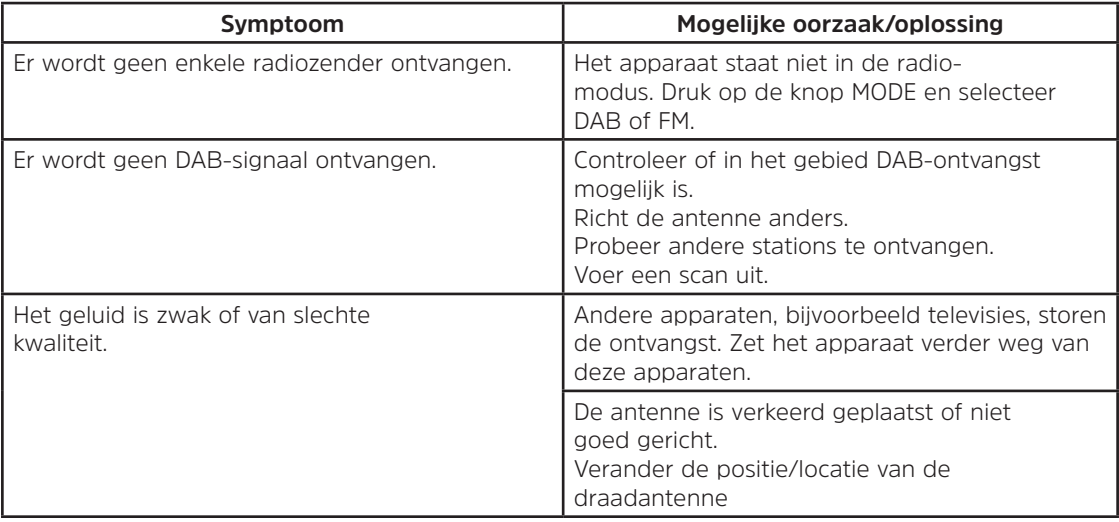

# **16.5 Problemen met de externe ingang**

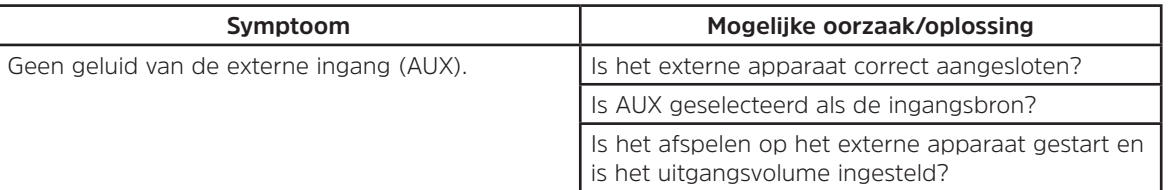

 $\left(\mathbf{i}\right)$ 

Als u de storing na de beschreven controles nog steeds niet kunt verhelpen, neem dan contact op met de technische hotline (zie informatie hierover op Seite 105).

# **17 Technische gegevens**

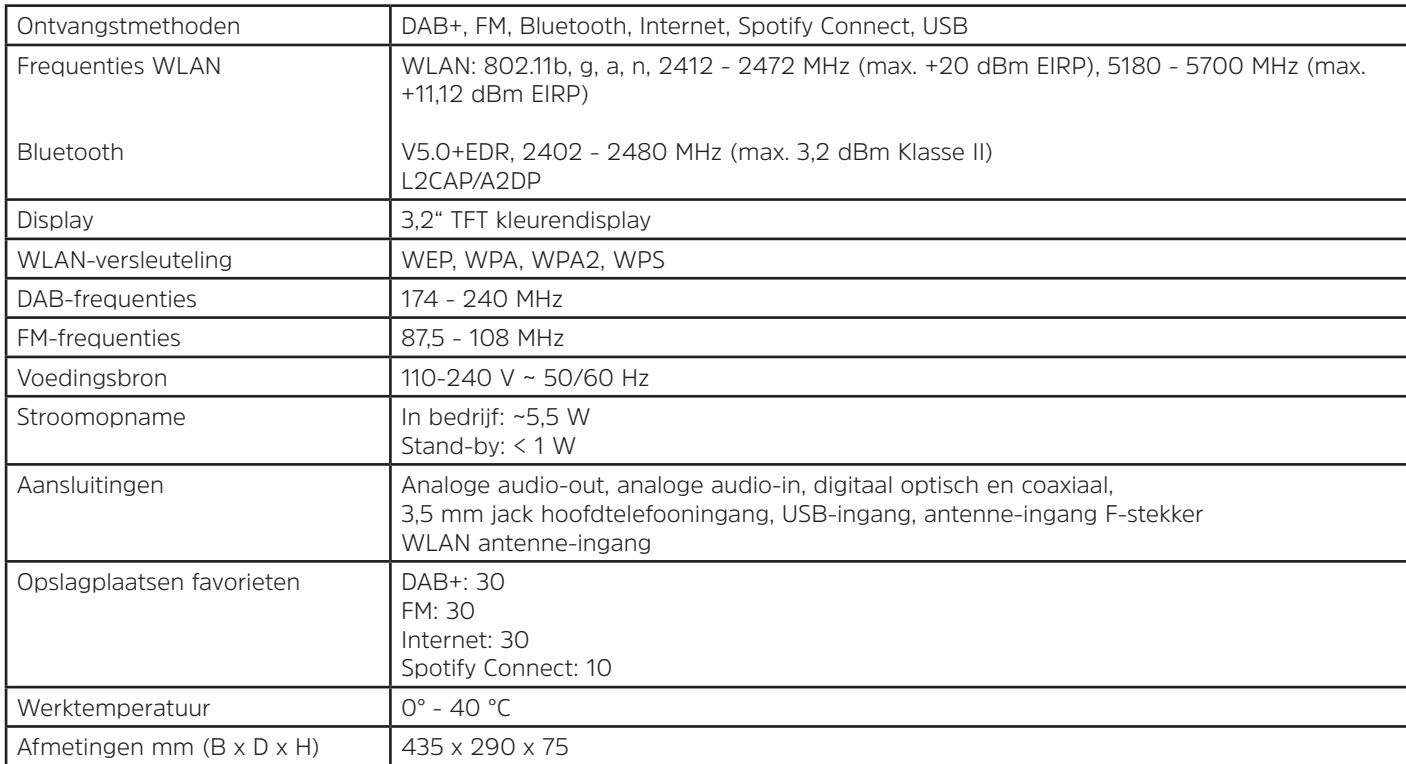

**18 Opmerkingen**

# DE

NL